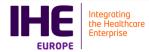

## Connectathon tests definitions

### test

.

| 1.  | SDC_Archive_Src_Docs      |                         | ·<br>· |
|-----|---------------------------|-------------------------|--------|
| 2.  | SDC_Integrated_C1_AutoPop |                         | 6      |
| 3.  | SDC_Integrated_C1_HTML    |                         | 11     |
| 4.  | SDC_Integrated_C1_PrePop  |                         | 18     |
| 5.  | SDC_Integrated_C1_URI     |                         | 24     |
| 6.  | SDC_Integrated_C1_XML     |                         | 31     |
| 7.  | SDC_Integrated_C2_HTML    |                         | 38     |
| 8.  | SDC_Integrated_C2_PrePop  |                         | 45     |
| 9.  | SDC_Integrated_C2_URI     |                         | 51     |
| 10. | SDC_Integrated_C2_XML     |                         | 58     |
| 11. | SDC_Integrated_C4_HTML    |                         | 65     |
|     |                           | SDC Archive Source Docs |        |

## **Test Summary**

| Keyword :                   | SDC_Archive_Src_Docs                           | Type :        | connectathon |
|-----------------------------|------------------------------------------------|---------------|--------------|
| Name :                      | SDC Archive Source Docs                        | Peer Type :   | P2P_TEST     |
| Version :                   | NA2016                                         | Status :      | ready        |
| Author :                    | lynn                                           | Verified by : | Not verified |
| Date of last modification : | 2015-12-30 20:34:32.051595 by lynn             |               |              |
| Test permanent link :       | https://gazelle.ihe.net/GMM/test.seam?id=12685 |               |              |

Sequence Diagram link : https://gazelle.ihe.net/GMM/testSequenceDiagram.seam?id=12685

Short Description : SDC, Form Filler Archive Source Docs Option

## Description

This is a test of the SDC Archive Source Documents option on the Form Filler in the SDC profile.

Run this test in parallel with one of:

- SDC\_Integrated\_C1\_HTML
- SDC\_Integrated\_C1\_URI
- SDC\_Integrated\_C1\_XML
- SDC\_Triangle\_C1\_HTML
- SDC\_Triangle\_C1\_URI
- SDC\_Triangle\_C1\_XML

As part of the process, the Form Filler will also archive source documents to a Form Archiver actor.

## Evaluation

These are instructions to the Monitor.

- 1. Form Filler is required to document which source documents are archived and any process for selecting those documents. Review this evidence in the chat window before you visit the Form Filler. This should be
  - 1. contents of the workflowData parameter from the Retrieve Form transaction
  - 2. contents of the **prepopData** parameter from the Retrieve Form transaction
- 2. Visit the Form Filler and ask to observe the process from start to finish.
- 3. As part of the process, the Form Filler will initiate a QRPH-36 transaction to archive source documents. Observe how this happens from the perspective of the Form Filler.
- 4. Visit the Form Archiver. Ask for evidence showing the archived source documents.
- 5. Visit the Audit Record Repository. Look for the audit records for the QRPH-36 transaction. There should be audit messages from both the Form Filler and the Form Archiver.

| Test Participants                             |               |                    |                                |
|-----------------------------------------------|---------------|--------------------|--------------------------------|
| Role in test : FORM_ARCHIVER-SDC              | Option : R    | Nb of instances: 1 |                                |
| Actor: FORM_ARCHIVER                          | Profile : SDC |                    | Option : NONE                  |
| Role in test : FORM_FILLER-SDC-ArchiveSrcDocs | Option : R    | Nb of instances: 1 |                                |
| Actor: FORM_FILLER                            | Profile : SDC |                    | <b>Option :</b> ARCHIVE_SOURCE |

| Test  | Steps                                  |                                        |             |                |           |          |                                                                                                    |
|-------|----------------------------------------|----------------------------------------|-------------|----------------|-----------|----------|----------------------------------------------------------------------------------------------------|
| Index | Initiator                              | Responder                              | Transaction | Message Type   | Secured ? | Option   | Description                                                                                                    |
| 10    | FORM_FILLER-<br>SDC-<br>ArchiveSrcDocs | FORM_FILLER-<br>SDC-<br>ArchiveSrcDocs |             | None           | No        | Required | Run this test as part of running one of the C1 tests.<br>You can run these steps in parallel.                                               |
| 20    | FORM_FILLER-<br>SDC-<br>ArchiveSrcDocs | FORM_FILLER-<br>SDC-<br>ArchiveSrcDocs |             | None           | No        | Required | Document which source documents are archived and<br>any process for selecting those documents. Paste the<br>description in the chat window. |
|       |                                        |                                        |             |                |           |          | The goal is to provide context for the monitor to assist during evaluation. We need a brief discussion and not a design document.           |
| 30    | FORM_FILLER-<br>SDC-<br>ArchiveSrcDocs | FORM_FILLER-<br>SDC-<br>ArchiveSrcDocs |             | ITI-34         | No        | Required | Retrieve a form using one of the supported options:<br>+ HTML Package<br>+ URI Form<br>+ XML Package                                        |
| 100   | FORM_FILLER-<br>SDC-<br>ArchiveSrcDocs | FORM_FILLER-<br>SDC-<br>ArchiveSrcDocs |             | None           | No        | Optional | You might perform other steps before your system performs the Archive Source Documents transaction. We do not list those.                   |
| 110   | FORM_FILLER-<br>SDC-<br>ArchiveSrcDocs | FORM_ARCHIVER-<br>SDC                  | QRPH-36     | SOAP           | No        | Required | Initiate/complete the QRPH-36: Archive Source Documents transaction                                                                         |
| 120   | FORM_FILLER-<br>SDC-<br>ArchiveSrcDocs | FORM_FILLER-<br>SDC-<br>ArchiveSrcDocs |             | Syslog / Audit | No        | Required | Send an ATNA logging message to an Audit Record Repository for this QRPH-36 transaction.                                                    |
| 130   | FORM_ARCHIVER-<br>SDC                  | FORM_ARCHIVER-<br>SDC                  |             | Syslog / Audit | No        | Required | Send an ATNA logging message to an Audit Record Repository for this QRPH-36 transaction.                                                    |

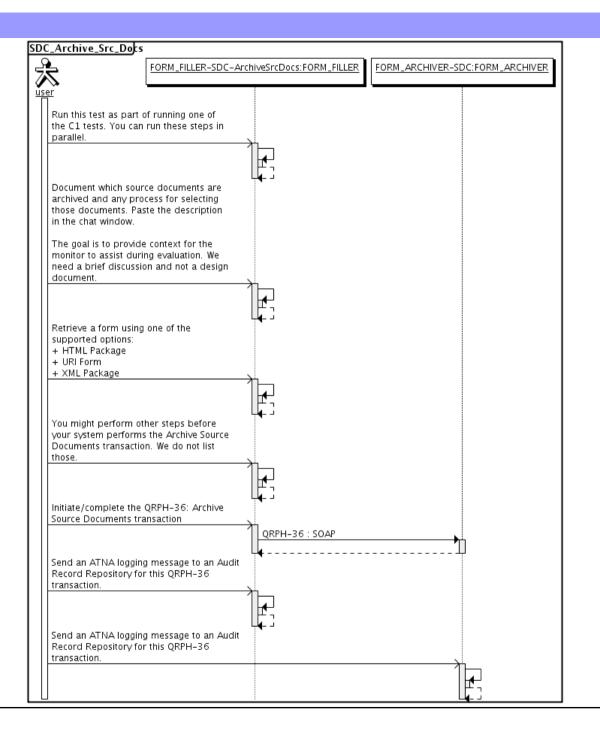

| Assertio | ons Tested |           |             |              |           |        |             |
|----------|------------|-----------|-------------|--------------|-----------|--------|-------------|
| Test Ste | eps        |           |             |              |           |        |             |
| Index    | Initiator  | Responder | Transaction | Message Type | Secured ? | Option | Description |

| SDC Integrated C1 Auto Pop  |                                             |                     |              |  |  |  |  |  |  |
|-----------------------------|---------------------------------------------|---------------------|--------------|--|--|--|--|--|--|
| Test Summary                |                                             |                     |              |  |  |  |  |  |  |
| Keyword :                   | SDC_Integrated_C1_AutoPop                   | Туре :              | connectathon |  |  |  |  |  |  |
| Name :                      | SDC Integrated C1 Auto Pop                  | Peer Type :         | P2P_TEST     |  |  |  |  |  |  |
| Version :                   | NA2015                                      | Status :            | ready        |  |  |  |  |  |  |
| Author :                    | moores                                      | Verified by :       | Not verified |  |  |  |  |  |  |
| Date of last modification : | 2015-01-20 18:41:14.81634 by moores         |                     |              |  |  |  |  |  |  |
| Test permanent link :       | https://gazelle.ihe.net/GMM/test.seam?id=12 | 2412                |              |  |  |  |  |  |  |
| Sequence Diagram link :     | https://gazelle.ihe.net/GMM/testSequenceDi  | agram.seam?id=12412 |              |  |  |  |  |  |  |
| Short Description :         | SDC, Form Processor + Form Filler, Case 1   | , Auto Population   |              |  |  |  |  |  |  |
|                             |                                             |                     |              |  |  |  |  |  |  |

## Description

This is a test of the SDC Auto-Pop option on the Form Filler in the SDC profile.

Run this test in parallel with one of:

- SDC\_Integrated\_C1\_HTML
- SDC\_Integrated\_C1\_URI
- SDC\_Integrated\_C1\_XML

The Form Filler retrieves a form and then populates one or more of the form values automatically from their application.

See the Test Steps and Evaluation for test requirements.

### Evaluation

These are instructions to the Monitor.

- 1. The Form Filler is required to briefly document the fields that will be auto-populated. Examine the chat window and verify that the description is present. You will want to remember the elements when you visit the Form Filler.
- 2. Visit the Form Filler and ask to observe the process from start to finish. Ask the Form Filler to demonstrate how the auto-population works. It is possible that everything is automatic and hard to observe. Ask questions to make sure this is done with auto-population and not pre-population.

1. They are allowed to send a pre-pop document as part of this test. The auto-pop fields might or might not overlap with the pre-pop fields.

3. Visit the Form Processor after the form has been submitted. Verify that values from the auto-pop process have carried forward to the submitted form.

| Test Participants                       |               |                    |                              |
|-----------------------------------------|---------------|--------------------|------------------------------|
| Role in test : FORM_FILLER-SDC-Auto-Pop | Option : R    | Nb of instances: 3 |                              |
| Actor: FORM_FILLER                      | Profile : SDC |                    | <b>Option</b> : SDC_AUTO_POP |
| Role in test : FORM_PROCESSOR-SDC       | Option : R    | Nb of instances: 3 |                              |
| Actor : FORM_PROCESSOR                  | Profile : SDC |                    | Option : NONE                |

| Test Step | )S        |           |             |              |           |        |             |
|-----------|-----------|-----------|-------------|--------------|-----------|--------|-------------|
| Index     | Initiator | Responder | Transaction | Message Type | Secured ? | Option | Description |

| Test  | Test Steps                   |                              |             |              |           |          |                                                                                                    |  |  |  |  |
|-------|------------------------------|------------------------------|-------------|--------------|-----------|----------|----------------------------------------------------------------------------------------------------|--|--|--|--|
| Index | Initiator                    | Responder                    | Transaction | Message Type | Secured ? | Option   | Description                                                                                                    |  |  |  |  |
| 10    | FORM_FILLER-<br>SDC-Auto-Pop | FORM_FILLER-<br>SDC-Auto-Pop |             | None         | No        | Required | Document briefly the elements that your application<br>can complete using auto-population. Record this<br>information in the chat window for the monitor to<br>review. |  |  |  |  |
| 20    | FORM_FILLER-<br>SDC-Auto-Pop | FORM_PROCESSO<br>R-SDC       | ITI-34      | SOAP         | No        | Required | Initiate the ITI-34 Retrieve Form transaction.                                                                                                    |  |  |  |  |
| 30    | FORM_FILLER-<br>SDC-Auto-Pop | FORM_FILLER-<br>SDC-Auto-Pop |             | None         | No        | Required | Demonstrate for the monitor how your application auto-populates one or more form elements.                                                                             |  |  |  |  |
| 100   | FORM_FILLER-<br>SDC-Auto-Pop | FORM_PROCESSO<br>R-SDC       | ITI-35      | SOAP         | No        | Required | Submit the completed form.                                                                                                    |  |  |  |  |
| 110   | FORM_PROCESSO<br>R-SDC       | FORM_PROCESSO<br>R-SDC       |             | None         | No        | Required | Demonstrate the received form. You should be able to show the elements that were completed with autopopulation.                                                        |  |  |  |  |

# Sequence Diagram

| SDO     | C_Integrated_C1_Aut                                                                                            | ођор                             |                   |                    |                    |
|---------|----------------------------------------------------------------------------------------------------|----------------------------------|-------------------|--------------------|--------------------|
| J.      | 2                                                                                                    |                                  | DC:FORM_PROCESSOR | FORM_FILLER-SDC-Au | to-Pop:FORM_FILLER |
| /<br>us | ar l                                                                                                    |                                  |                   | i                  |                    |
|         | Document briefly the e<br>application can comple<br>auto-population. Reco<br>in the chat window for<br>review. | ete using<br>rd this information |                   |                    |                    |
|         | Initiate the ITI-34 Retr<br>transaction.                                                                       | ieve Form                        |                   |                    |                    |
|         |                                                                                                    | I                                | •                 | ITI-34 : SOAP      |                    |
|         | Demonstrate for the m<br>application auto-popu<br>form elements.                                               | -                                | L                 |                    |                    |
|         |                                                                                                    | _                                |                   | 1                  |                    |
|         | Submit the completed                                                                                           | form.                            | •                 | ITI-35 : SOAP      |                    |
|         | Demonstrate the receir<br>should be able to show<br>were completed with a                                      | v the elements that              |                   | <b>-</b>           |                    |

| Assertio | ons Tested |           |             |              |           |        |             |
|----------|------------|-----------|-------------|--------------|-----------|--------|-------------|
| Test Ste | eps        |           |             |              |           |        |             |
| Index    | Initiator  | Responder | Transaction | Message Type | Secured ? | Option | Description |

|                             | s                                           | DC Integrated C1 HTML |              |  |
|-----------------------------|---------------------------------------------|-----------------------|--------------|--|
| Test Summary                |                                             |                       |              |  |
| Keyword :                   | SDC_Integrated_C1_HTML                      | Type :                | connectathon |  |
| Name :                      | SDC Integrated C1 HTML                      | Peer Type :           | P2P_TEST     |  |
| Version :                   | NA2015                                      | Status :              | ready        |  |
| Author :                    | moores                                      | Verified by :         | Not verified |  |
| Date of last modification : | 2015-01-20 16:10:47.286317 by moores        |                       |              |  |
| Test permanent link :       | https://gazelle.ihe.net/GMM/test.seam?id=12 | 2422                  |              |  |
| Sequence Diagram link :     | https://gazelle.ihe.net/GMM/testSequenceDia | agram.seam?id=12422   |              |  |
| Short Description :         | SDC, Form Processor + Form Filler, Case 1,  | HTML Package          |              |  |

This test corresponds to the "Adrenal" test case.

The default Form ID for this test is "Adrenal\_xml". The Form Processor may substitute a different Form ID. One of the test steps will require the Form Processor to document the Form ID that is used (default or not).

### Description

This is a test of the SDC profile that combines these factors:

- A Form Processor is used and not separate Form Manager and Form Receiver
- Case C1 corresponds to the "Adrenal" case.
- The Form Filler implements the "SDC HTML Package" option.

The pre-pop and auto-pop functions are not tested explicitly here. If the testing partners want to include pre-pop or auto-pop testing, they can combine this test with the pre-pop and auto-pop tests as appropriate. That is, do the work once and use the evidence to satisfy multiple test instances.

Please refer to the test steps and Evaluation section for requirements.

### Evaluation

These are instructions to the monitor. Participants should read this section to understand how the monitor will evaluate this test.

If any of the items below are not completed successfully, including any documentation items:

- Fail the individual test step in Gazelle (if there is a direct test step that is appropriate)
- Add a comment in the chat window for the test that explains why you do not believe the step or test has been properly completed.
- Change the test status to "Partially verified." This is a signal to the participants to review your comments.

#### You can begin the evaluation before you visit the test partners:

- 1. Examine the chat window. Verify that the Form Processor has included the Form ID. They are not required to use the default value, but they are required to document the value used for the test.
- 2. Examine the chat window or other screen capture provided by the Form Processor as documentation of the ITI-34 Request Form transaction. You need to verify the following items in the request:
  - 1. prepopData: Assumed to be nil but may include data if the Form Filler provides it.
  - 2. workflowData/formID: This must match the value documented by the Form Processor.
  - 3. workflowData/encodedResponse: shall be "true"
  - 4. workflowData/archiveURL: Assumed to be the null string, but may specify a Form Archiver
  - 5. workflowData/context: Undefined
  - workflowData/instanceID: There is no prior form; shall be nil.

3. Examine the response data that was uploaded by the Form Filler.

- 1. Locate the element < form\_package> within the response
- 2. Use OxygenXML or some other XML tool to verify that the element < form\_package> returned does validate against the SDC schema that is included with the SDC profile.
- 4. Examine the screen capture uploaded by the Form Filler. The goal is to familiarize yourself with the form. Make notes on values you would like to place in some of the fields as test data. You are going to ask the Form Filler to enter these values and will later verify that they have been carried forward to the Form Processor when the form is submitted.
- 5. Examine the completed form that was submitted by the Form Filler to the Form Processor. The Form Processor should have uploaded the form as a file, not in the chat window.

1. Use OxygenXML or some other XML tool to verify that the form returned does validate against the SDC schema that is included with the SDC profile.

Now that you have validated the transactions that were recorded by the participants, you should visit the participants and ask them to run the transactions again for you in real time. This is what you need to do/observe.

- 1. Observe the Form Filler initiate the request to retrieve a form. This may be an automated process, and there might not be any overt human action.
- 2. The Form Filler will render the form for you. Using your notes from above, suggest test values for some of the fields.
- 3. Ask the Form Filler to submit the form.
- 4. Visit the Form Processor.
- 5. Ask the Form Processor to retrieve the submitted form and show it to you. There is no requirement that the submitted data is shown through a formal user interface. The Form Processor can show you the data in a text editor if that is all they have.

#### 1. Examine the submitted form and compare the data values to those you submitted at the Form Filler. Those values must match.

| Test Participants                       |               |                    |                                  |
|-----------------------------------------|---------------|--------------------|----------------------------------|
| Role in test : FORM_FILLER-SDC-HTML-Pkg | Option : R    | Nb of instances: 3 |                                  |
| Actor: FORM_FILLER                      | Profile : SDC |                    | <b>Option</b> : SDC_HTML_PACKAGE |
| Role in test : FORM_PROCESSOR-SDC       | Option : R    | Nb of instances: 3 |                                  |
| Actor: FORM_PROCESSOR                   | Profile : SDC |                    | Option : NONE                    |

| Test  | Steps                        |                        |             |              |           |          |                                                                                                    |
|-------|------------------------------|------------------------|-------------|--------------|-----------|----------|----------------------------------------------------------------------------------------------------|
| Index | Initiator                    | Responder              | Transaction | Message Type | Secured ? | Option   | Description                                                                                                    |
| 10    | FORM_PROCESSO<br>R-SDC       | FORM_PROCESSO<br>R-SDC |             | None         | No        | Required | Form Processor documents the Form ID used for this test by pasting the value in the chat window.                                                                                                    |
|       |                              |                        |             |              |           |          | This is a documentation step to make sure the Form<br>Filler uses the right value. You do not need to pull the<br>value from a log file. Just paste the value that you<br>expect the Form Filler to use. |
|       |                              |                        |             |              |           |          | Use the default Form ID if possible.                                                                                                    |
| 20    | FORM_FILLER-<br>SDC-HTML-Pkg | FORM_PROCESSO<br>R-SDC | ITI-34      | SOAP         | No        | Required | Request a form using the documented Form ID and the HTML Package option.                                                                                                    |
|       |                              |                        |             |              |           |          | These parts of the request may or may not contain<br>data:<br>+ prepopData<br>+ worklfowData/archiveURL                                                                                                  |
|       |                              |                        |             |              |           |          | Form Processor will respond with an HTML form (wrapped in XML)                                                                                                    |

| Test  | Steps                        |                              |             |              |           |          |                                                                                                    |
|-------|------------------------------|------------------------------|-------------|--------------|-----------|----------|----------------------------------------------------------------------------------------------------|
| Index | Initiator                    | Responder                    | Transaction | Message Type | Secured ? | Option   | Description                                                                                                    |
| 30    | FORM_PROCESSO<br>R-SDC       | FORM_PROCESSO<br>R-SDC       |             | None         | No        | Required | Form Processor captures evidence of the ITI-34<br>Retrieve Form Request as an extract from a log file or<br>a screen capture. Upload the screen capture into this<br>test instance or paste the appropriate part of the log<br>file in the chat window. |
|       |                              |                              |             |              |           |          | The monitor needs to see all of the fields in the request.                                                                                                    |
| 40    | FORM_FILLER-<br>SDC-HTML-Pkg | FORM_FILLER-<br>SDC-HTML-Pkg |             | None         | No        | Required | Form Filler extracts XML from the response. Form<br>Filler should extract enough of the XML to include the<br>element <sdc_html_package>. You can include<br/>surrounding XML if you wish (the more the better).</sdc_html_package>                     |
|       |                              |                              |             |              |           |          | Form Filler uploads the XML including<br><sdc_html_package> into the test instance to make it<br/>available to the monitor.</sdc_html_package>                                                                                                    |
|       |                              |                              |             |              |           |          | Do not submit XML into the chat window. Upload the XML as a file.                                                                                                    |
| 50    | FORM_FILLER-<br>SDC-HTML-Pkg | FORM_FILLER-<br>SDC-HTML-Pkg |             | None         | No        | Required | Render the form and make a screen capture before you complete the form.                                                                                                    |
|       |                              |                              |             |              |           |          | Upload the screen capture into this test instance.                                                                                                    |
| 60    | FORM_FILLER-                 | FORM_FILLER-                 |             | None         | No        | Required | Complete the form.                                                                                                    |
|       | SDC-HTML-Pkg                 | SDC-HTML-Pkg                 |             |              |           |          | When the monitor is present for validation, the<br>monitor will give you values to enter for some of the<br>fields. If you are performing this step before the<br>monitor has started validation, choose your own data<br>values.                       |
| 100   | FORM_FILLER-<br>SDC-HTML-Pkg | FORM_PROCESSO<br>R-SDC       | ITI-35      | SOAP         | No        | Required | Submit the completed form to the Form Processor.                                                                                                    |

| Test  | Steps                        |                              |             |              |           |          |                                                                                                    |
|-------|------------------------------|------------------------------|-------------|--------------|-----------|----------|----------------------------------------------------------------------------------------------------|
| Index | Initiator                    | Responder                    | Transaction | Message Type | Secured ? | Option   | Description                                                                                                    |
| 110   | FORM_PROCESSO<br>R-SDC       | FORM_PROCESSO<br>R-SDC       |             | None         | No        | Required | Form Processor captures the submitted form.                                                                                                    |
|       |                              |                              |             |              |           |          | Form Processor uploads the submitted form as a file.<br>The monitor will extract the file and test for adherence<br>to the SDC schema definitions. |
| 200   | FORM_FILLER-<br>SDC-HTML-Pkg | FORM_FILLER-<br>SDC-HTML-Pkg |             | None         | No        | Required | Change the test status to "To be verified"                                                                                                    |
| 210   | FORM_FILLER-<br>SDC-HTML-Pkg | FORM_FILLER-<br>SDC-HTML-Pkg |             | None         | No        | Required | Monitor will review your evidence and then ask you to perform the transactions again in real time.                                                 |

## Sequence Diagram

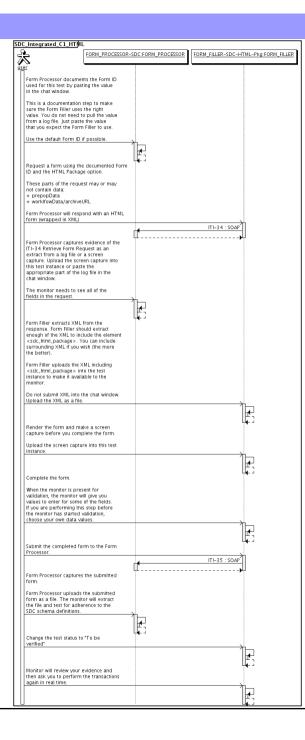

| Assertio | ons Tested |           |             |              |           |        |             |
|----------|------------|-----------|-------------|--------------|-----------|--------|-------------|
| Test Ste | eps        |           |             |              |           |        |             |
| Index    | Initiator  | Responder | Transaction | Message Type | Secured ? | Option | Description |

|                             | SI                                          | OC Integrated C1 Pre Pop |              |  |
|-----------------------------|---------------------------------------------|--------------------------|--------------|--|
| Test Summary                |                                             |                          |              |  |
| Keyword :                   | SDC_Integrated_C1_PrePop                    | Туре :                   | connectathon |  |
| Name :                      | SDC Integrated C1 Pre Pop                   | Peer Type :              | P2P_TEST     |  |
| Version :                   | NA2015                                      | Status :                 | ready        |  |
| Author :                    | moores                                      | Verified by :            | Not verified |  |
| Date of last modification : | 2016-01-22 03:50:08.412094 by moores        |                          |              |  |
| Test permanent link :       | https://gazelle.ihe.net/GMM/test.seam?id=12 | 2413                     |              |  |
| Sequence Diagram link :     | https://gazelle.ihe.net/GMM/testSequenceDia | agram.seam?id=12413      |              |  |
| Short Description :         | SDC, Form Processor + Form Filler, Case 1,  | Pre Population           |              |  |
| Snort Description :         | SDC, Form Processor + Form Filler, Case 1,  | Pre Population           |              |  |

The Adrenal case has no pre-pop document. Unless the Form Filler and Form Processor agree on a Pre-Pop document, you cannot run this test.

### Description

This is a test of the SDC Pre-Pop option on the Form Filler in the SDC profile.

Run this test in parallel with one of:

- SDC\_Integrated\_C1\_HTML
- SDC\_Integrated\_C1\_URI
- SDC\_Integrated\_C1\_XML

When the Form Filler sends the ITI-34 Retrieve Form transaction, include a pre-pop document with the request.

The Form Processor uses the pre-pop document to pre-populate one or more of the data fields in the form. The SDC profile does not specify the content of the pre-population form nor doest it define any mapping.

## Evaluation

These are instructions to the Monitor.

- 1. The Form Processor is required to briefly document the fields that will be pre-populated with data from the Form Filler. Examine the chat window and verify that the description is present.
- 2. The Form Filler is required to document one or more values in the pre-pop document that will be used to pre-populate the form returned by the Form Processor. Examine the chat window and verify that the list of elements and values is included.
- 3. The Form Processor is required to document the completed form. This can be in the chat window or as an uploaded file. Verify that the completed form is documented and shows the values that have been carried forward from the pre-pop document.
- 4. Visit the Form Filler and ask to observe the process from start to finish. Verify that the form returned by the Form Processor does have the pre-pop values in the form.
- 5. Visit the Form Processor after the form has been submitted. Verify that values from the pre-pop document have carried forward to the submitted form.

| Test Participants                         |               |                    |                             |
|-------------------------------------------|---------------|--------------------|-----------------------------|
| Role in test : FORM_FILLER-SDC-Pre-Pop    | Option : R    | Nb of instances: 3 |                             |
| Actor: FORM_FILLER                        | Profile : SDC |                    | <b>Option</b> : SDC_PRE_POP |
| Role in test : FORM_PROCESSOR-SDC-Pre-Pop | Option : R    | Nb of instances: 3 |                             |
| Actor: FORM_PROCESSOR                     | Profile : SDC |                    | <b>Option</b> : SDC_PRE_POP |

| Test  | Steps                          |                                |             |              |           |          |                                                                                                    |
|-------|--------------------------------|--------------------------------|-------------|--------------|-----------|----------|----------------------------------------------------------------------------------------------------|
| Index | Initiator                      | Responder                      | Transaction | Message Type | Secured ? | Option   | Description                                                                                                    |
| 10    | FORM_PROCESSO<br>R-SDC-Pre-Pop | FORM_PROCESSO<br>R-SDC-Pre-Pop |             | None         | No        | Required | Document (briefly) the elements from the pre-pop<br>document that are mapped to the form you will create<br>in response to the ITI-34 request. Place this<br>information in the chat window for this test. |
|       |                                |                                |             |              |           |          | The goal is to document a small number of fields for<br>test purposes. Limit the list you publish to five or<br>fewer elements, even if you will map more elements.                                        |
|       |                                |                                |             |              |           |          | You will need to collaborate with the Form Filler. It would be best to document fields that the Form Filler will include in the pre-pop document.                                                          |
| 20    | FORM_FILLER-<br>SDC-Pre-Pop    | FORM_FILLER-<br>SDC-Pre-Pop    |             | None         | No        | Required | Collaborate with the Form Processor who has a list of<br>elements that will be mapped to the form retrieved<br>with the ITI-34 transaction.                                                                |
|       |                                |                                |             |              |           |          | Select five or fewer elements that can be pre-<br>populated by the Form Processor and paste the<br>name/value pairs in the chat window.                                                                    |
|       |                                |                                |             |              |           |          | There is no required format for this documentation.<br>The goal is to provide documentation for the monitor.                                                                                               |
| 100   | FORM_FILLER-<br>SDC-Pre-Pop    | FORM_PROCESSO<br>R-SDC-Pre-Pop | ITI-34      | SOAP         | No        | Required | Initiate the ITI-34 Retrieve Form transaction with a pre-pop document.                                                                                                    |
|       |                                |                                |             |              |           |          | Form Processor will return a form with one or more fields pre-popoulated.                                                                                                    |
| 110   | FORM_FILLER-<br>SDC-Pre-Pop    | FORM_FILLER-<br>SDC-Pre-Pop    |             | None         | No        | Required | Complete the form.                                                                                                    |
| 120   | FORM_FILLER-<br>SDC-Pre-Pop    | FORM_PROCESSO<br>R-SDC-Pre-Pop | ITI-35      | SOAP         | No        | Required | Submit the completed form.                                                                                                    |

| Test  | Steps                          |                                |             |              |           |          |                                                                                                    |
|-------|--------------------------------|--------------------------------|-------------|--------------|-----------|----------|----------------------------------------------------------------------------------------------------|
| Index | Initiator                      | Responder                      | Transaction | Message Type | Secured ? | Option   | Description                                                                                                    |
| 130   | FORM_PROCESSO<br>R-SDC-Pre-Pop | FORM_PROCESSO<br>R-SDC-Pre-Pop |             | None         | No        | Required | Document the form that was received with a dump of<br>a log file, database extract or screen capture. Paste<br>text in the chat window or upload a file with this<br>documentation.<br>The goal is to demonstrate the fields that were pre-<br>populated and carried forward to the submitted form. |
| 200   | FORM_FILLER-<br>SDC-Pre-Pop    | FORM_FILLER-<br>SDC-Pre-Pop    |             | None         | No        | Required | Change the status of the test "To be verified"                                                                                                    |
| 210   | FORM_FILLER-<br>SDC-Pre-Pop    | FORM_FILLER-<br>SDC-Pre-Pop    |             | None         | No        | Required | You will be asked to perform the test again in real time for the monitor.                                                                                                    |

# Sequence Diagram

| SD       | C_Integrated_C1_P                                                                                              | rePop                           |                                       |                       |                            |
|----------|----------------------------------------------------------------------------------------------------|---------------------------------|---------------------------------------|-----------------------|----------------------------|
| _        | <u> </u>                                                                                                    |                                 | -Pre-Pop:FORM_PROCESSOR               | FORM FILLER-SDC-P     | re-Pop:FORM_FILLER         |
| 17       | え 二                                                                                                    | Torrage Rocesson Soc            | The reparent stanger to consider      | Torring Header Sole 1 | re roptronan <u>enezer</u> |
| us<br>us | er                                                                                                    |                                 |                                       |                       |                            |
|          |                                                                                                    | e this information              |                                       |                       |                            |
|          | The goal is to docun<br>of fields for test pur<br>list you publish to fiv<br>elements, even if yo<br>elements. | ve or fewer                     |                                       |                       |                            |
|          | You will need to coll:<br>Form Filler. It would<br>document fields that<br>will include in the pr              | be best to<br>t the Form Filler |                                       |                       |                            |
|          |                                                                                                    |                                 | I III III III III III III III III III |                       |                            |
|          | Collaborate with the<br>has a list of element<br>mapped to the form<br>ITI-34 transaction.                     |                                 | L <b>4</b> . J                        |                       |                            |
|          | Select five or fewer of<br>be pre-populated b<br>and paste the name<br>chat window.                            | y the Form Processor            |                                       |                       |                            |
|          | There is no required<br>documentation. The<br>documentation for th                                             | goal is to provide              |                                       |                       | 7                          |
|          |                                                                                                    |                                 |                                       |                       |                            |
|          | Initiate the ITI-34 Re<br>transaction with a pr                                                                | re-pop document.                |                                       |                       |                            |
|          | Form Processor will<br>one or more fields p                                                                    |                                 |                                       |                       | 1                          |
|          |                                                                                                    |                                 | <b>I</b>                              | ITI-34 : SOAP         |                            |
|          | Complete the form.                                                                                             |                                 | YL                                    |                       | 4                          |
|          |                                                                                                    |                                 |                                       |                       | E                          |
|          | Submit the complete                                                                                            | ed form.                        |                                       | >                     |                            |
|          |                                                                                                    |                                 | 4                                     | ITI-35 : SOAP         |                            |
|          | Document the form<br>a dump of a log file,<br>or screen capture. P<br>chat window or uplo<br>documentation.    | aste text in the                | μ                                     | k                     | _                          |
|          | The goal is to demo<br>that were pre-popu<br>forward to the subm                                               | lated and carried               | *                                     |                       |                            |
|          | Change the status of verified"                                                                                 | f the test "To be               |                                       |                       |                            |
|          |                                                                                                    |                                 |                                       |                       |                            |
|          | You will be asked to<br>again in real time fo                                                                  |                                 |                                       |                       | `<br>`                     |
|          |                                                                                                    |                                 |                                       | ,<br>,                |                            |

| Assertio | ons Tested |           |             |              |           |        |             |
|----------|------------|-----------|-------------|--------------|-----------|--------|-------------|
| Test Ste | eps        |           |             |              |           |        |             |
| Index    | Initiator  | Responder | Transaction | Message Type | Secured ? | Option | Description |

|                             | SDC I                                              | ntegrated C1 URI |              |  |
|-----------------------------|----------------------------------------------------|------------------|--------------|--|
| Test Summary                |                                                    |                  |              |  |
| Keyword :                   | SDC_Integrated_C1_URI                              | Туре :           | connectathon |  |
| Name :                      | SDC Integrated C1 URI                              | Peer Type :      | P2P_TEST     |  |
| Version :                   | NA2015                                             | Status :         | ready        |  |
| Author :                    | moores                                             | Verified by :    | Not verified |  |
| Date of last modification : | 2015-01-20 16:11:13.66762 by moores                |                  |              |  |
| Test permanent link :       | https://gazelle.ihe.net/GMM/test.seam?id=12423     |                  |              |  |
| Sequence Diagram link :     | https://gazelle.ihe.net/GMM/testSequenceDiagram.s  | seam?id=12423    |              |  |
| Short Description :         | SDC, Form Processor + Form Filler, Case 1, URI For | orm              |              |  |

This test corresponds to the "Adrenal" test case.

The default Form ID for this test is "Adrenal\_xml". The Form Processor may substitute a different Form ID. One of the test steps will require the Form Processor to document the Form ID that is used (default or not).

### Description

This is a test of the SDC profile that combines these factors:

- A Form Processor is used and not separate Form Manager and Form Receiver
- Case C1 corresponds to the "Adrenal" case.
- The Form Filler implements the "SDC URI Form" option.

The pre-pop function is not tested explicitly here. If the testing partners want to include pre-pop testing, they can combine this test with the pre-pop tests as appropriate. That is, do the work once and use the evidence to satisfy multiple test instances.

Please refer to the test steps and Evaluation section for requirements.

### Evaluation

These are instructions to the monitor. Participants should read this section to understand how the monitor will evaluate this test.

If any of the items below are not completed successfully, including any documentation items:

- Fail the individual test step in Gazelle (if there is a direct test step that is appropriate)
- Add a comment in the chat window for the test that explains why you do not believe the step or test has been properly completed.
- Change the test status to "Partially verified." This is a signal to the participants to review your comments.

#### You can begin the evaluation before you visit the test partners:

- 1. Examine the chat window. Verify that the Form Processor has included the Form ID. They are not required to use the default value, but they are required to document the value used for the test.
- 2. Examine the chat window or other screen capture provided by the Form Processor as documentation of the ITI-34 Request Form transaction. You need to verify the following items in the request:
  - 1. prepopData: Assumed to be nil but may include data if the Form Filler provides it.
  - 2. workflowData/formID: This must match the value documented by the Form Processor.
  - 3. workflowData/encodedResponse: shall be "<u>false</u>"
  - 4. workflowData/archiveURL: Assumed to be the null string, but may specify a Form Archiver
  - 5. workflowData/context: Undefined
  - workflowData/instanceID: There is no prior form; shall be nil.

3. Examine the ITI-34 response data that was uploaded by the Form Filler.

1. Locate the element < URL> within the response

2. Verify the presence of the <URL> element and that it contains a valid URL. Open it with a web browser. Make sure it does not take you to Amazon and ask for your credit card.

- 4. Examine the screen capture uploaded by the Form Filler. The goal is to familiarize yourself with the form. Make notes on values you would like to place in some of the fields as test data. You are going to ask the Form Filler to enter these values and will later verify that they have been carried forward to the Form Processor when the form is submitted.
- 5. Examine the completed form that was submitted by the Form Filler to the Form Processor. The Form Processor should have uploaded the form as a file, not in the chat window.

1. Use OxygenXML or some other XML tool to verify that the form returned does validate against the SDC schema that is included with the SDC profile.

Now that you have validated the transactions that were recorded by the participants, you should visit the participants and ask them to run the transactions again for you in real time. This is what you need to do/observe.

- 1. Observe the Form Filler initiate the request to retrieve a form. This may be an automated process, and there might not be any overt human action.
- 2. The Form Filler will render the form for you. Using your notes from above, suggest test values for some of the fields.

3. Ask the Form Filler to submit the form.

- 4. Visit the Form Processor.
- 5. Ask the Form Processor to retrieve the submitted form and show it to you. There is no requirement that the submitted data is shown through a formal user interface. The Form Processor can show you the data in a text editor if that is all they have.

1. Examine the submitted form and compare the data values to those you submitted at the Form Filler. Those values must match.

| Test Participants                       |               |                    |                       |  |  |  |  |  |
|-----------------------------------------|---------------|--------------------|-----------------------|--|--|--|--|--|
| Role in test : FORM_FILLER-SDC-URI-Form | Option : R    | Nb of instances: 3 |                       |  |  |  |  |  |
| Actor: FORM_FILLER                      | Profile : SDC |                    | Option : SDC_URL_FORM |  |  |  |  |  |
| Role in test : FORM_PROCESSOR-SDC       | Option : R    | Nb of instances: 3 |                       |  |  |  |  |  |
| Actor: FORM_PROCESSOR                   | Profile : SDC |                    | Option : NONE         |  |  |  |  |  |

| Test  | Test Steps                   |                        |             |              |           |          |                                                                                                    |  |  |  |
|-------|------------------------------|------------------------|-------------|--------------|-----------|----------|----------------------------------------------------------------------------------------------------|--|--|--|
| Index | Initiator                    | Responder              | Transaction | Message Type | Secured ? | Option   | Description                                                                                                    |  |  |  |
| 10    | FORM_PROCESSO<br>R-SDC       | FORM_PROCESSO<br>R-SDC |             | None         | No        | Required | Form Processor documents the Form ID used for this test by pasting the value in the chat window.                                                                                                    |  |  |  |
|       |                              |                        |             |              |           |          | This is a documentation step to make sure the Form<br>Filler uses the right value. You do not need to pull the<br>value from a log file. Just paste the value that you<br>expect the Form Filler to use.                                                |  |  |  |
|       |                              |                        |             |              |           |          | Use the default Form ID if possible.                                                                                                    |  |  |  |
| 20    | FORM_FILLER-<br>SDC-URI-Form | FORM_PROCESSO<br>R-SDC | ITI-34      | SOAP         | No        | Required | Request a form using the documented Form ID and the URI Form option.                                                                                                    |  |  |  |
|       |                              |                        |             |              |           |          | These parts of the request may or may not contain data:                                                                                                    |  |  |  |
|       |                              |                        |             |              |           |          | + prepopData<br>+ worklfowData/archiveURL                                                                                                    |  |  |  |
|       |                              |                        |             |              |           |          | Form Processor will respond with the URI of a form.                                                                                                    |  |  |  |
| 30    | FORM_PROCESSO<br>R-SDC       | FORM_PROCESSO<br>R-SDC |             | None         | No        | Required | Form Processor captures evidence of the ITI-34<br>Retrieve Form Request as an extract from a log file or<br>a screen capture. Upload the screen capture into this<br>test instance or paste the appropriate part of the log<br>file in the chat window. |  |  |  |
|       |                              |                        |             |              |           |          | The monitor needs to see all of the fields in the request.                                                                                                    |  |  |  |

| Test S | Test Steps                   |                              |             |              |           |          |                                                                                                    |  |  |
|--------|------------------------------|------------------------------|-------------|--------------|-----------|----------|----------------------------------------------------------------------------------------------------|--|--|
| Index  | Initiator                    | Responder                    | Transaction | Message Type | Secured ? | Option   | Description                                                                                                    |  |  |
| 40     | FORM_FILLER-<br>SDC-URI-Form | FORM_FILLER-<br>SDC-URI-Form |             | None         | No        | Required | Form Filler extracts XML from the response. Form Filler should extract enough of the XML to include the element <url>. You can include surrounding XML if you wish (the more the better).</url>                                   |  |  |
|        |                              |                              |             |              |           |          | Form Filler uploads the XML including <url> into the test instance to make it available to the monitor.</url>                                                                                                    |  |  |
|        |                              |                              |             |              |           |          | Do not submit XML into the chat window. Upload the XML as a file.                                                                                                    |  |  |
| 50     | FORM_FILLER-<br>SDC-URI-Form | FORM_FILLER-<br>SDC-URI-Form |             | None         | No        | Required | Render the form and make a screen capture before you complete the form.                                                                                                    |  |  |
|        |                              |                              |             |              |           |          | Upload the screen capture into this test instance.                                                                                                    |  |  |
| 60     | FORM_FILLER-<br>SDC-URI-Form | FORM_FILLER-<br>SDC-URI-Form |             | None         | No        | Required | Complete the form.                                                                                                    |  |  |
|        | SDC-URI-FUIII                | SDC-ORI-FOIIII               |             |              |           |          | When the monitor is present for validation, the<br>monitor will give you values to enter for some of the<br>fields. If you are performing this step before the<br>monitor has started validation, choose your own data<br>values. |  |  |
| 100    | FORM_FILLER-<br>SDC-URI-Form | FORM_PROCESSO<br>R-SDC       | ITI-35      | SOAP         | No        | Required | Submit the completed form to the Form Processor.                                                                                                    |  |  |
| 110    | FORM_PROCESSO                | FORM_PROCESSO                |             | None         | No        | Required | Form Processor captures the submitted form.                                                                                                    |  |  |
|        | R-SDC                        | R-SDC                        |             |              |           |          | Form Processor uploads the submitted form as a file.<br>The monitor will extract the file and test for adherence<br>to the SDC schema definitions.                                                                                |  |  |
| 200    | FORM_FILLER-<br>SDC-URI-Form | FORM_FILLER-<br>SDC-URI-Form |             | None         | No        | Required | Change the test status to "To be verified"                                                                                                    |  |  |
| 210    | FORM_FILLER-<br>SDC-URI-Form | FORM_FILLER-<br>SDC-URI-Form |             | None         | No        | Required | Monitor will review your evidence and then ask you to perform the transactions again in real time.                                                                                                    |  |  |

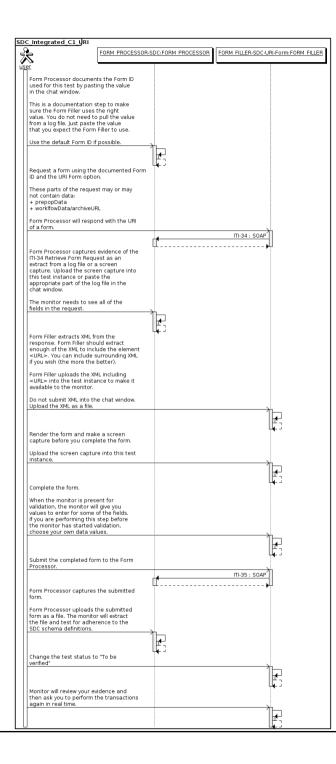

| Assertio | ons Tested |           |             |              |           |        |             |
|----------|------------|-----------|-------------|--------------|-----------|--------|-------------|
| Test Ste | eps        |           |             |              |           |        |             |
| Index    | Initiator  | Responder | Transaction | Message Type | Secured ? | Option | Description |

| SDC Integrated C1 XML       |                                                                            |                                      |              |  |  |  |  |  |
|-----------------------------|----------------------------------------------------------------------------|--------------------------------------|--------------|--|--|--|--|--|
| Test Summary                |                                                                            |                                      |              |  |  |  |  |  |
| Keyword :                   | SDC_Integrated_C1_XML                                                      | Туре :                               | connectathon |  |  |  |  |  |
| Name :                      | SDC Integrated C1 XML                                                      | Peer Type :                          | P2P_TEST     |  |  |  |  |  |
| Version :                   | NA2015                                                                     | Status :                             | ready        |  |  |  |  |  |
| Author :                    | moores                                                                     | Verified by :                        | Not verified |  |  |  |  |  |
| Date of last modification : | 2015-01-20 16:11:47.050873 by moores                                       | 2015-01-20 16:11:47.050873 by moores |              |  |  |  |  |  |
| Test permanent link :       | https://gazelle.ihe.net/GMM/test.seam?id=124                               | 08                                   |              |  |  |  |  |  |
| Sequence Diagram link :     | ram link : https://gazelle.ihe.net/GMM/testSequenceDiagram.seam?id=12408   |                                      |              |  |  |  |  |  |
| Short Description :         | Short Description : SDC, Form Processor + Form Filler, Case 1, XML Package |                                      |              |  |  |  |  |  |

This test corresponds to the "Adrenal" test case.

The default Form ID for this test is "Adrenal\_xml". The Form Processor may substitute a different Form ID. One of the test steps will require the Form Processor to document the Form ID that is used (default or not).

### Description

This is a test of the SDC profile that combines these factors:

- A Form Processor is used and not separate Form Manager and Form Receiver
- Case C1 corresponds to the "Adrenal" case.
- The Form Filler implements the "SDC XML Package" option.

The pre-pop and auto-pop functions are not tested explicitly here. If the testing partners want to include pre-pop or auto-pop testing, they can combine this test with the pre-pop and auto-pop tests as appropriate. That is, do the work once and use the evidence to satisfy multiple test instances.

Please refer to the test steps and Evaluation section for requirements.

### Evaluation

These are instructions to the monitor. Participants should read this section to understand how the monitor will evaluate this test.

If any of the items below are not completed successfully, including any documentation items:

- Fail the individual test step in Gazelle (if there is a direct test step that is appropriate)
- Add a comment in the chat window for the test that explains why you do not believe the step or test has been properly completed.
- · Change the test status to "Partially verified." This is a signal to the participants to review your comments.

You can begin the evaluation before you visit the test partners:

- 1. Examine the chat window. Verify that the Form Processor has included the Form ID. They are not required to use the default value, but they are required to document the value used for the test.
- 2. Examine the chat window or other screen capture provided by the Form Processor as documentation of the ITI-34 Request Form transaction. You need to verify the following items in the request:
  - 1. prepopData: Assumed to be nil but may include data if the Form Filler provides it.
  - 2. workflowData/formID: This must match the value documented by the Form Processor.
  - 3. workflowData/encodedResponse: shall be "true"
  - 4. workflowData/archiveURL: Assumed to be the null string, but may specify a Form Archiver
  - 5. workflowData/context: Undefined
  - 6. workflowData/instanceID: There is no prior form; shall be nil.

3. Examine the response data that was uploaded by the Form Filler.

1. Locate the element < form\_package> within the response

2. Use OxygenXML or some other XML tool to verify that the element < form\_package> returned does validate against the SDC schema that is included with the SDC profile.

- Examine the screen capture uploaded by the Form Filler. The goal is to familiarize yourself with the form. Make notes on values you would like to place in some of the fields as test data. You are going to ask the Form Filler to enter these values and will later verify that they have been carried forward to the Form Processor when the form is submitted.
  Examine the completed form that was submitted by the Form Filler to the Form Processor. The Form Processor should have uploaded the form as a file, not in the chat window.
  - xamine the completed form that was submitted by the Form Finer to the Form Frocessor, the Form Frocessor should have uploaded the form as a me, not in the chat win

1. Use OxygenXML or some other XML tool to verify that the form returned does validate against the SDC schema that is included with the SDC profile.

Now that you have validated the transactions that were recorded by the participants, you should visit the participants and ask them to run the transactions again for you in real time. This is what you need to do/observe.

- 1. Observe the Form Filler initiate the request to retrieve a form. This may be an automated process, and there might not be any overt human action.
- 2. The Form Filler will render the form for you. Using your notes from above, suggest test values for some of the fields.
- $\ensuremath{\mathsf{3.Ask}}$  the Form Filler to submit the form.
- 4. Visit the Form Processor.

5. Ask the Form Processor to retrieve the submitted form and show it to you. There is no requirement that the submitted data is shown through a formal user interface. The Form Processor can show you the data in a text editor if that is all they have.

1. Examine the submitted form and compare the data values to those you submitted at the Form Filler. Those values must match.

| Test Participants                      |               |                    |                                 |  |  |  |  |  |
|----------------------------------------|---------------|--------------------|---------------------------------|--|--|--|--|--|
| Role in test : FORM_FILLER-SDC-XML-Pkg | Option : R    | Nb of instances: 3 |                                 |  |  |  |  |  |
| Actor: FORM_FILLER                     | Profile : SDC |                    | <b>Option :</b> SDC_XML_PACKAGE |  |  |  |  |  |
| Role in test : FORM_PROCESSOR-SDC      | Option : R    | Nb of instances: 3 |                                 |  |  |  |  |  |
| Actor: FORM_PROCESSOR                  | Profile : SDC |                    | Option : NONE                   |  |  |  |  |  |

| Test  | Steps                       |                        |             |              |           |          |                                                                                                    |
|-------|-----------------------------|------------------------|-------------|--------------|-----------|----------|----------------------------------------------------------------------------------------------------|
| Index | Initiator                   | Responder              | Transaction | Message Type | Secured ? | Option   | Description                                                                                                    |
| 10    | FORM_PROCESSO<br>R-SDC      | FORM_PROCESSO<br>R-SDC |             | None         | No        | Required | Form Processor documents the Form ID used for this test by pasting the value in the chat window.                                                                                                    |
|       |                             |                        |             |              |           |          | This is a documentation step to make sure the Form<br>Filler uses the right value. You do not need to pull the<br>value from a log file. Just paste the value that you<br>expect the Form Filler to use.                                                |
|       |                             |                        |             |              |           |          | Use the default Form ID if possible.                                                                                                    |
| 20    | FORM_FILLER-<br>SDC-XML-Pkg | FORM_PROCESSO<br>R-SDC | ITI-34      | SOAP         | No        | Required | Request a form using the documented Form ID and the XML Package option.                                                                                                    |
|       |                             |                        |             |              |           |          | These parts of the request may or may not contain data:                                                                                                    |
|       |                             |                        |             |              |           |          | + prepopData<br>+ worklfowData/archiveURL                                                                                                    |
|       |                             |                        |             |              |           |          | Form Processor will respond with an XML form.                                                                                                    |
| 30    | FORM_PROCESSO<br>R-SDC      | FORM_PROCESSO<br>R-SDC |             | None         | No        | Required | Form Processor captures evidence of the ITI-34<br>Retrieve Form Request as an extract from a log file or<br>a screen capture. Upload the screen capture into this<br>test instance or paste the appropriate part of the log<br>file in the chat window. |
|       |                             |                        |             |              |           |          | The monitor needs to see all of the fields in the request.                                                                                                    |

| Test Steps |                             |                             |             |              |           |          |                                                                                                    |  |
|------------|-----------------------------|-----------------------------|-------------|--------------|-----------|----------|----------------------------------------------------------------------------------------------------|--|
| Index      | Initiator                   | Responder                   | Transaction | Message Type | Secured ? | Option   | Description                                                                                                    |  |
| 40         | FORM_FILLER-<br>SDC-XML-Pkg | FORM_FILLER-<br>SDC-XML-Pkg |             | None         | No        | Required | Form Filler extracts XML from the response. Form<br>Filler should extract enough of the XML to include the<br>element <sdc_xml_package>. You can include<br/>surrounding XML if you wish (the more the better).</sdc_xml_package> |  |
|            |                             |                             |             |              |           |          | Form Filler uploads the XML including<br><sdc_xml_package> into the test instance to make it<br/>available to the monitor.</sdc_xml_package>                                                                                      |  |
|            |                             |                             |             |              |           |          | Do not submit XML into the chat window. Upload the XML as a file.                                                                                                    |  |
| 50         | FORM_FILLER-<br>SDC-XML-Pkg | FORM_FILLER-<br>SDC-XML-Pkg |             | None         | No        | Required | Render the form and make a screen capture before you complete the form.                                                                                                    |  |
|            |                             |                             |             |              |           |          | Upload the screen capture into this test instance.                                                                                                    |  |
| 60         | FORM_FILLER-<br>SDC-XML-Pkg | FORM_FILLER-<br>SDC-XML-Pkg |             | None         | No        | Required | Complete the form.                                                                                                    |  |
|            |                             |                             |             |              |           |          | When the monitor is present for validation, the<br>monitor will give you values to enter for some of the<br>fields. If you are performing this step before the<br>monitor has started validation, choose your own data<br>values. |  |
| 100        | FORM_FILLER-<br>SDC-XML-Pkg | FORM_PROCESSO<br>R-SDC      | ITI-35      | SOAP         | No        | Required | Submit the completed form to the Form Processor.                                                                                                    |  |
| 110        | FORM_PROCESSO               | FORM_PROCESSO               |             | None         | No        | Required | Form Processor captures the submitted form.                                                                                                    |  |
|            | R-SDC                       | R-SDC                       |             |              |           |          | Form Processor uploads the submitted form as a file.<br>The monitor will extract the file and test for adherence<br>to the SDC schema definitions.                                                                                |  |
| 200        | FORM_FILLER-<br>SDC-XML-Pkg | FORM_FILLER-<br>SDC-XML-Pkg |             | None         | No        | Required | Change the test status to "To be verified"                                                                                                    |  |
| 210        | FORM_FILLER-<br>SDC-XML-Pkg | FORM_FILLER-<br>SDC-XML-Pkg |             | None         | No        | Required | Monitor will review your evidence and then ask you to perform the transactions again in real time.                                                                                                    |  |

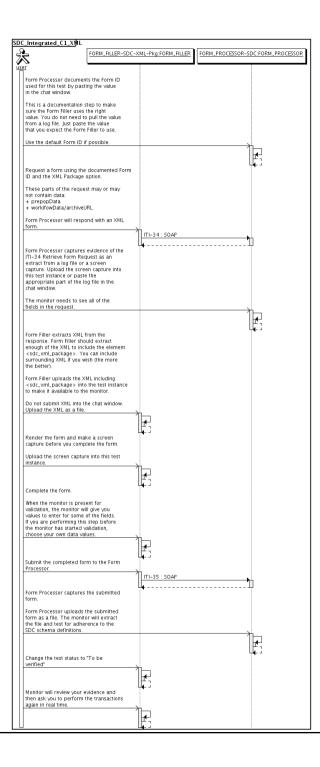

| Assertio | ons Tested |           |             |              |           |        |             |
|----------|------------|-----------|-------------|--------------|-----------|--------|-------------|
| Test Ste | eps        |           |             |              |           |        |             |
| Index    | Initiator  | Responder | Transaction | Message Type | Secured ? | Option | Description |

| SDC Integrated C2 HTML                                                                |                                             |               |              |  |  |  |
|---------------------------------------------------------------------------------------|---------------------------------------------|---------------|--------------|--|--|--|
| Test Summary                                                                          |                                             |               |              |  |  |  |
| Keyword :                                                                             | SDC_Integrated_C2_HTML                      | Туре :        | connectathon |  |  |  |
| Name :                                                                                | SDC Integrated C2 HTML                      | Peer Type :   | P2P_TEST     |  |  |  |
| Version :                                                                             | NA2016                                      | Status :      | ready        |  |  |  |
| Author :                                                                              | moores                                      | Verified by : | Not verified |  |  |  |
| Date of last modification :                                                           | 2016-01-22 04:13:59.632433 by moores        |               |              |  |  |  |
| Test permanent link :                                                                 | https://gazelle.ihe.net/GMM/test.seam?id=12 | 847           |              |  |  |  |
| Sequence Diagram link : https://gazelle.ihe.net/GMM/testSequenceDiagram.seam?id=12847 |                                             |               |              |  |  |  |
| Short Description : SDC, Form Processor + Form Filler, Case 1, HTML Package           |                                             |               |              |  |  |  |

This test corresponds to the "Demographics" test case.

The default Form ID for this test is "Demographics\_xml". The Form Processor may substitute a different Form ID. One of the test steps will require the Form Processor to document the Form ID that is used (default or not).

#### Description

This is a test of the SDC profile that combines these factors:

- A Form Processor is used and not separate Form Manager and Form Receiver
- Case C2 corresponds to the "Demographics" case.
- The Form Filler implements the "SDC HTML Package" option.

The pre-pop and auto-pop functions are not tested explicitly here. If the testing partners want to include pre-pop or auto-pop testing, they can combine this test with the pre-pop and auto-pop tests as appropriate. That is, do the work once and use the evidence to satisfy multiple test instances.

Please refer to the test steps and Evaluation section for requirements.

#### Evaluation

These are instructions to the monitor. Participants should read this section to understand how the monitor will evaluate this test.

If any of the items below are not completed successfully, including any documentation items:

- Fail the individual test step in Gazelle (if there is a direct test step that is appropriate)
- Add a comment in the chat window for the test that explains why you do not believe the step or test has been properly completed.
- Change the test status to "Partially verified." This is a signal to the participants to review your comments.

#### You can begin the evaluation before you visit the test partners:

- 1. Examine the chat window. Verify that the Form Processor has included the Form ID. They are not required to use the default value, but they are required to document the value used for the test.
- 2. Examine the chat window or other screen capture provided by the Form Processor as documentation of the ITI-34 Request Form transaction. You need to verify the following items in the request:
  - 1. prepopData: Assumed to be nil but may include data if the Form Filler provides it.
  - 2. workflowData/formID: This must match the value documented by the Form Processor.
  - 3. workflowData/encodedResponse: shall be "true"
  - 4. workflowData/archiveURL: Assumed to be the null string, but may specify a Form Archiver
  - 5. workflowData/context: Undefined
  - workflowData/instanceID: There is no prior form; shall be nil.

3. Examine the response data that was uploaded by the Form Filler.

- 1. Locate the element < form\_package> within the response
- 2. Use OxygenXML or some other XML tool to verify that the element <form\_package> returned does validate against the SDC schema that is included with the SDC profile.
- 4. Examine the screen capture uploaded by the Form Filler. The goal is to familiarize yourself with the form. Make notes on values you would like to place in some of the fields as test data. You are going to ask the Form Filler to enter these values and will later verify that they have been carried forward to the Form Processor when the form is submitted.
- 5. Examine the completed form that was submitted by the Form Filler to the Form Processor. The Form Processor should have uploaded the form as a file, not in the chat window.

1. Use OxygenXML or some other XML tool to verify that the form returned does validate against the SDC schema that is included with the SDC profile.

Now that you have validated the transactions that were recorded by the participants, you should visit the participants and ask them to run the transactions again for you in real time. This is what you need to do/observe.

- 1. Observe the Form Filler initiate the request to retrieve a form. This may be an automated process, and there might not be any overt human action.
- 2. The Form Filler will render the form for you. Using your notes from above, suggest test values for some of the fields.
- 3. Ask the Form Filler to submit the form.
- 4. Visit the Form Processor.
- 5. Ask the Form Processor to retrieve the submitted form and show it to you. There is no requirement that the submitted data is shown through a formal user interface. The Form Processor can show you the data in a text editor if that is all they have.

| Test Participants                       |               |                    |                                  |
|-----------------------------------------|---------------|--------------------|----------------------------------|
| Role in test : FORM_FILLER-SDC-HTML-Pkg | Option : R    | Nb of instances: 3 |                                  |
| Actor: FORM_FILLER                      | Profile : SDC |                    | <b>Option</b> : SDC_HTML_PACKAGE |
| Role in test : FORM_PROCESSOR-SDC       | Option : R    | Nb of instances: 3 |                                  |
| Actor: FORM_PROCESSOR                   | Profile : SDC |                    | Option : NONE                    |

| Test  | Steps                        |                        |             |              |           |          |                                                                                                    |
|-------|------------------------------|------------------------|-------------|--------------|-----------|----------|----------------------------------------------------------------------------------------------------|
| Index | Initiator                    | Responder              | Transaction | Message Type | Secured ? | Option   | Description                                                                                                    |
| 10    | FORM_PROCESSO<br>R-SDC       | FORM_PROCESSO<br>R-SDC |             | None         | No        | Required | Form Processor documents the Form ID used for this test by pasting the value in the chat window.                                                                                                    |
|       |                              |                        |             |              |           |          | This is a documentation step to make sure the Form<br>Filler uses the right value. You do not need to pull the<br>value from a log file. Just paste the value that you<br>expect the Form Filler to use. |
|       |                              |                        |             |              |           |          | Use the default Form ID if possible.                                                                                                    |
| 20    | FORM_FILLER-<br>SDC-HTML-Pkg | FORM_PROCESSO<br>R-SDC | ITI-34      | SOAP         | No        | Required | Request a form using the documented Form ID and the HTML Package option.                                                                                                    |
|       |                              |                        |             |              |           |          | These parts of the request may or may not contain data:                                                                                                    |
|       |                              |                        |             |              |           |          | + prepopData<br>+ worklfowData/archiveURL                                                                                                    |
|       |                              |                        |             |              |           |          | Form Processor will respond with an HTML form (wrapped in XML)                                                                                                    |

| Test  | Steps                        |                              |             |              |           |          |                                                                                                    |
|-------|------------------------------|------------------------------|-------------|--------------|-----------|----------|----------------------------------------------------------------------------------------------------|
| Index | Initiator                    | Responder                    | Transaction | Message Type | Secured ? | Option   | Description                                                                                                    |
| 30    | FORM_PROCESSO<br>R-SDC       | FORM_PROCESSO<br>R-SDC       |             | None         | No        | Required | Form Processor captures evidence of the ITI-34<br>Retrieve Form Request as an extract from a log file or<br>a screen capture. Upload the screen capture into this<br>test instance or paste the appropriate part of the log<br>file in the chat window. |
|       |                              |                              |             |              |           |          | The monitor needs to see all of the fields in the request.                                                                                                    |
| 40    | FORM_FILLER-<br>SDC-HTML-Pkg | FORM_FILLER-<br>SDC-HTML-Pkg |             | None         | No        | Required | Form Filler extracts XML from the response. Form<br>Filler should extract enough of the XML to include the<br>element <sdc_html_package>. You can include<br/>surrounding XML if you wish (the more the better).</sdc_html_package>                     |
|       |                              |                              |             |              |           |          | Form Filler uploads the XML including<br><sdc_html_package> into the test instance to make it<br/>available to the monitor.</sdc_html_package>                                                                                                    |
|       |                              |                              |             |              |           |          | Do not submit XML into the chat window. Upload the XML as a file.                                                                                                    |
| 50    | FORM_FILLER-<br>SDC-HTML-Pkg | FORM_FILLER-<br>SDC-HTML-Pkg |             | None         | No        | Required | Render the form and make a screen capture before you complete the form.                                                                                                    |
|       |                              |                              |             |              |           |          | Upload the screen capture into this test instance.                                                                                                    |
| 60    | FORM_FILLER-                 | FORM_FILLER-                 |             | None         | No        | Required | Complete the form.                                                                                                    |
|       | SDC-HTML-Pkg                 | SDC-HTML-Pkg                 |             |              |           |          | When the monitor is present for validation, the<br>monitor will give you values to enter for some of the<br>fields. If you are performing this step before the<br>monitor has started validation, choose your own data<br>values.                       |
| 100   | FORM_FILLER-<br>SDC-HTML-Pkg | FORM_PROCESSO<br>R-SDC       | ITI-35      | SOAP         | No        | Required | Submit the completed form to the Form Processor.                                                                                                    |

| Test  | Test Steps                   |                              |             |              |           |          |                                                                                                    |  |  |
|-------|------------------------------|------------------------------|-------------|--------------|-----------|----------|----------------------------------------------------------------------------------------------------|--|--|
| Index | Initiator                    | Responder                    | Transaction | Message Type | Secured ? | Option   | Description                                                                                                    |  |  |
| 110   | FORM_PROCESSO<br>R-SDC       | FORM_PROCESSO<br>R-SDC       |             | None         | No        | Required | Form Processor captures the submitted form.                                                                                                    |  |  |
|       |                              |                              |             |              |           |          | Form Processor uploads the submitted form as a file.<br>The monitor will extract the file and test for adherence<br>to the SDC schema definitions. |  |  |
| 200   | FORM_FILLER-<br>SDC-HTML-Pkg | FORM_FILLER-<br>SDC-HTML-Pkg |             | None         | No        | Required | Change the test status to "To be verified"                                                                                                    |  |  |
| 210   | FORM_FILLER-<br>SDC-HTML-Pkg | FORM_FILLER-<br>SDC-HTML-Pkg |             | None         | No        | Required | Monitor will review your evidence and then ask you to perform the transactions again in real time.                                                 |  |  |

### Sequence Diagram

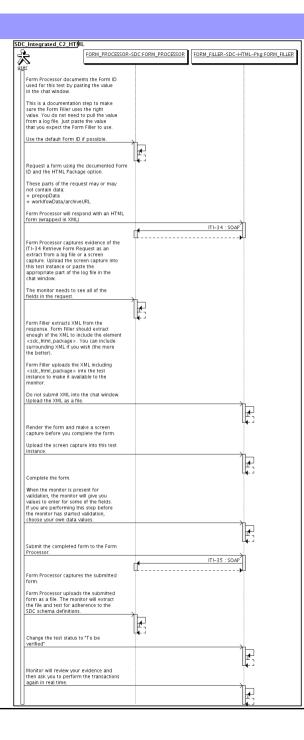

| Assertio | ons Tested |           |             |              |           |        |             |
|----------|------------|-----------|-------------|--------------|-----------|--------|-------------|
| Test Ste | eps        |           |             |              |           |        |             |
| Index    | Initiator  | Responder | Transaction | Message Type | Secured ? | Option | Description |

| Test Summary<br>Keyword : SDC_Integrated_C2_PrePop<br>Name : SDC Integrated C2 Pre Pop | Type : connectathon<br>Peer Type : P2P TEST |  |  |  |  |  |
|----------------------------------------------------------------------------------------|---------------------------------------------|--|--|--|--|--|
|                                                                                        | ••                                          |  |  |  |  |  |
| Name : SDC Integrated C2 Pre Pop                                                       | Peer Type: P2P TEST                         |  |  |  |  |  |
|                                                                                        |                                             |  |  |  |  |  |
| Version: NA2015                                                                        | Status : ready                              |  |  |  |  |  |
| Author: moores                                                                         | Verified by : Not verified                  |  |  |  |  |  |
| Date of last modification: 2016-01-22 03:48:54.580897 by moores                        |                                             |  |  |  |  |  |
| Test permanent link : https://gazelle.ihe.net/GMM/test.seam?id=12848                   |                                             |  |  |  |  |  |
| Sequence Diagram link : https://gazelle.ihe.net/GMM/testSequenceDiagram.seam?id=12848  |                                             |  |  |  |  |  |
| Short Description : SDC, Form Processor + Form Filler, Case 1, Pre Population          |                                             |  |  |  |  |  |

### Description

This is a test of the SDC Pre-Pop option on the Form Filler in the SDC profile.

Run this test in parallel with one of:

- SDC\_Integrated\_C2\_HTML
- SDC\_Integrated\_C2\_URI
- SDC\_Integrated\_C2\_XML

When the Form Filler sends the ITI-34 Retrieve Form transaction, include a pre-pop document with the request.

The Form Processor uses the pre-pop document to pre-populate one or more of the data fields in the form. The SDC profile does not specify the content of the pre-population form nor doest it define any mapping.

The Pre-Pop document is likely a CCD. The Form Filler and Form Processor should agree on the Pre-Pop document.

### Evaluation

These are instructions to the Monitor.

- 1. The Form Processor is required to briefly document the fields that will be pre-populated with data from the Form Filler. Examine the chat window and verify that the description is present.
- 2. The Form Filler is required to document one or more values in the pre-pop document that will be used to pre-populate the form returned by the Form Processor. Examine the chat window and verify that the list of elements and values is included.
- 3. The Form Processor is required to document the completed form. This can be in the chat window or as an uploaded file. Verify that the completed form is documented and shows the values that have been carried forward from the pre-pop document.
- 4. Visit the Form Filler and ask to observe the process from start to finish. Verify that the form returned by the Form Processor does have the pre-pop values in the form.
- 5. Visit the Form Processor after the form has been submitted. Verify that values from the pre-pop document have carried forward to the submitted form.

| Test Participants                         |               |                             |  |
|-------------------------------------------|---------------|-----------------------------|--|
| Role in test : FORM_FILLER-SDC-Pre-Pop    | Option : R    | Nb of instances: 3          |  |
| Actor: FORM_FILLER                        | Profile : SDC | <b>Option</b> : SDC_PRE_POP |  |
| Role in test : FORM_PROCESSOR-SDC-Pre-Pop | Option : R    | Nb of instances : 3         |  |
| Actor: FORM_PROCESSOR                     | Profile : SDC | <b>Option</b> : SDC_PRE_POP |  |

| Test  | Steps                          |                                |             |              |           |          |                                                                                                    |
|-------|--------------------------------|--------------------------------|-------------|--------------|-----------|----------|----------------------------------------------------------------------------------------------------|
| Index | Initiator                      | Responder                      | Transaction | Message Type | Secured ? | Option   | Description                                                                                                    |
| 10    | FORM_PROCESSO<br>R-SDC-Pre-Pop | FORM_PROCESSO<br>R-SDC-Pre-Pop |             | None         | No        | Required | Document (briefly) the elements from the pre-pop<br>document that are mapped to the form you will create<br>in response to the ITI-34 request. Place this<br>information in the chat window for this test. |
|       |                                |                                |             |              |           |          | The goal is to document a small number of fields for<br>test purposes. Limit the list you publish to five or<br>fewer elements, even if you will map more elements.                                        |
|       |                                |                                |             |              |           |          | You will need to collaborate with the Form Filler. It would be best to document fields that the Form Filler will include in the pre-pop document.                                                          |
| 20    | FORM_FILLER-<br>SDC-Pre-Pop    | FORM_FILLER-<br>SDC-Pre-Pop    |             | None         | No        | Required | Collaborate with the Form Processor who has a list of<br>elements that will be mapped to the form retrieved<br>with the ITI-34 transaction.                                                                |
|       |                                |                                |             |              |           |          | Select five or fewer elements that can be pre-<br>populated by the Form Processor and paste the<br>name/value pairs in the chat window.                                                                    |
|       |                                |                                |             |              |           |          | There is no required format for this documentation.<br>The goal is to provide documentation for the monitor.                                                                                               |
| 100   | FORM_FILLER-<br>SDC-Pre-Pop    | FORM_PROCESSO<br>R-SDC-Pre-Pop | ITI-34      | SOAP         | No        | Required | Initiate the ITI-34 Retrieve Form transaction with a pre-pop document.                                                                                                    |
|       |                                |                                |             |              |           |          | Form Processor will return a form with one or more fields pre-popoulated.                                                                                                    |
| 110   | FORM_FILLER-<br>SDC-Pre-Pop    | FORM_FILLER-<br>SDC-Pre-Pop    |             | None         | No        | Required | Complete the form.                                                                                                    |
| 120   | FORM_FILLER-<br>SDC-Pre-Pop    | FORM_PROCESSO<br>R-SDC-Pre-Pop | ITI-35      | SOAP         | No        | Required | Submit the completed form.                                                                                                    |

| Test  | Steps                          |                                |             |              |           |          |                                                                                                    |
|-------|--------------------------------|--------------------------------|-------------|--------------|-----------|----------|----------------------------------------------------------------------------------------------------|
| Index | Initiator                      | Responder                      | Transaction | Message Type | Secured ? | Option   | Description                                                                                                    |
| 130   | FORM_PROCESSO<br>R-SDC-Pre-Pop | FORM_PROCESSO<br>R-SDC-Pre-Pop |             | None         | No        | Required | Document the form that was received with a dump of<br>a log file, database extract or screen capture. Paste<br>text in the chat window or upload a file with this<br>documentation.<br>The goal is to demonstrate the fields that were pre-<br>populated and carried forward to the submitted form. |
| 200   | FORM_FILLER-<br>SDC-Pre-Pop    | FORM_FILLER-<br>SDC-Pre-Pop    |             | None         | No        | Required | Change the status of the test "To be verified"                                                                                                    |
| 210   | FORM_FILLER-<br>SDC-Pre-Pop    | FORM_FILLER-<br>SDC-Pre-Pop    |             | None         | No        | Required | You will be asked to perform the test again in real time for the monitor.                                                                                                    |

### Sequence Diagram

| SD | C_Integrated_C2_PrePbp                                                                                                    |                         |                                     |
|----|----------------------------------------------------------------------------------------------------|-------------------------|-------------------------------------|
| J. | FORM_PROCESSOR-SDC                                                                                                    | -Pre-Pop:FORM_PROCESSOR | FORM_FILLER-SDC-Pre-Pop:FORM_FILLER |
| 4  |                                                                                                    |                         | lL                                  |
| us | Procument (briefly) the elements from the<br>pre-pop document that are mapped to the<br>form you will create in response to the<br>ITI-34 request. Place this information<br>in the chat window for this test. |                         |                                     |
|    | The goal is to document a small number<br>of fields for test purposes. Limit the<br>list you publish to five or fewer<br>elements, even if you will map more<br>elements.                                      |                         |                                     |
|    | You will need to collaborate with the<br>Form Filler. It would be best to<br>document fields that the Form Filler<br>will include in the pre-pop document.                                                     |                         |                                     |
|    | Collaborate with the Form Processor who<br>has a list of elements that will be<br>mapped to the form retrieved with the<br>ITI-34 transaction.                                                                 |                         |                                     |
|    | Select five or fewer elements that can<br>be pre-populated by the Form Processor<br>and paste the name/value pairs in the<br>chat window.                                                                      |                         |                                     |
|    | There is no required format for this<br>documentation. The goal is to provide<br>documentation for the monitor.                                                                                                |                         |                                     |
|    | Initiate the ITI-34 Retrieve Form                                                                                                    |                         | │ <u></u><br>└┺╴┘                   |
|    | transaction with a pre-pop document.<br>Form Processor will return a form with                                                                                                    |                         |                                     |
|    | one or more fields pre-popoulated.                                                                                                    | <b>[1</b>               | ITI-34 : SOAP                       |
|    | Complete the form.                                                                                                    |                         |                                     |
|    | Submit the completed form.                                                                                                    |                         |                                     |
|    | Submit the completed form.                                                                                                    |                         | ITI-35 : SOAP                       |
|    | Document the form that was received with<br>a dump of a log file, database extract<br>or screen capture. Paste text in the<br>chat window or upload a file with this<br>documentation.                         | ſ <b>ſ</b>              | <b>)</b>                            |
|    | The goal is to demonstrate the fields<br>that were pre-populated and carried<br>forward to the submitted form.                                                                                                 | *                       |                                     |
|    | Change the status of the test "To be verified"                                                                                                    |                         |                                     |
|    | You will be asked to perform the test again in real time for the monitor.                                                                                                    |                         |                                     |
|    | agen ar cal and for the montor.                                                                                                    |                         |                                     |

| Assertio | ons Tested |           |             |              |           |        |             |
|----------|------------|-----------|-------------|--------------|-----------|--------|-------------|
| Test Ste | eps        |           |             |              |           |        |             |
| Index    | Initiator  | Responder | Transaction | Message Type | Secured ? | Option | Description |

|                             | SDC                                             | Integrated C2 URI |              |  |
|-----------------------------|-------------------------------------------------|-------------------|--------------|--|
| Test Summary                |                                                 |                   |              |  |
| Keyword :                   | SDC_Integrated_C2_URI                           | Туре :            | connectathon |  |
| Name :                      | SDC Integrated C2 URI                           | Peer Type :       | P2P_TEST     |  |
| Version :                   | NA2016                                          | Status :          | ready        |  |
| Author :                    | moores                                          | Verified by :     | Not verified |  |
| Date of last modification : | 2016-01-22 04:15:41.808229 by moores            |                   |              |  |
| Test permanent link :       | https://gazelle.ihe.net/GMM/test.seam?id=12846  |                   |              |  |
| Sequence Diagram link :     | https://gazelle.ihe.net/GMM/testSequenceDiagran | n.seam?id=12846   |              |  |
| Short Description :         | SDC, Form Processor + Form Filler, Case 1, URI  | Form              |              |  |

This test corresponds to the "Demographics" test case.

The default Form ID for this test is "Demographics\_xml". The Form Processor may substitute a different Form ID. One of the test steps will require the Form Processor to document the Form ID that is used (default or not).

#### Description

This is a test of the SDC profile that combines these factors:

- A Form Processor is used and not separate Form Manager and Form Receiver
- Case C2 corresponds to the "Demographics" case.
- The Form Filler implements the "SDC URI Form" option.

The pre-pop function is not tested explicitly here. If the testing partners want to include pre-pop testing, they can combine this test with the pre-pop tests as appropriate. That is, do the work once and use the evidence to satisfy multiple test instances.

Please refer to the test steps and Evaluation section for requirements.

#### Evaluation

These are instructions to the monitor. Participants should read this section to understand how the monitor will evaluate this test.

If any of the items below are not completed successfully, including any documentation items:

- Fail the individual test step in Gazelle (if there is a direct test step that is appropriate)
- Add a comment in the chat window for the test that explains why you do not believe the step or test has been properly completed.
- Change the test status to "Partially verified." This is a signal to the participants to review your comments.

#### You can begin the evaluation before you visit the test partners:

- 1. Examine the chat window. Verify that the Form Processor has included the Form ID. They are not required to use the default value, but they are required to document the value used for the test.
- 2. Examine the chat window or other screen capture provided by the Form Processor as documentation of the ITI-34 Request Form transaction. You need to verify the following items in the request:
  - 1. prepopData: Assumed to be nil but may include data if the Form Filler provides it.
  - 2. workflowData/formID: This must match the value documented by the Form Processor.
  - 3. workflowData/encodedResponse: shall be "false"
  - 4. workflowData/archiveURL: Assumed to be the null string, but may specify a Form Archiver
  - 5. workflowData/context: Undefined
  - workflowData/instanceID: There is no prior form; shall be nil.

3. Examine the ITI-34 response data that was uploaded by the Form Filler.

1. Locate the element <URL> within the response

2. Verify the presence of the <URL> element and that it contains a valid URL. Open it with a web browser. Make sure it does not take you to Amazon and ask for your credit card.

- 4. Examine the screen capture uploaded by the Form Filler. The goal is to familiarize yourself with the form. Make notes on values you would like to place in some of the fields as test data. You are going to ask the Form Filler to enter these values and will later verify that they have been carried forward to the Form Processor when the form is submitted.
- 5. Examine the completed form that was submitted by the Form Filler to the Form Processor. The Form Processor should have uploaded the form as a file, not in the chat window.

1. Use OxygenXML or some other XML tool to verify that the form returned does validate against the SDC schema that is included with the SDC profile.

Now that you have validated the transactions that were recorded by the participants, you should visit the participants and ask them to run the transactions again for you in real time. This is what you need to do/observe.

- 1. Observe the Form Filler initiate the request to retrieve a form. This may be an automated process, and there might not be any overt human action.
- 2. The Form Filler will render the form for you. Using your notes from above, suggest test values for some of the fields.
- 3. Ask the Form Filler to submit the form.
- 4. Visit the Form Processor.
- 5. Ask the Form Processor to retrieve the submitted form and show it to you. There is no requirement that the submitted data is shown through a formal user interface. The Form Processor can show you the data in a text editor if that is all they have.

| Test Participants                       |               |                    |                       |
|-----------------------------------------|---------------|--------------------|-----------------------|
| Role in test : FORM_FILLER-SDC-URI-Form | Option : R    | Nb of instances: 3 |                       |
| Actor: FORM_FILLER                      | Profile : SDC |                    | Option : SDC_URL_FORM |
| Role in test : FORM_PROCESSOR-SDC       | Option : R    | Nb of instances: 3 |                       |
| Actor: FORM_PROCESSOR                   | Profile : SDC |                    | Option : NONE         |

| Test  | Steps                        |                        |             |              |           |          |                                                                                                    |
|-------|------------------------------|------------------------|-------------|--------------|-----------|----------|----------------------------------------------------------------------------------------------------|
| Index | Initiator                    | Responder              | Transaction | Message Type | Secured ? | Option   | Description                                                                                                    |
| 10    | FORM_PROCESSO<br>R-SDC       | FORM_PROCESSO<br>R-SDC |             | None         | No        | Required | Form Processor documents the Form ID used for this test by pasting the value in the chat window.                                                                                                    |
|       |                              |                        |             |              |           |          | This is a documentation step to make sure the Form<br>Filler uses the right value. You do not need to pull the<br>value from a log file. Just paste the value that you<br>expect the Form Filler to use.                                                |
|       |                              |                        |             |              |           |          | Use the default Form ID if possible.                                                                                                    |
| 20    | FORM_FILLER-<br>SDC-URI-Form | FORM_PROCESSO<br>R-SDC | ITI-34      | SOAP         | No        | Required | Request a form using the documented Form ID and the URI Form option.                                                                                                    |
|       |                              |                        |             |              |           |          | These parts of the request may or may not contain data:                                                                                                    |
|       |                              |                        |             |              |           |          | + prepopData<br>+ worklfowData/archiveURL                                                                                                    |
|       |                              |                        |             |              |           |          | Form Processor will respond with the URI of a form.                                                                                                    |
| 30    | FORM_PROCESSO<br>R-SDC       | FORM_PROCESSO<br>R-SDC |             | None         | No        | Required | Form Processor captures evidence of the ITI-34<br>Retrieve Form Request as an extract from a log file or<br>a screen capture. Upload the screen capture into this<br>test instance or paste the appropriate part of the log<br>file in the chat window. |
|       |                              |                        |             |              |           |          | The monitor needs to see all of the fields in the request.                                                                                                    |

| Test  | Steps                        |                              |             |              |           |          |                                                                                                    |
|-------|------------------------------|------------------------------|-------------|--------------|-----------|----------|----------------------------------------------------------------------------------------------------|
| Index | Initiator                    | Responder                    | Transaction | Message Type | Secured ? | Option   | Description                                                                                                    |
| 40    | FORM_FILLER-<br>SDC-URI-Form | FORM_FILLER-<br>SDC-URI-Form |             | None         | No        | Required | Form Filler extracts XML from the response. Form Filler should extract enough of the XML to include the element <url>. You can include surrounding XML if you wish (the more the better).</url>                                   |
|       |                              |                              |             |              |           |          | Form Filler uploads the XML including <url> into the test instance to make it available to the monitor.</url>                                                                                                    |
|       |                              |                              |             |              |           |          | Do not submit XML into the chat window. Upload the XML as a file.                                                                                                    |
| 50    | FORM_FILLER-<br>SDC-URI-Form | FORM_FILLER-<br>SDC-URI-Form |             | None         | No        | Required | Render the form and make a screen capture before you complete the form.                                                                                                    |
|       |                              |                              |             |              |           |          | Upload the screen capture into this test instance.                                                                                                    |
| 60    | FORM_FILLER-<br>SDC-URI-Form | FORM_FILLER-<br>SDC-URI-Form |             | None         | No        | Required | Complete the form.                                                                                                    |
|       | SDC-URI-FOIM                 | SDC-ORI-FOIM                 |             |              |           |          | When the monitor is present for validation, the<br>monitor will give you values to enter for some of the<br>fields. If you are performing this step before the<br>monitor has started validation, choose your own data<br>values. |
| 100   | FORM_FILLER-<br>SDC-URI-Form | FORM_PROCESSO<br>R-SDC       | ITI-35      | SOAP         | No        | Required | Submit the completed form to the Form Processor.                                                                                                    |
| 110   | FORM_PROCESSO                | FORM_PROCESSO                |             | None         | No        | Required | Form Processor captures the submitted form.                                                                                                    |
|       | R-SDC                        | R-SDC                        |             |              |           |          | Form Processor uploads the submitted form as a file.<br>The monitor will extract the file and test for adherence<br>to the SDC schema definitions.                                                                                |
| 200   | FORM_FILLER-<br>SDC-URI-Form | FORM_FILLER-<br>SDC-URI-Form |             | None         | No        | Required | Change the test status to "To be verified"                                                                                                    |
| 210   | FORM_FILLER-<br>SDC-URI-Form | FORM_FILLER-<br>SDC-URI-Form |             | None         | No        | Required | Monitor will review your evidence and then ask you to perform the transactions again in real time.                                                                                                    |

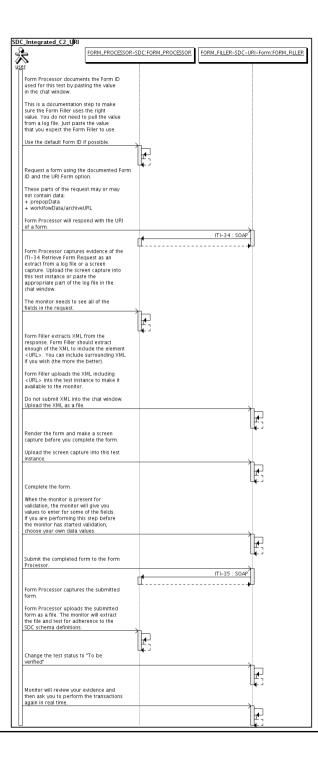

| Assertio | ons Tested |           |             |              |           |        |             |
|----------|------------|-----------|-------------|--------------|-----------|--------|-------------|
| Test Ste | eps        |           |             |              |           |        |             |
| Index    | Initiator  | Responder | Transaction | Message Type | Secured ? | Option | Description |

|                               |                                              | DC Integrated C2 XML |              |  |
|-------------------------------|----------------------------------------------|----------------------|--------------|--|
| Test Summary                  |                                              |                      |              |  |
| Keyword : S                   | SDC_Integrated_C2_XML                        | Туре :               | connectathon |  |
| Name : S                      | SDC Integrated C2 XML                        | Peer Type :          | P2P_TEST     |  |
| Version : N                   | NA2016                                       | Status :             | ready        |  |
| Author: n                     | moores                                       | Verified by :        | Not verified |  |
| Date of last modification : 2 | 2016-01-22 04:19:54.991629 by moores         |                      |              |  |
| Test permanent link : 🕴       | https://gazelle.ihe.net/GMM/test.seam?id=128 | 345                  |              |  |
| Sequence Diagram link :       | https://gazelle.ihe.net/GMM/testSequenceDia  | gram.seam?id=12845   |              |  |
| Short Description :           | SDC, Form Processor + Form Filler, Case 1,   | XML Package          |              |  |

This test corresponds to the "Demographics" test case.

The default Form ID for this test is "Demographics\_xml". The Form Processor may substitute a different Form ID. One of the test steps will require the Form Processor to document the Form ID that is used (default or not).

#### Description

This is a test of the SDC profile that combines these factors:

- A Form Processor is used and not separate Form Manager and Form Receiver
- Case C2 corresponds to the "Demographics" case.
- The Form Filler implements the "SDC XML Package" option.

The pre-pop and auto-pop functions are not tested explicitly here. If the testing partners want to include pre-pop or auto-pop testing, they can combine this test with the pre-pop and auto-pop tests as appropriate. That is, do the work once and use the evidence to satisfy multiple test instances.

Please refer to the test steps and Evaluation section for requirements.

#### Evaluation

These are instructions to the monitor. Participants should read this section to understand how the monitor will evaluate this test.

If any of the items below are not completed successfully, including any documentation items:

- Fail the individual test step in Gazelle (if there is a direct test step that is appropriate)
- Add a comment in the chat window for the test that explains why you do not believe the step or test has been properly completed.
- · Change the test status to "Partially verified." This is a signal to the participants to review your comments.

You can begin the evaluation before you visit the test partners:

- 1. Examine the chat window. Verify that the Form Processor has included the Form ID. They are not required to use the default value, but they are required to document the value used for the test.
- 2. Examine the chat window or other screen capture provided by the Form Processor as documentation of the ITI-34 Request Form transaction. You need to verify the following items in the request:
  - 1. prepopData: Assumed to be nil but may include data if the Form Filler provides it.
  - 2. workflowData/formID: This must match the value documented by the Form Processor.
  - 3. workflowData/encodedResponse: shall be "true"
  - 4. workflowData/archiveURL: Assumed to be the null string, but may specify a Form Archiver
  - 5. workflowData/context: Undefined
  - 6. workflowData/instanceID: There is no prior form; shall be nil.

3. Examine the response data that was uploaded by the Form Filler.

1. Locate the element < form\_package> within the response

2. Use OxygenXML or some other XML tool to verify that the element < form\_package> returned does validate against the SDC schema that is included with the SDC profile.

- Examine the screen capture uploaded by the Form Filler. The goal is to familiarize yourself with the form. Make notes on values you would like to place in some of the fields as test data. You are going to ask the Form Filler to enter these values and will later verify that they have been carried forward to the Form Processor when the form is submitted.
  Examine the completed form that was submitted by the Form Filler to the Form Processor. The Form Processor should have uploaded the form as a file, not in the chat window.
  - xamine the completed form that was submitted by the Form Filer to the Form Frocessor. The Form Frocessor should have uploaded the form as a me, not in the chat with

1. Use OxygenXML or some other XML tool to verify that the form returned does validate against the SDC schema that is included with the SDC profile.

Now that you have validated the transactions that were recorded by the participants, you should visit the participants and ask them to run the transactions again for you in real time. This is what you need to do/observe.

- 1. Observe the Form Filler initiate the request to retrieve a form. This may be an automated process, and there might not be any overt human action.
- 2. The Form Filler will render the form for you. Using your notes from above, suggest test values for some of the fields.
- $\ensuremath{\mathbf{3.}}$  Ask the Form Filler to submit the form.
- 4. Visit the Form Processor.

5. Ask the Form Processor to retrieve the submitted form and show it to you. There is no requirement that the submitted data is shown through a formal user interface. The Form Processor can show you the data in a text editor if that is all they have.

| Test Participants                      |               |                    |                                 |
|----------------------------------------|---------------|--------------------|---------------------------------|
| Role in test : FORM_FILLER-SDC-XML-Pkg | Option : R    | Nb of instances: 3 |                                 |
| Actor: FORM_FILLER                     | Profile : SDC |                    | <b>Option :</b> SDC_XML_PACKAGE |
| Role in test : FORM_PROCESSOR-SDC      | Option : R    | Nb of instances: 3 |                                 |
| Actor: FORM_PROCESSOR                  | Profile : SDC |                    | Option : NONE                   |

| Test  | Steps                       |                        |             |              |           |          |                                                                                                    |
|-------|-----------------------------|------------------------|-------------|--------------|-----------|----------|----------------------------------------------------------------------------------------------------|
| Index | Initiator                   | Responder              | Transaction | Message Type | Secured ? | Option   | Description                                                                                                    |
| 10    | FORM_PROCESSO<br>R-SDC      | FORM_PROCESSO<br>R-SDC |             | None         | No        | Required | Form Processor documents the Form ID used for this test by pasting the value in the chat window.                                                                                                    |
|       |                             |                        |             |              |           |          | This is a documentation step to make sure the Form<br>Filler uses the right value. You do not need to pull the<br>value from a log file. Just paste the value that you<br>expect the Form Filler to use.                                                |
|       |                             |                        |             |              |           |          | Use the default Form ID if possible.                                                                                                    |
| 20    | FORM_FILLER-<br>SDC-XML-Pkg | FORM_PROCESSO<br>R-SDC | ITI-34      | SOAP         | No        | Required | Request a form using the documented Form ID and the XML Package option.                                                                                                    |
|       |                             |                        |             |              |           |          | These parts of the request may or may not contain data:                                                                                                    |
|       |                             |                        |             |              |           |          | + prepopData<br>+ worklfowData/archiveURL                                                                                                    |
|       |                             |                        |             |              |           |          | Form Processor will respond with an XML form.                                                                                                    |
| 30    | FORM_PROCESSO<br>R-SDC      | FORM_PROCESSO<br>R-SDC |             | None         | No        | Required | Form Processor captures evidence of the ITI-34<br>Retrieve Form Request as an extract from a log file or<br>a screen capture. Upload the screen capture into this<br>test instance or paste the appropriate part of the log<br>file in the chat window. |
|       |                             |                        |             |              |           |          | The monitor needs to see all of the fields in the request.                                                                                                    |

| Test S | Steps                       |                             |             |              |           |          |                                                                                                    |
|--------|-----------------------------|-----------------------------|-------------|--------------|-----------|----------|----------------------------------------------------------------------------------------------------|
| Index  | Initiator                   | Responder                   | Transaction | Message Type | Secured ? | Option   | Description                                                                                                    |
| 40     | FORM_FILLER-<br>SDC-XML-Pkg | FORM_FILLER-<br>SDC-XML-Pkg |             | None         | No        | Required | Form Filler extracts XML from the response. Form<br>Filler should extract enough of the XML to include the<br>element <sdc_xml_package>. You can include<br/>surrounding XML if you wish (the more the better).</sdc_xml_package> |
|        |                             |                             |             |              |           |          | Form Filler uploads the XML including<br><sdc_xml_package> into the test instance to make it<br/>available to the monitor.</sdc_xml_package>                                                                                      |
|        |                             |                             |             |              |           |          | Do not submit XML into the chat window. Upload the XML as a file.                                                                                                    |
| 50     | FORM_FILLER-<br>SDC-XML-Pkg | FORM_FILLER-<br>SDC-XML-Pkg |             | None         | No        | Required | Render the form and make a screen capture before you complete the form.                                                                                                    |
|        |                             |                             |             |              |           |          | Upload the screen capture into this test instance.                                                                                                    |
| 60     | FORM_FILLER-<br>SDC-XML-Pkg | FORM_FILLER-<br>SDC-XML-Pkg |             | None         | No        | Required | Complete the form.                                                                                                    |
|        |                             |                             |             |              |           |          | When the monitor is present for validation, the<br>monitor will give you values to enter for some of the<br>fields. If you are performing this step before the<br>monitor has started validation, choose your own data<br>values. |
| 100    | FORM_FILLER-<br>SDC-XML-Pkg | FORM_PROCESSO<br>R-SDC      | ITI-35      | SOAP         | No        | Required | Submit the completed form to the Form Processor.                                                                                                    |
| 110    | FORM_PROCESSO               | FORM_PROCESSO               |             | None         | No        | Required | Form Processor captures the submitted form.                                                                                                    |
|        | R-SDC                       | R-SDC                       |             |              |           |          | Form Processor uploads the submitted form as a file.<br>The monitor will extract the file and test for adherence<br>to the SDC schema definitions.                                                                                |
| 200    | FORM_FILLER-<br>SDC-XML-Pkg | FORM_FILLER-<br>SDC-XML-Pkg |             | None         | No        | Required | Change the test status to "To be verified"                                                                                                    |
| 210    | FORM_FILLER-<br>SDC-XML-Pkg | FORM_FILLER-<br>SDC-XML-Pkg |             | None         | No        | Required | Monitor will review your evidence and then ask you to perform the transactions again in real time.                                                                                                    |

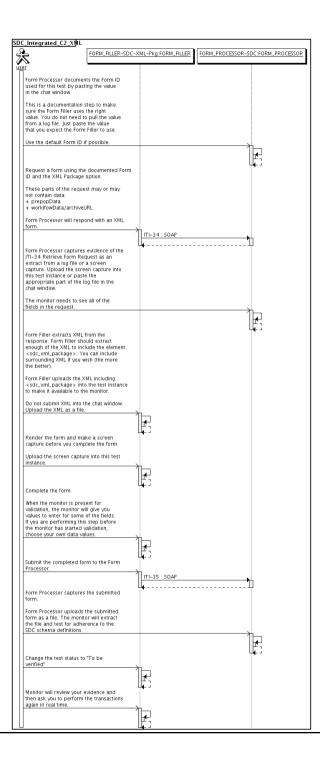

| Assertio | ons Tested |           |             |              |           |        |             |
|----------|------------|-----------|-------------|--------------|-----------|--------|-------------|
| Test Ste | eps        |           |             |              |           |        |             |
| Index    | Initiator  | Responder | Transaction | Message Type | Secured ? | Option | Description |

|                             | s                                           | DC Integrated C4 HTML |              |  |
|-----------------------------|---------------------------------------------|-----------------------|--------------|--|
| Test Summary                |                                             |                       |              |  |
| Keyword :                   | SDC_Integrated_C4_HTML                      | Туре :                | connectathon |  |
| Name :                      | SDC Integrated C4 HTML                      | Peer Type :           | P2P_TEST     |  |
| Version :                   | NA2016                                      | Status :              | ready        |  |
| Author :                    | moores                                      | Verified by :         | Not verified |  |
| Date of last modification : | 2016-01-22 04:13:34.638547 by moores        |                       |              |  |
| Test permanent link :       | https://gazelle.ihe.net/GMM/test.seam?id=12 | 2853                  |              |  |
| Sequence Diagram link :     | https://gazelle.ihe.net/GMM/testSequenceDi  | agram.seam?id=12853   |              |  |
| Short Description :         | SDC, Form Processor + Form Filler, Case 1   | , HTML Package        |              |  |

This test corresponds to the "Reportable Disease" test case.

The default Form ID for this test is "Reportable Disease\_xml". The Form Processor may substitute a different Form ID. One of the test steps will require the Form Processor to document the Form ID that is used (default or not).

#### Description

This is a test of the SDC profile that combines these factors:

- A Form Processor is used and not separate Form Manager and Form Receiver
- Case C4 corresponds to the "Reportable Disease" case.
- The Form Filler implements the "SDC HTML Package" option.

The pre-pop and auto-pop functions are not tested explicitly here. If the testing partners want to include pre-pop or auto-pop testing, they can combine this test with the pre-pop and auto-pop tests as appropriate. That is, do the work once and use the evidence to satisfy multiple test instances.

Please refer to the test steps and Evaluation section for requirements.

#### Evaluation

These are instructions to the monitor. Participants should read this section to understand how the monitor will evaluate this test.

If any of the items below are not completed successfully, including any documentation items:

- Fail the individual test step in Gazelle (if there is a direct test step that is appropriate)
- Add a comment in the chat window for the test that explains why you do not believe the step or test has been properly completed.
- Change the test status to "Partially verified." This is a signal to the participants to review your comments.

#### You can begin the evaluation before you visit the test partners:

- 1. Examine the chat window. Verify that the Form Processor has included the Form ID. They are not required to use the default value, but they are required to document the value used for the test.
- 2. Examine the chat window or other screen capture provided by the Form Processor as documentation of the ITI-34 Request Form transaction. You need to verify the following items in the request:
  - 1. prepopData: Assumed to be nil but may include data if the Form Filler provides it.
  - 2. workflowData/formID: This must match the value documented by the Form Processor.
  - 3. workflowData/encodedResponse: shall be "true"
  - 4. workflowData/archiveURL: Assumed to be the null string, but may specify a Form Archiver
  - 5. workflowData/context: Undefined
  - workflowData/instanceID: There is no prior form; shall be nil.

3. Examine the response data that was uploaded by the Form Filler.

- 1. Locate the element < form\_package> within the response
- 2. Use OxygenXML or some other XML tool to verify that the element <form\_package> returned does validate against the SDC schema that is included with the SDC profile.
- 4. Examine the screen capture uploaded by the Form Filler. The goal is to familiarize yourself with the form. Make notes on values you would like to place in some of the fields as test data. You are going to ask the Form Filler to enter these values and will later verify that they have been carried forward to the Form Processor when the form is submitted.
- 5. Examine the completed form that was submitted by the Form Filler to the Form Processor. The Form Processor should have uploaded the form as a file, not in the chat window.

1. Use OxygenXML or some other XML tool to verify that the form returned does validate against the SDC schema that is included with the SDC profile.

Now that you have validated the transactions that were recorded by the participants, you should visit the participants and ask them to run the transactions again for you in real time. This is what you need to do/observe.

- 1. Observe the Form Filler initiate the request to retrieve a form. This may be an automated process, and there might not be any overt human action.
- 2. The Form Filler will render the form for you. Using your notes from above, suggest test values for some of the fields.
- 3. Ask the Form Filler to submit the form.
- 4. Visit the Form Processor.
- 5. Ask the Form Processor to retrieve the submitted form and show it to you. There is no requirement that the submitted data is shown through a formal user interface. The Form Processor can show you the data in a text editor if that is all they have.

| Test Participants                       |               |                    |                                  |
|-----------------------------------------|---------------|--------------------|----------------------------------|
| Role in test : FORM_FILLER-SDC-HTML-Pkg | Option : R    | Nb of instances: 3 |                                  |
| Actor: FORM_FILLER                      | Profile : SDC |                    | <b>Option</b> : SDC_HTML_PACKAGE |
| Role in test : FORM_PROCESSOR-SDC       | Option : R    | Nb of instances: 3 |                                  |
| Actor: FORM_PROCESSOR                   | Profile : SDC |                    | Option : NONE                    |

| Test  | Test Steps                   |                        |             |              |           |          |                                                                                                    |  |
|-------|------------------------------|------------------------|-------------|--------------|-----------|----------|----------------------------------------------------------------------------------------------------|--|
| Index | Initiator                    | Responder              | Transaction | Message Type | Secured ? | Option   | Description                                                                                                    |  |
| 10    | FORM_PROCESSO<br>R-SDC       | FORM_PROCESSO<br>R-SDC |             | None         | No        | Required | Form Processor documents the Form ID used for this test by pasting the value in the chat window.                                                                                                    |  |
|       |                              |                        |             |              |           |          | This is a documentation step to make sure the Form<br>Filler uses the right value. You do not need to pull the<br>value from a log file. Just paste the value that you<br>expect the Form Filler to use. |  |
|       |                              |                        |             |              |           |          | Use the default Form ID if possible.                                                                                                    |  |
| 20    | FORM_FILLER-<br>SDC-HTML-Pkg | FORM_PROCESSO<br>R-SDC | ITI-34      | SOAP         | No        | Required | Request a form using the documented Form ID and the HTML Package option.                                                                                                    |  |
|       |                              |                        |             |              |           |          | These parts of the request may or may not contain data:                                                                                                    |  |
|       |                              |                        |             |              |           |          | + prepopData<br>+ worklfowData/archiveURL                                                                                                    |  |
|       |                              |                        |             |              |           |          | Form Processor will respond with an HTML form (wrapped in XML)                                                                                                    |  |

| Test  | Steps                        |                              |             |              |           |          |                                                                                                    |
|-------|------------------------------|------------------------------|-------------|--------------|-----------|----------|----------------------------------------------------------------------------------------------------|
| Index | Initiator                    | Responder                    | Transaction | Message Type | Secured ? | Option   | Description                                                                                                    |
| 30    | FORM_PROCESSO<br>R-SDC       | FORM_PROCESSO<br>R-SDC       |             | None         | No        | Required | Form Processor captures evidence of the ITI-34<br>Retrieve Form Request as an extract from a log file or<br>a screen capture. Upload the screen capture into this<br>test instance or paste the appropriate part of the log<br>file in the chat window. |
|       |                              |                              |             |              |           |          | The monitor needs to see all of the fields in the request.                                                                                                    |
| 40    | FORM_FILLER-<br>SDC-HTML-Pkg | FORM_FILLER-<br>SDC-HTML-Pkg |             | None         | No        | Required | Form Filler extracts XML from the response. Form<br>Filler should extract enough of the XML to include the<br>element <sdc_html_package>. You can include<br/>surrounding XML if you wish (the more the better).</sdc_html_package>                     |
|       |                              |                              |             |              |           |          | Form Filler uploads the XML including<br><sdc_html_package> into the test instance to make it<br/>available to the monitor.</sdc_html_package>                                                                                                    |
|       |                              |                              |             |              |           |          | Do not submit XML into the chat window. Upload the XML as a file.                                                                                                    |
| 50    | FORM_FILLER-<br>SDC-HTML-Pkg | FORM_FILLER-<br>SDC-HTML-Pkg |             | None         | No        | Required | Render the form and make a screen capture before you complete the form.                                                                                                    |
|       |                              |                              |             |              |           |          | Upload the screen capture into this test instance.                                                                                                    |
| 60    | FORM_FILLER-                 | FORM_FILLER-                 |             | None         | No        | Required | Complete the form.                                                                                                    |
|       | SDC-HTML-Pkg                 | SDC-HTML-Pkg                 |             |              |           |          | When the monitor is present for validation, the<br>monitor will give you values to enter for some of the<br>fields. If you are performing this step before the<br>monitor has started validation, choose your own data<br>values.                       |
| 100   | FORM_FILLER-<br>SDC-HTML-Pkg | FORM_PROCESSO<br>R-SDC       | ITI-35      | SOAP         | No        | Required | Submit the completed form to the Form Processor.                                                                                                    |

| Test  | Test Steps                   |                              |             |              |           |          |                                                                                                    |  |
|-------|------------------------------|------------------------------|-------------|--------------|-----------|----------|----------------------------------------------------------------------------------------------------|--|
| Index | Initiator                    | Responder                    | Transaction | Message Type | Secured ? | Option   | Description                                                                                                    |  |
| 110   | FORM_PROCESSO<br>R-SDC       | FORM_PROCESSO<br>R-SDC       |             | None         | No        | Required | Form Processor captures the submitted form.                                                                                                    |  |
|       |                              |                              |             |              |           |          | Form Processor uploads the submitted form as a file.<br>The monitor will extract the file and test for adherence<br>to the SDC schema definitions. |  |
| 200   | FORM_FILLER-<br>SDC-HTML-Pkg | FORM_FILLER-<br>SDC-HTML-Pkg |             | None         | No        | Required | Change the test status to "To be verified"                                                                                                    |  |
| 210   | FORM_FILLER-<br>SDC-HTML-Pkg | FORM_FILLER-<br>SDC-HTML-Pkg |             | None         | No        | Required | Monitor will review your evidence and then ask you to perform the transactions again in real time.                                                 |  |

### Sequence Diagram

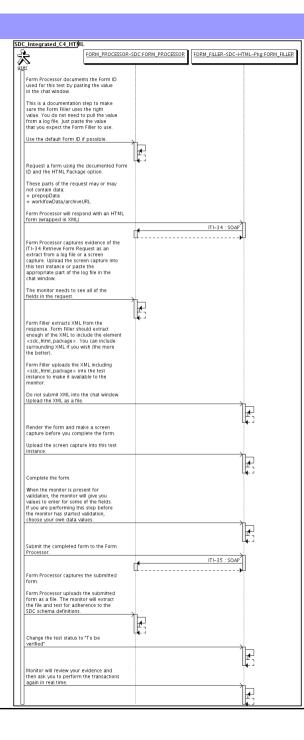

| Assertio | ons Tested |           |             |              |           |        |             |
|----------|------------|-----------|-------------|--------------|-----------|--------|-------------|
| Test Ste | eps        |           |             |              |           |        |             |
| Index    | Initiator  | Responder | Transaction | Message Type | Secured ? | Option | Description |

|                             | SDC                                                                                                    | Integrated C4 Pre Pop   |                                                          |  |  |  |  |
|-----------------------------|----------------------------------------------------------------------------------------------------|-------------------------|----------------------------------------------------------|--|--|--|--|
| Test Summary                |                                                                                                    |                         |                                                          |  |  |  |  |
| •                           |                                                                                                    | Peer Type :<br>Status : | connectathon<br>P2P_TEST<br>ready<br><b>Not verified</b> |  |  |  |  |
| Date of last modification : | 2016-01-22 04:15:25.843698 by moores                                                                                                    |                         |                                                          |  |  |  |  |
| Sequence Diagram link :     | nanent link : https://gazelle.ihe.net/GMM/test.seam?id=12854<br>agram link : https://gazelle.ihe.net/GMM/testSequenceDiagram.seam?id=12854<br>Description : SDC, Form Processor + Form Filler, Case 1, Pre Population |                         |                                                          |  |  |  |  |

## Description

This is a test of the SDC Pre-Pop option on the Form Filler in the SDC profile.

Run this test in parallel with one of:

- SDC\_Integrated\_C4\_HTML
- SDC\_Integrated\_C4\_URI
- SDC\_Integrated\_C4\_XML

When the Form Filler sends the ITI-34 Retrieve Form transaction, include a pre-pop document with the request.

The Form Processor uses the pre-pop document to pre-populate one or more of the data fields in the form. The SDC profile does not specify the content of the pre-population form nor doest it define any mapping.

The Pre-Pop document is likely a CCD. The Form Filler and Form Processor should agree on the Pre-Pop document.

## Evaluation

These are instructions to the Monitor.

- 1. The Form Processor is required to briefly document the fields that will be pre-populated with data from the Form Filler. Examine the chat window and verify that the description is present.
- 2. The Form Filler is required to document one or more values in the pre-pop document that will be used to pre-populate the form returned by the Form Processor. Examine the chat window and verify that the list of elements and values is included.
- 3. The Form Processor is required to document the completed form. This can be in the chat window or as an uploaded file. Verify that the completed form is documented and shows the values that have been carried forward from the pre-pop document.
- 4. Visit the Form Filler and ask to observe the process from start to finish. Verify that the form returned by the Form Processor does have the pre-pop values in the form.
- 5. Visit the Form Processor after the form has been submitted. Verify that values from the pre-pop document have carried forward to the submitted form.

| Test Participants                         |               |                           |    |
|-------------------------------------------|---------------|---------------------------|----|
| Role in test : FORM_FILLER-SDC-Pre-Pop    | Option : R    | Nb of instances: 3        |    |
| Actor: FORM_FILLER                        | Profile : SDC | <b>Option</b> : SDC_PRE_P | OP |
| Role in test : FORM_PROCESSOR-SDC-Pre-Pop | Option : R    | Nb of instances: 3        |    |
| Actor: FORM_PROCESSOR                     | Profile : SDC | <b>Option</b> : SDC_PRE_P | OP |

| Test  | Steps                          |                                |             |              |           |          |                                                                                                    |
|-------|--------------------------------|--------------------------------|-------------|--------------|-----------|----------|----------------------------------------------------------------------------------------------------|
| Index | Initiator                      | Responder                      | Transaction | Message Type | Secured ? | Option   | Description                                                                                                    |
| 10    | FORM_PROCESSO<br>R-SDC-Pre-Pop | FORM_PROCESSO<br>R-SDC-Pre-Pop |             | None         | No        | Required | Document (briefly) the elements from the pre-pop<br>document that are mapped to the form you will create<br>in response to the ITI-34 request. Place this<br>information in the chat window for this test. |
|       |                                |                                |             |              |           |          | The goal is to document a small number of fields for<br>test purposes. Limit the list you publish to five or<br>fewer elements, even if you will map more elements.                                        |
|       |                                |                                |             |              |           |          | You will need to collaborate with the Form Filler. It would be best to document fields that the Form Filler will include in the pre-pop document.                                                          |
| 20    | FORM_FILLER-<br>SDC-Pre-Pop    | FORM_FILLER-<br>SDC-Pre-Pop    |             | None         | No        | Required | Collaborate with the Form Processor who has a list of<br>elements that will be mapped to the form retrieved<br>with the ITI-34 transaction.                                                                |
|       |                                |                                |             |              |           |          | Select five or fewer elements that can be pre-<br>populated by the Form Processor and paste the<br>name/value pairs in the chat window.                                                                    |
|       |                                |                                |             |              |           |          | There is no required format for this documentation.<br>The goal is to provide documentation for the monitor.                                                                                               |
| 100   | FORM_FILLER-<br>SDC-Pre-Pop    | FORM_PROCESSO<br>R-SDC-Pre-Pop | ITI-34      | SOAP         | No        | Required | Initiate the ITI-34 Retrieve Form transaction with a pre-pop document.                                                                                                    |
|       |                                |                                |             |              |           |          | Form Processor will return a form with one or more fields pre-popoulated.                                                                                                    |
| 110   | FORM_FILLER-<br>SDC-Pre-Pop    | FORM_FILLER-<br>SDC-Pre-Pop    |             | None         | No        | Required | Complete the form.                                                                                                    |
| 120   | FORM_FILLER-<br>SDC-Pre-Pop    | FORM_PROCESSO<br>R-SDC-Pre-Pop | ITI-35      | SOAP         | No        | Required | Submit the completed form.                                                                                                    |

| Test  | Steps                          |                                |             |              |           |          |                                                                                                    |
|-------|--------------------------------|--------------------------------|-------------|--------------|-----------|----------|----------------------------------------------------------------------------------------------------|
| Index | Initiator                      | Responder                      | Transaction | Message Type | Secured ? | Option   | Description                                                                                                    |
| 130   | FORM_PROCESSO<br>R-SDC-Pre-Pop | FORM_PROCESSO<br>R-SDC-Pre-Pop |             | None         | No        | Required | Document the form that was received with a dump of<br>a log file, database extract or screen capture. Paste<br>text in the chat window or upload a file with this<br>documentation.<br>The goal is to demonstrate the fields that were pre-<br>populated and carried forward to the submitted form. |
| 200   | FORM_FILLER-<br>SDC-Pre-Pop    | FORM_FILLER-<br>SDC-Pre-Pop    |             | None         | No        | Required | Change the status of the test "To be verified"                                                                                                    |
| 210   | FORM_FILLER-<br>SDC-Pre-Pop    | FORM_FILLER-<br>SDC-Pre-Pop    |             | None         | No        | Required | You will be asked to perform the test again in real time for the monitor.                                                                                                    |

# Sequence Diagram

| SD | C_Integrated_C4_PrePbp                                                                                                    |                         |                                     |
|----|----------------------------------------------------------------------------------------------------|-------------------------|-------------------------------------|
| J. | FORM_PROCESSOR-SDC                                                                                                    | -Pre-Pop:FORM_PROCESSOR | FORM_FILLER-SDC-Pre-Pop:FORM_FILLER |
| 4  |                                                                                                    |                         | l                                   |
| us | Procument (briefly) the elements from the<br>pre-pop document that are mapped to the<br>form you will create in response to the<br>ITI-34 request. Place this information<br>in the chat window for this test. |                         |                                     |
|    | The goal is to document a small number<br>of fields for test purposes. Limit the<br>list you publish to five or fewer<br>elements, even if you will map more<br>elements.                                      |                         |                                     |
|    | You will need to collaborate with the<br>Form Filler. It would be best to<br>document fields that the Form Filler<br>will include in the pre-pop document.                                                     |                         |                                     |
|    | Collaborate with the Form Processor who<br>has a list of elements that will be<br>mapped to the form retrieved with the<br>ITI-34 transaction.                                                                 |                         |                                     |
|    | Select five or fewer elements that can<br>be pre-populated by the Form Processor<br>and paste the name/value pairs in the<br>chat window.                                                                      |                         |                                     |
|    | There is no required format for this<br>documentation. The goal is to provide<br>documentation for the monitor.                                                                                                |                         |                                     |
|    | Initiate the ITI-34 Retrieve Form                                                                                                    |                         |                                     |
|    | transaction with a pre-pop document.<br>Form Processor will return a form with                                                                                                    |                         |                                     |
|    | one or more fields pre-popoulated.                                                                                                    | <b>₽</b>                | ITI-34 : SOAP                       |
|    | Complete the form.                                                                                                    |                         |                                     |
|    |                                                                                                    |                         |                                     |
|    | Submit the completed form.                                                                                                    |                         |                                     |
|    | Document the form that was received with<br>a dump of a log file, database extract<br>or screen capture. Paste text in the<br>chat window or upload a file with this<br>documentation.                         | L <b>4</b>              |                                     |
|    | The goal is to demonstrate the fields<br>that were pre-populated and carried<br>forward to the submitted form.                                                                                                 | *                       |                                     |
|    | Change the status of the test "To be verified"                                                                                                    |                         |                                     |
|    | You will be asked to perform the test again in real time for the monitor.                                                                                                    |                         | <u></u>                             |
|    |                                                                                                    |                         |                                     |

| Assertio | ons Tested |           |             |              |           |        |             |
|----------|------------|-----------|-------------|--------------|-----------|--------|-------------|
| Test Ste | eps        |           |             |              |           |        |             |
| Index    | Initiator  | Responder | Transaction | Message Type | Secured ? | Option | Description |

|                             | SDC                                             | Integrated C4 URI |              |  |
|-----------------------------|-------------------------------------------------|-------------------|--------------|--|
| Test Summary                |                                                 |                   |              |  |
| Keyword :                   | SDC_Integrated_C4_URI                           | Туре :            | connectathon |  |
| Name :                      | SDC Integrated C4 URI                           | Peer Type :       | P2P_TEST     |  |
| Version :                   | NA2016                                          | Status :          | ready        |  |
| Author :                    | moores                                          | Verified by :     | Not verified |  |
| Date of last modification : | 2016-01-22 04:16:53.79899 by moores             |                   |              |  |
| Test permanent link :       | https://gazelle.ihe.net/GMM/test.seam?id=12855  |                   |              |  |
| Sequence Diagram link :     | https://gazelle.ihe.net/GMM/testSequenceDiagram | n.seam?id=12855   |              |  |
| Short Description :         | SDC, Form Processor + Form Filler, Case 1, URI  | Form              |              |  |

This test corresponds to the "Reportable Disease" test case.

The default Form ID for this test is "Reportable Disease\_xml". The Form Processor may substitute a different Form ID. One of the test steps will require the Form Processor to document the Form ID that is used (default or not).

### Description

This is a test of the SDC profile that combines these factors:

- A Form Processor is used and not separate Form Manager and Form Receiver
- Case C4 corresponds to the "Reportable Disease" case.
- The Form Filler implements the "SDC URI Form" option.

The pre-pop function is not tested explicitly here. If the testing partners want to include pre-pop testing, they can combine this test with the pre-pop tests as appropriate. That is, do the work once and use the evidence to satisfy multiple test instances.

Please refer to the test steps and Evaluation section for requirements.

### Evaluation

These are instructions to the monitor. Participants should read this section to understand how the monitor will evaluate this test.

If any of the items below are not completed successfully, including any documentation items:

- Fail the individual test step in Gazelle (if there is a direct test step that is appropriate)
- Add a comment in the chat window for the test that explains why you do not believe the step or test has been properly completed.
- Change the test status to "Partially verified." This is a signal to the participants to review your comments.

### You can begin the evaluation before you visit the test partners:

- 1. Examine the chat window. Verify that the Form Processor has included the Form ID. They are not required to use the default value, but they are required to document the value used for the test.
- 2. Examine the chat window or other screen capture provided by the Form Processor as documentation of the ITI-34 Request Form transaction. You need to verify the following items in the request:
  - 1. prepopData: Assumed to be nil but may include data if the Form Filler provides it.
  - 2. workflowData/formID: This must match the value documented by the Form Processor.
  - 3. workflowData/encodedResponse: shall be "false"
  - 4. workflowData/archiveURL: Assumed to be the null string, but may specify a Form Archiver
  - 5. workflowData/context: Undefined
  - workflowData/instanceID: There is no prior form; shall be nil.

3. Examine the ITI-34 response data that was uploaded by the Form Filler.

1. Locate the element < URL> within the response

2. Verify the presence of the <URL> element and that it contains a valid URL. Open it with a web browser. Make sure it does not take you to Amazon and ask for your credit card.

- 4. Examine the screen capture uploaded by the Form Filler. The goal is to familiarize yourself with the form. Make notes on values you would like to place in some of the fields as test data. You are going to ask the Form Filler to enter these values and will later verify that they have been carried forward to the Form Processor when the form is submitted.
- 5. Examine the completed form that was submitted by the Form Filler to the Form Processor. The Form Processor should have uploaded the form as a file, not in the chat window.

1. Use OxygenXML or some other XML tool to verify that the form returned does validate against the SDC schema that is included with the SDC profile.

Now that you have validated the transactions that were recorded by the participants, you should visit the participants and ask them to run the transactions again for you in real time. This is what you need to do/observe.

- 1. Observe the Form Filler initiate the request to retrieve a form. This may be an automated process, and there might not be any overt human action.
- 2. The Form Filler will render the form for you. Using your notes from above, suggest test values for some of the fields.
- 3. Ask the Form Filler to submit the form.
- 4. Visit the Form Processor.
- 5. Ask the Form Processor to retrieve the submitted form and show it to you. There is no requirement that the submitted data is shown through a formal user interface. The Form Processor can show you the data in a text editor if that is all they have.

1. Examine the submitted form and compare the data values to those you submitted at the Form Filler. Those values must match.

| Test Participants                       |               |                    |                              |
|-----------------------------------------|---------------|--------------------|------------------------------|
| Role in test : FORM_FILLER-SDC-URI-Form | Option : R    | Nb of instances: 3 |                              |
| Actor: FORM_FILLER                      | Profile : SDC |                    | <b>Option</b> : SDC_URL_FORM |
| Role in test : FORM_PROCESSOR-SDC       | Option : R    | Nb of instances: 3 |                              |
| Actor: FORM_PROCESSOR                   | Profile : SDC |                    | Option : NONE                |

| Test  | Steps                        |                        |             |              |           |          |                                                                                                    |
|-------|------------------------------|------------------------|-------------|--------------|-----------|----------|----------------------------------------------------------------------------------------------------|
| Index | Initiator                    | Responder              | Transaction | Message Type | Secured ? | Option   | Description                                                                                                    |
| 10    | FORM_PROCESSO<br>R-SDC       | FORM_PROCESSO<br>R-SDC |             | None         | No        | Required | Form Processor documents the Form ID used for this test by pasting the value in the chat window.                                                                                                    |
|       |                              |                        |             |              |           |          | This is a documentation step to make sure the Form<br>Filler uses the right value. You do not need to pull the<br>value from a log file. Just paste the value that you<br>expect the Form Filler to use.                                                |
|       |                              |                        |             |              |           |          | Use the default Form ID if possible.                                                                                                    |
| 20    | FORM_FILLER-<br>SDC-URI-Form | FORM_PROCESSO<br>R-SDC | ITI-34      | SOAP         | No        | Required | Request a form using the documented Form ID and the URI Form option.                                                                                                    |
|       |                              |                        |             |              |           |          | These parts of the request may or may not contain data:                                                                                                    |
|       |                              |                        |             |              |           |          | + prepopData<br>+ worklfowData/archiveURL                                                                                                    |
|       |                              |                        |             |              |           |          | Form Processor will respond with the URI of a form.                                                                                                    |
| 30    | FORM_PROCESSO<br>R-SDC       | FORM_PROCESSO<br>R-SDC |             | None         | No        | Required | Form Processor captures evidence of the ITI-34<br>Retrieve Form Request as an extract from a log file or<br>a screen capture. Upload the screen capture into this<br>test instance or paste the appropriate part of the log<br>file in the chat window. |
|       |                              |                        |             |              |           |          | The monitor needs to see all of the fields in the request.                                                                                                    |

| Test  | Steps                        |                              |             |              |           |          |                                                                                                    |
|-------|------------------------------|------------------------------|-------------|--------------|-----------|----------|----------------------------------------------------------------------------------------------------|
| Index | Initiator                    | Responder                    | Transaction | Message Type | Secured ? | Option   | Description                                                                                                    |
| 40    | FORM_FILLER-<br>SDC-URI-Form | FORM_FILLER-<br>SDC-URI-Form |             | None         | No        | Required | Form Filler extracts XML from the response. Form<br>Filler should extract enough of the XML to include the<br>element <url>. You can include surrounding XML if<br/>you wish (the more the better).</url>                         |
|       |                              |                              |             |              |           |          | Form Filler uploads the XML including <url> into the test instance to make it available to the monitor.</url>                                                                                                    |
|       |                              |                              |             |              |           |          | Do not submit XML into the chat window. Upload the XML as a file.                                                                                                    |
| 50    | FORM_FILLER-<br>SDC-URI-Form | FORM_FILLER-<br>SDC-URI-Form |             | None         | No        | Required | Render the form and make a screen capture before you complete the form.                                                                                                    |
|       |                              |                              |             |              |           |          | Upload the screen capture into this test instance.                                                                                                    |
| 60    | FORM_FILLER-<br>SDC-URI-Form | FORM_FILLER-<br>SDC-URI-Form |             | None         | No        | Required | Complete the form.                                                                                                    |
|       | SDC-URI-FOIM                 | SDC-ORI-FOIM                 |             |              |           |          | When the monitor is present for validation, the<br>monitor will give you values to enter for some of the<br>fields. If you are performing this step before the<br>monitor has started validation, choose your own data<br>values. |
| 100   | FORM_FILLER-<br>SDC-URI-Form | FORM_PROCESSO<br>R-SDC       | ITI-35      | SOAP         | No        | Required | Submit the completed form to the Form Processor.                                                                                                    |
| 110   | FORM_PROCESSO                | FORM_PROCESSO                |             | None         | No        | Required | Form Processor captures the submitted form.                                                                                                    |
|       | R-SDC                        | R-SDC                        |             |              |           |          | Form Processor uploads the submitted form as a file.<br>The monitor will extract the file and test for adherence<br>to the SDC schema definitions.                                                                                |
| 200   | FORM_FILLER-<br>SDC-URI-Form | FORM_FILLER-<br>SDC-URI-Form |             | None         | No        | Required | Change the test status to "To be verified"                                                                                                    |
| 210   | FORM_FILLER-<br>SDC-URI-Form | FORM_FILLER-<br>SDC-URI-Form |             | None         | No        | Required | Monitor will review your evidence and then ask you to perform the transactions again in real time.                                                                                                    |

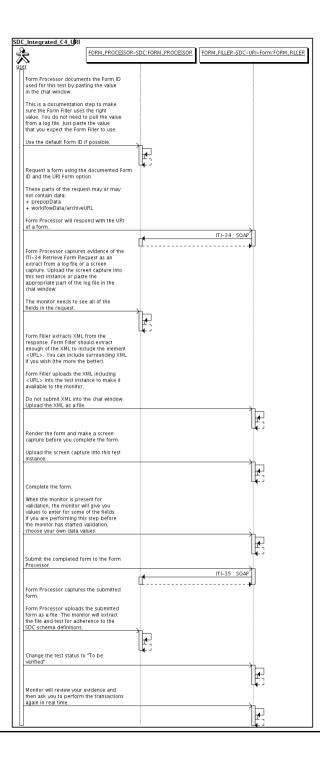

| Assertio | ons Tested |           |             |              |           |        |             |
|----------|------------|-----------|-------------|--------------|-----------|--------|-------------|
| Test Ste | eps        |           |             |              |           |        |             |
| Index    | Initiator  | Responder | Transaction | Message Type | Secured ? | Option | Description |

|                             | SD                                            | C Integrated C4 XML |              |  |
|-----------------------------|-----------------------------------------------|---------------------|--------------|--|
| Test Summary                |                                               |                     |              |  |
| Keyword :                   | SDC_Integrated_C4_XML                         | Туре :              | connectathon |  |
| Name :                      | SDC Integrated C4 XML                         | Peer Type :         | P2P_TEST     |  |
| Version :                   | NA2016                                        | Status :            | ready        |  |
| Author :                    | moores                                        | Verified by :       | Not verified |  |
| Date of last modification : | 2016-01-22 04:19:30.657174 by moores          |                     |              |  |
| Test permanent link :       | https://gazelle.ihe.net/GMM/test.seam?id=1285 | 6                   |              |  |
| Sequence Diagram link :     | https://gazelle.ihe.net/GMM/testSequenceDiag  | ram.seam?id=12856   |              |  |
| Short Description :         | SDC, Form Processor + Form Filler, Case 1, XI | ML Package          |              |  |

This test corresponds to the "Reportable Disease" test case.

The default Form ID for this test is "Reportable Disease\_xml". The Form Processor may substitute a different Form ID. One of the test steps will require the Form Processor to document the Form ID that is used (default or not).

### Description

This is a test of the SDC profile that combines these factors:

- A Form Processor is used and not separate Form Manager and Form Receiver
- Case C4 corresponds to the "Reportable Disease" case.
- The Form Filler implements the "SDC XML Package" option.

The pre-pop and auto-pop functions are not tested explicitly here. If the testing partners want to include pre-pop or auto-pop testing, they can combine this test with the pre-pop and auto-pop tests as appropriate. That is, do the work once and use the evidence to satisfy multiple test instances.

Please refer to the test steps and Evaluation section for requirements.

### Evaluation

These are instructions to the monitor. Participants should read this section to understand how the monitor will evaluate this test.

If any of the items below are not completed successfully, including any documentation items:

- Fail the individual test step in Gazelle (if there is a direct test step that is appropriate)
- Add a comment in the chat window for the test that explains why you do not believe the step or test has been properly completed.
- · Change the test status to "Partially verified." This is a signal to the participants to review your comments.

You can begin the evaluation before you visit the test partners:

- 1. Examine the chat window. Verify that the Form Processor has included the Form ID. They are not required to use the default value, but they are required to document the value used for the test.
- 2. Examine the chat window or other screen capture provided by the Form Processor as documentation of the ITI-34 Request Form transaction. You need to verify the following items in the request:
  - 1. prepopData: Assumed to be nil but may include data if the Form Filler provides it.
  - 2. workflowData/formID: This must match the value documented by the Form Processor.
  - 3. workflowData/encodedResponse: shall be "true"
  - 4. workflowData/archiveURL: Assumed to be the null string, but may specify a Form Archiver
  - 5. workflowData/context: Undefined
  - 6. workflowData/instanceID: There is no prior form; shall be nil.

3. Examine the response data that was uploaded by the Form Filler.

1. Locate the element < form\_package> within the response

2. Use OxygenXML or some other XML tool to verify that the element < form\_package> returned does validate against the SDC schema that is included with the SDC profile.

- Examine the screen capture uploaded by the Form Filler. The goal is to familiarize yourself with the form. Make notes on values you would like to place in some of the fields as test data. You are going to ask the Form Filler to enter these values and will later verify that they have been carried forward to the Form Processor when the form is submitted.
  Examine the completed form that was submitted by the Form Filler to the Form Processor. The Form Processor should have uploaded the form as a file, not in the chat window.
  - annine the completed form that was submitted by the Porm Processor. The Porm Processor should have uploaded the form as a me, not in the chat wi

1. Use OxygenXML or some other XML tool to verify that the form returned does validate against the SDC schema that is included with the SDC profile.

Now that you have validated the transactions that were recorded by the participants, you should visit the participants and ask them to run the transactions again for you in real time. This is what you need to do/observe.

- 1. Observe the Form Filler initiate the request to retrieve a form. This may be an automated process, and there might not be any overt human action.
- 2. The Form Filler will render the form for you. Using your notes from above, suggest test values for some of the fields.
- $\ensuremath{\mathbf{3.}}$  Ask the Form Filler to submit the form.
- 4. Visit the Form Processor.

5. Ask the Form Processor to retrieve the submitted form and show it to you. There is no requirement that the submitted data is shown through a formal user interface. The Form Processor can show you the data in a text editor if that is all they have.

1. Examine the submitted form and compare the data values to those you submitted at the Form Filler. Those values must match.

| Test Participants                      |               |                    |                                 |
|----------------------------------------|---------------|--------------------|---------------------------------|
| Role in test : FORM_FILLER-SDC-XML-Pkg | Option : R    | Nb of instances: 3 |                                 |
| Actor: FORM_FILLER                     | Profile : SDC |                    | <b>Option :</b> SDC_XML_PACKAGE |
| Role in test : FORM_PROCESSOR-SDC      | Option : R    | Nb of instances: 3 |                                 |
| Actor: FORM_PROCESSOR                  | Profile : SDC |                    | Option : NONE                   |

| Test  | Steps                       |                        |             |              |           |          |                                                                                                    |
|-------|-----------------------------|------------------------|-------------|--------------|-----------|----------|----------------------------------------------------------------------------------------------------|
| Index | Initiator                   | Responder              | Transaction | Message Type | Secured ? | Option   | Description                                                                                                    |
| 10    | FORM_PROCESSO<br>R-SDC      | FORM_PROCESSO<br>R-SDC |             | None         | No        | Required | Form Processor documents the Form ID used for this test by pasting the value in the chat window.                                                                                                    |
|       |                             |                        |             |              |           |          | This is a documentation step to make sure the Form<br>Filler uses the right value. You do not need to pull the<br>value from a log file. Just paste the value that you<br>expect the Form Filler to use.                                                |
|       |                             |                        |             |              |           |          | Use the default Form ID if possible.                                                                                                    |
| 20    | FORM_FILLER-<br>SDC-XML-Pkg | FORM_PROCESSO<br>R-SDC | ITI-34      | SOAP         | No        | Required | Request a form using the documented Form ID and the XML Package option.                                                                                                    |
|       |                             |                        |             |              |           |          | These parts of the request may or may not contain data:                                                                                                    |
|       |                             |                        |             |              |           |          | + prepopData<br>+ worklfowData/archiveURL                                                                                                    |
|       |                             |                        |             |              |           |          | Form Processor will respond with an XML form.                                                                                                    |
| 30    | FORM_PROCESSO<br>R-SDC      | FORM_PROCESSO<br>R-SDC |             | None         | No        | Required | Form Processor captures evidence of the ITI-34<br>Retrieve Form Request as an extract from a log file or<br>a screen capture. Upload the screen capture into this<br>test instance or paste the appropriate part of the log<br>file in the chat window. |
|       |                             |                        |             |              |           |          | The monitor needs to see all of the fields in the request.                                                                                                    |

| Test S | Steps                       |                             |             |              |           |          |                                                                                                    |
|--------|-----------------------------|-----------------------------|-------------|--------------|-----------|----------|----------------------------------------------------------------------------------------------------|
| Index  | Initiator                   | Responder                   | Transaction | Message Type | Secured ? | Option   | Description                                                                                                    |
| 40     | FORM_FILLER-<br>SDC-XML-Pkg | FORM_FILLER-<br>SDC-XML-Pkg |             | None         | No        | Required | Form Filler extracts XML from the response. Form<br>Filler should extract enough of the XML to include the<br>element <sdc_xml_package>. You can include<br/>surrounding XML if you wish (the more the better).</sdc_xml_package> |
|        |                             |                             |             |              |           |          | Form Filler uploads the XML including<br><sdc_xml_package> into the test instance to make it<br/>available to the monitor.</sdc_xml_package>                                                                                      |
|        |                             |                             |             |              |           |          | Do not submit XML into the chat window. Upload the XML as a file.                                                                                                    |
| 50     | FORM_FILLER-<br>SDC-XML-Pkg | FORM_FILLER-<br>SDC-XML-Pkg |             | None         | No        | Required | Render the form and make a screen capture before you complete the form.                                                                                                    |
|        |                             |                             |             |              |           |          | Upload the screen capture into this test instance.                                                                                                    |
| 60     | FORM_FILLER-<br>SDC-XML-Pkg | FORM_FILLER-<br>SDC-XML-Pkg |             | None         | No        | Required | Complete the form.                                                                                                    |
|        | ŭ                           | Ŭ                           |             |              |           |          | When the monitor is present for validation, the<br>monitor will give you values to enter for some of the<br>fields. If you are performing this step before the<br>monitor has started validation, choose your own data<br>values. |
| 100    | FORM_FILLER-<br>SDC-XML-Pkg | FORM_PROCESSO<br>R-SDC      | ITI-35      | SOAP         | No        | Required | Submit the completed form to the Form Processor.                                                                                                    |
| 110    | FORM_PROCESSO<br>R-SDC      | FORM_PROCESSO<br>R-SDC      |             | None         | No        | Required | Form Processor captures the submitted form.                                                                                                    |
|        | 1-600                       | 1-500                       |             |              |           |          | Form Processor uploads the submitted form as a file.<br>The monitor will extract the file and test for adherence<br>to the SDC schema definitions.                                                                                |
| 200    | FORM_FILLER-<br>SDC-XML-Pkg | FORM_FILLER-<br>SDC-XML-Pkg |             | None         | No        | Required | Change the test status to "To be verified"                                                                                                    |
| 210    | FORM_FILLER-<br>SDC-XML-Pkg | FORM_FILLER-<br>SDC-XML-Pkg |             | None         | No        | Required | Monitor will review your evidence and then ask you to perform the transactions again in real time.                                                                                                    |

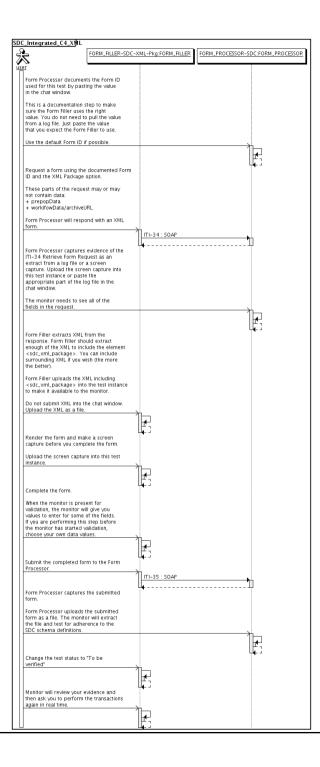

| Assertio | ons Tested |           |             |              |           |        |             |
|----------|------------|-----------|-------------|--------------|-----------|--------|-------------|
| Test Ste | eps        |           |             |              |           |        |             |
| Index    | Initiator  | Responder | Transaction | Message Type | Secured ? | Option | Description |

|                                 | SDC Read This First                                                                                                    |                         |                                                              |  |  |  |  |
|---------------------------------|----------------------------------------------------------------------------------------------------|-------------------------|--------------------------------------------------------------|--|--|--|--|
| Test Summary                    |                                                                                                    |                         |                                                              |  |  |  |  |
| Name :<br>Version :<br>Author : |                                                                                                    | Peer Type :<br>Status : | connectathon<br>NO_PEER_TEST<br>ready<br><b>Not verified</b> |  |  |  |  |
| Sequence Diagram link :         | https://gazelle.ihe.net/GMM/test.seam?id=12843<br>https://gazelle.ihe.net/GMM/testSequenceDiagram.seam?id=12843<br>Overview of the SDC test process | i                       |                                                              |  |  |  |  |

#### This test is a description of the overall testing procedure for the QRPH SDC profile.

All systems participating in testing this profile should read the test description and then submit the test for monitor evaluation. The monitors will automatically pass this test without a quiz.

#### Description

#### Testing of Options

In general, the IHE Connectathon procedure does not report the testing of options. We publish that an organization has successfully completed testing of actor A in profile P, but we do not publish the options that were tested.

The SDC profile has defined a number of options, and we would certainly like to test all of them if possible (time permitting, sufficient testing partners). One specific example are these three options defined for a Form Filler.

 SDC VML Package SDC AML Package
 SDC HTML Package
 SDC URI Form

An SDC Form Filler would only need to complete testing of one of those options to be awarded credit for Connectathon testing. However, a Form Filler implementation might wish to Hardon of the main observation of the Form Managers and Form Processors will need the help of the Form Fillers in order to test those three mechanisms from the Form Manager/Form Processor point of view.

For a Form Filler that has registered for one or more of those three options listed above, we will require you to run the required tests for each named option. This will help both your implementation and the implementation of the Form Managers and Form Processors.

There are other options that are defined. We will test these as well:

• SDC Pre-Pop SDC Auto-Pon

Archive Form

Archive Form
 Archive Source Documents

#### Testing Use Cases

The NA2015 SDC Testing Community has supplied test data. We will re-use and integrate those into our testing procedure. You can find more information about those test cases here: SDC Test Cases and Test Data.

There are some limitations in the naming conventions in our tools, the table below maps the Connectathon test cases to the scenarios defined by the NA2015 SDC Community.

| Connectathon Test Case | SDC Subgroup Title      | Form ID                  |
|------------------------|-------------------------|--------------------------|
| C1                     | SDC Adrenal             | See RFD Form Identifiers |
| C2                     | SDC Demog               | See RFD Form Identifiers |
| C3                     | SDC FDA-3500            | See RFD Form Identifiers |
| C4                     | Reportable Disease Form | See RFD Form Identifiers |

#### Test Case Grids

The grid below shows the tests that are run based on the option implemented by the Form Filler and whether the other actors include only a Form Process or separate Form Manager and Form Receiver actors. We use the naming convention in the test names to convey the test setup. The C1 in the test names corresponds to the Connectation Test Case values above. There are similar tests for the C2 and C3 test cases. For a given option (FITML URL XML), you will run all of the C1. C2 and C3 tests.

| Option Name      | With Form Processor    | With Form Manager    |  |
|------------------|------------------------|----------------------|--|
| SDC HTML Package | SDC_Integrated_C1_HTML | SDC_Triangle_C1_HTML |  |
| SDC URI Form     | SDC_Integrated_C1_URI  | SDC_Triangle_C1_URI  |  |
| SDC XML Package  | SDC_Integrated_C1_XML  | SDC_Triangle_C1_XML  |  |

There exists a second class of tests defined for Auto Population and Pre Population. The test names for the C1 test case are listed in the grid below. Note:

- 1. You might run both the Auto-Pop and Pre-Pop tests. If the Form Filler supports both options, then both tests should be used.
- 2. The table below this the tests to the C1 use case. 3. The table below makes no mention of the HTML, URI or XML options. Rather than define a separate test case for all of the combinations, we will run the tests below and use the HTML. URI or XML option for uncoded. 4. There are separate tests for the C2 and C3 use cases.

| Option Name With Form Processor |                           | With Form Manager       |
|---------------------------------|---------------------------|-------------------------|
| SDC Auto-Pop                    | SDC_Integrated_C1_AutoPop | SDC_Triangle_C1_AutoPop |
| SDC Pre-Pop                     | SDC_Integrated_C1_PrePop  | SDC_Triangle_C1_PrePop  |

There exists a third set of tests that are tied to profile options but not tied to the C1, C2, C3 use cases. These are tests for the Archive Form and Archive Source Documents options. See the grid below.

| Option Name              | Test                            |  |  |
|--------------------------|---------------------------------|--|--|
| Archive Form             | RFD-based_Profiles_Archive_Form |  |  |
| Archive Source Documents | SDC_Archive_SrcDocs             |  |  |

#### Efficiency, Efficiency, Efficiency

We have defined a number of separate test cases that test the various SDC options. We do not have test definitions that combine these tests, but one can certainly see how you could perform the steps of a C1\_XML test with those from an Archive\_Form test. Please plan ahead and make good use of your time.

- Review the entire set of test definitions
- Understand which tests you can run in parallel. Do not be a slave to the exact test steps in each test.
- You will start and submit multiple tests in Gazelle.
- 1 or wm start and submit multiple tests in Gazelle.
  Explain to the monitor that you want to evaluate these "3" tests at the same time because you are exhibiting three different aspects of the SDC profile.
  It hight turn out that the monitor passes two tests but asks for more work on the third test. In that case, you should be able concentrate on that third test and know that the other two are complete.

Evaluation

Monitors: Change the status of this test to "Verified". There are no questions to ask of participants.

| Test Participants             |               |                    |  |  |  |  |  |  |
|-------------------------------|---------------|--------------------|--|--|--|--|--|--|
| Role in test : ALL_ACTORS-SDC | Option : R    | Nb of instances: 1 |  |  |  |  |  |  |
| Actor: FORM_ARCHIVER          | Profile : SDC | Option : NONE      |  |  |  |  |  |  |
| Actor: FORM_FILLER            | Profile : SDC | Option : NONE      |  |  |  |  |  |  |
| Actor: FORM_MANAGER           | Profile : SDC | Option : NONE      |  |  |  |  |  |  |
| Actor: FORM_PROCESSOR         | Profile : SDC | Option : NONE      |  |  |  |  |  |  |
| Actor: FORM_RECEIVER          | Profile : SDC | Option : NONE      |  |  |  |  |  |  |

| Test Step | s         |           |             |              |           |        |             |
|-----------|-----------|-----------|-------------|--------------|-----------|--------|-------------|
| Index     | Initiator | Responder | Transaction | Message Type | Secured ? | Option | Description |

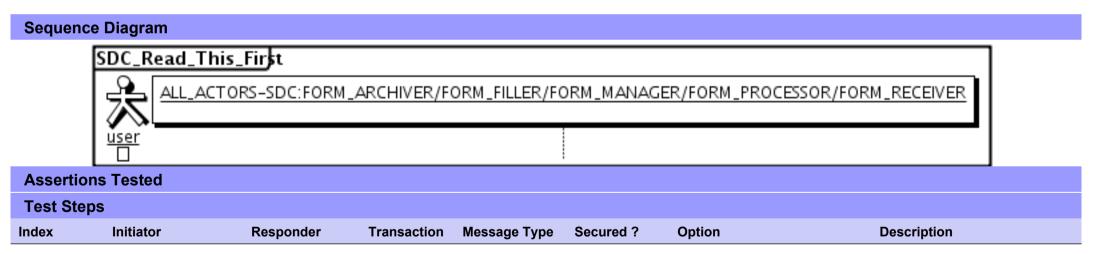

| SDC Triangle C1 Auto Pop    |                                                                                       |               |              |  |  |  |
|-----------------------------|---------------------------------------------------------------------------------------|---------------|--------------|--|--|--|
| Test Summary                |                                                                                       |               |              |  |  |  |
| Keyword :                   | SDC_Triangle_C1_AutoPop                                                               | Туре :        | connectathon |  |  |  |
| Name :                      | SDC Triangle C1 Auto Pop                                                              | Peer Type :   | P2P_TEST     |  |  |  |
| Version :                   | NA2015                                                                                | Status :      | ready        |  |  |  |
| Author :                    | moores                                                                                | Verified by : | Not verified |  |  |  |
| Date of last modification : | 2015-01-21 23:49:24.789183 by moores                                                  |               |              |  |  |  |
| Test permanent link :       | https://gazelle.ihe.net/GMM/test.seam?id=12                                           | 2418          |              |  |  |  |
| Sequence Diagram link :     | Sequence Diagram link : https://gazelle.ihe.net/GMM/testSequenceDiagram.seam?id=12418 |               |              |  |  |  |
| Short Description :         | Short Description : SDC, Form Manager + Form Filler + Form Receiver, Auto Pop         |               |              |  |  |  |
| -                           |                                                                                       |               |              |  |  |  |

## Description

This is a test of the SDC Auto-Pop option on the Form Filler in the SDC profile.

Run this test in parallel with one of:

- SDC\_Triangle\_C1\_HTML
- SDC\_Triangle\_C1\_URI
- SDC\_Triangle\_C1\_XML

The Form Filler retrieves a form and then populates one or more of the form values automatically from their application.

See the Test Steps and Evaluation for test requirements.

## Evaluation

These are instructions to the Monitor.

- 1. The Form Filler is required to briefly document the fields that will be auto-populated. Examine the chat window and verify that the description is present. You will want to remember the elements when you visit the Form Filler.
- 2. Visit the Form Filler and ask to observe the process from start to finish. Ask the Form Filler to demonstrate how the auto-population works. It is possible that everything is automatic and hard to observe. Ask questions to make sure this is done with auto-population and not pre-population.

1. They are allowed to send a pre-pop document as part of this test. The auto-pop fields might or might not overlap with the pre-pop fields.

3. Visit the Form Receiver after the form has been submitted. Verify that values from the auto-pop process have carried forward to the submitted form.

| Test Participants                       |               |                    |                              |  |  |  |  |  |
|-----------------------------------------|---------------|--------------------|------------------------------|--|--|--|--|--|
| Role in test : FORM_FILLER-SDC-Auto-Pop | Option : R    | Nb of instances: 3 |                              |  |  |  |  |  |
| Actor: FORM_FILLER                      | Profile : SDC |                    | <b>Option</b> : SDC_AUTO_POP |  |  |  |  |  |
| Role in test : FORM_MANAGER-SDC         | Option : R    | Nb of instances: 3 |                              |  |  |  |  |  |
| Actor: FORM_MANAGER                     | Profile : SDC |                    | Option : NONE                |  |  |  |  |  |
| Role in test : FORM_RECEIVER-SDC        | Option : R    | Nb of instances: 3 |                              |  |  |  |  |  |
| Actor: FORM_RECEIVER                    | Profile : SDC |                    | Option : NONE                |  |  |  |  |  |

| Test  | Test Steps                   |                              |             |              |           |          |                                                                                                    |  |  |  |
|-------|------------------------------|------------------------------|-------------|--------------|-----------|----------|----------------------------------------------------------------------------------------------------|--|--|--|
| Index | Initiator                    | Responder                    | Transaction | Message Type | Secured ? | Option   | Description                                                                                                    |  |  |  |
| 10    | FORM_FILLER-<br>SDC-Auto-Pop | FORM_FILLER-<br>SDC-Auto-Pop |             | None         | No        | Required | Document briefly the elements that your application can complete using auto-population. Record this information in the chat window for the monitor to review. |  |  |  |
| 20    | FORM_FILLER-<br>SDC-Auto-Pop | FORM_MANAGER-<br>SDC         | ITI-34      | SOAP         | No        | Required | Initiate the ITI-34 Retrieve Form transaction.                                                                                                    |  |  |  |
| 30    | FORM_FILLER-<br>SDC-Auto-Pop | FORM_FILLER-<br>SDC-Auto-Pop |             | None         | No        | Required | Demonstrate for the monitor how your application auto-populates one or more form elements.                                                                    |  |  |  |
| 100   | FORM_FILLER-<br>SDC-Auto-Pop | FORM_RECEIVER-<br>SDC        | ITI-35      | SOAP         | No        | Required | Submit the completed form.                                                                                                    |  |  |  |
| 110   | FORM_RECEIVER-<br>SDC        | FORM_RECEIVER-<br>SDC        |             | NONE         | No        | Required | Demonstrate the received form. You should be able to show the elements that were completed with autopopulation.                                               |  |  |  |

# Sequence Diagram SDC\_Triangle\_C1\_AutoPop 웄 FORM RECEIVER-SDC:FORM RECEIVER FORM MANAGER-SDC:FORM MANAGER FORM FILLER-SDC-Auto-Pop:FORM FILLER user Document briefly the elements that your application can complete using auto-population. Record this information in the chat window for the monitor to review. Initiate the ITI-34 Retrieve Form transaction. ITI-34 : SOAP Demonstrate for the monitor how your application auto-populates one or more form elements. Submit the completed form. ITI-35 : SOAP Demonstrate the received form. You should be able to show the elements that were completed with auto-population.

# **Assertions Tested**

| Test Ste | ps        |           |             |              |           |        |             |
|----------|-----------|-----------|-------------|--------------|-----------|--------|-------------|
| Index    | Initiator | Responder | Transaction | Message Type | Secured ? | Option | Description |

|                             | SDC Triangle C1 HTML                          |                              |              |  |  |  |  |  |  |  |  |
|-----------------------------|-----------------------------------------------|------------------------------|--------------|--|--|--|--|--|--|--|--|
| Test Summary                |                                               |                              |              |  |  |  |  |  |  |  |  |
| Keyword :                   | SDC_Triangle_C1_HTML                          | Туре :                       | connectathon |  |  |  |  |  |  |  |  |
| Name :                      | SDC Triangle C1 HTML                          | Peer Type :                  | P2P_TEST     |  |  |  |  |  |  |  |  |
| Version :                   | NA2015                                        | Status :                     | ready        |  |  |  |  |  |  |  |  |
| Author :                    | moores                                        | Verified by :                | Not verified |  |  |  |  |  |  |  |  |
| Date of last modification : | 2016-01-22 03:57:18.61679 by moores           |                              |              |  |  |  |  |  |  |  |  |
| Test permanent link :       | https://gazelle.ihe.net/GMM/test.seam?id=1242 | 5                            |              |  |  |  |  |  |  |  |  |
| Sequence Diagram link :     | https://gazelle.ihe.net/GMM/testSequenceDiagr | am.seam?id=12425             |              |  |  |  |  |  |  |  |  |
| Short Description :         | SDC, Form Manager + Form Receiver + Form I    | Filler, Case 1, HTML Package |              |  |  |  |  |  |  |  |  |
|                             |                                               |                              |              |  |  |  |  |  |  |  |  |

This test corresponds to the "Adrenal" test case.

The default Form ID for this test is "Adrenal\_xml". The Form Manager may substitute a different Form ID. One of the test steps will require the Form Manager to document the Form ID that is used (default or not).

### Description

This is a test of the SDC profile that combines these factors:

- Separate Form Manager and Form Receiver actors are used; these must not be the same system.
- Case C1 corresponds to the "Adrenal" case.
- The Form Manager implements the "SDC XML Package" option.

The pre-pop and auto-pop functions are not tested explicitly here. If the testing partners want to include pre-pop or auto-pop testing, they can combine this test with the pre-pop and auto-pop tests as appropriate. That is, do the work once and use the evidence to satisfy multiple test instances.

Please refer to the test steps and Evaluation section for requirements.

### Evaluation

These are instructions to the monitor. Participants should read this section to understand how the monitor will evaluate this test.

If any of the items below are not completed successfully, including any documentation items:

- Fail the individual test step in Gazelle (if there is a direct test step that is appropriate)
- Add a comment in the chat window for the test that explains why you do not believe the step or test has been properly completed.
- · Change the test status to "Partially verified." This is a signal to the participants to review your comments.

You can begin the evaluation before you visit the test partners:

- 1. Examine the chat window. Verify that the Form Manager has included the Form ID. They are not required to use the default value, but they are required to document the value used for the test.
- 2. Examine the chat window or other screen capture provided by the Form Manager as documentation of the ITI-34 Request Form transaction. You need to verify the following items in the request:
  - 1. prepopData: Assumed to be nil but may include data if the Form Filler provides it.
  - 2. workflowData/formID: This must match the value documented by the Form Manager.
  - 3. workflowData/encodedResponse: shall be "true"
  - 4. workflowData/archiveURL: Assumed to be the null string, but may specify a Form Archiver
  - 5. workflowData/context: Undefined
  - 6. workflowData/instanceID: There is no prior form; shall be nil.

3. Examine the ITI-34 response data that was uploaded by the Form Filler.

1. Locate the element < form\_package> within the response

2. Use OxygenXML or some other XML tool to verify that the element < form\_package> returned does validate against the SDC schema that is included with the SDC profile.

Examine the screen capture uploaded by the Form Filler. The goal is to familiarize yourself with the form. Make notes on values you would like to place in some of the fields as test data. You are going to ask the Form Filler to enter these values and will later verify that they have been carried forward to the Form Receiver when the form is submitted.
 Examine the completed form that was submitted by the Form Filler to the Form Receiver. The Form Receiver should have uploaded the form as a file, not in the chat window.

1. Use OxygenXML or some other XML tool to verify that the form returned does validate against the SDC schema that is included with the SDC profile.

Now that you have validated the transactions that were recorded by the participants, you should visit the participants and ask them to run the transactions again for you in real time. This is what you need to do/observe.

- 1. Observe the Form Filler initiate the request to retrieve a form. This may be an automated process, and there might not be any overt human action.
- 2. The Form Filler will render the form for you. Using your notes from above, suggest test values for some of the fields.
- 3. Ask the Form Filler to submit the form.
- 4. Visit the Form Receiver.
- 5. Ask the Form Receiver to retrieve the submitted form and show it to you. There is no requirement that the submitted data is shown through a formal user interface. The Form Receiver can show you the data in a text editor if that is all they have.
  - 1. Examine the submitted form and compare the data values to those you submitted at the Form Filler. Those values must match.

| est Participants                        |               |                    |                                  |  |  |  |  |  |
|-----------------------------------------|---------------|--------------------|----------------------------------|--|--|--|--|--|
| Role in test : FORM_FILLER-SDC-HTML-Pkg | Option : R    | Nb of instances: 3 |                                  |  |  |  |  |  |
| Actor: FORM_FILLER                      | Profile : SDC |                    | <b>Option :</b> SDC_HTML_PACKAGE |  |  |  |  |  |
| Role in test : FORM_MANAGER-SDC         | Option : R    | Nb of instances: 3 |                                  |  |  |  |  |  |
| Actor: FORM_MANAGER                     | Profile : SDC |                    | Option : NONE                    |  |  |  |  |  |
| Role in test : FORM_RECEIVER-SDC        | Option : R    | Nb of instances: 3 |                                  |  |  |  |  |  |
| Actor: FORM_RECEIVER                    | Profile : SDC |                    | Option : NONE                    |  |  |  |  |  |

| Test \$ | Test Steps                   |                      |             |              |           |          |                                                                                                    |  |  |  |
|---------|------------------------------|----------------------|-------------|--------------|-----------|----------|----------------------------------------------------------------------------------------------------|--|--|--|
| Index   | Initiator                    | Responder            | Transaction | Message Type | Secured ? | Option   | Description                                                                                                    |  |  |  |
| 10      | FORM_MANAGER-<br>SDC         | FORM_MANAGER-<br>SDC |             | None         | No        | Required | Form Manager documents the Form ID used for this test by pasting the value in the chat window.                                                                                                    |  |  |  |
|         |                              |                      |             |              |           |          | This is a documentation step to make sure the Form<br>Filler uses the right value. You do not need to pull the<br>value from a log file. Just paste the value that you<br>expect the Form Filler to use. |  |  |  |
|         |                              |                      |             |              |           |          | Use the default Form ID if possible.                                                                                                    |  |  |  |
| 20      | FORM_FILLER-<br>SDC-HTML-Pkg | FORM_MANAGER-<br>SDC | ITI-34      | SOAP         | No        | Required | Request a form using the documented Form ID and the HTML Package option.                                                                                                    |  |  |  |
|         |                              |                      |             |              |           |          | These parts of the request may or may not contain<br>data:<br>+ prepopData<br>+ worklfowData/archiveURL                                                                                                  |  |  |  |
|         |                              |                      |             |              |           |          | Form Manager will respond with an XML form.                                                                                                    |  |  |  |

| Test  | Steps                        |                              |             |              |           |          |                                                                                                    |
|-------|------------------------------|------------------------------|-------------|--------------|-----------|----------|----------------------------------------------------------------------------------------------------|
| Index | Initiator                    | Responder                    | Transaction | Message Type | Secured ? | Option   | Description                                                                                                    |
| 30    | FORM_MANAGER-<br>SDC         | FORM_MANAGER-<br>SDC         |             | None         | No        | Required | Form Manager captures evidence of the ITI-34<br>Retrieve Form Request as an extract from a log file or<br>a screen capture. Upload the screen capture into this<br>test instance or paste the appropriate part of the log<br>file in the chat window. |
|       |                              |                              |             |              |           |          | The monitor needs to see all of the fields in the request.                                                                                                    |
| 40    | FORM_FILLER-<br>SDC-HTML-Pkg | FORM_FILLER-<br>SDC-HTML-Pkg |             | None         | No        | Required | Form Filler extracts XML from the response. Form<br>Filler should extract enough of the XML to include the<br>element <sdc_html_package>. You can include<br/>surrounding XML if you wish (the more the better).</sdc_html_package>                   |
|       |                              |                              |             |              |           |          | Form Filler uploads the XML including<br><sdc_html_package> into the test instance to make it<br/>available to the monitor.</sdc_html_package>                                                                                                    |
|       |                              |                              |             |              |           |          | Do not submit XML into the chat window. Upload the XML as a file.                                                                                                    |
| 50    | FORM_FILLER-<br>SDC-HTML-Pkg | FORM_FILLER-<br>SDC-HTML-Pkg |             | None         | No        | Required | Render the form and make a screen capture before you complete the form.                                                                                                    |
|       |                              |                              |             |              |           |          | Upload the screen capture into this test instance.                                                                                                    |
| 60    | FORM_FILLER-                 | FORM_FILLER-                 |             | None         | No        | Required | Complete the form.                                                                                                    |
|       | SDC-HTML-Pkg                 | SDC-HTML-Pkg                 |             |              |           |          | When the monitor is present for validation, the<br>monitor will give you values to enter for some of the<br>fields. If you are performing this step before the<br>monitor has started validation, choose your own data<br>values.                     |
| 100   | FORM_FILLER-<br>SDC-HTML-Pkg | FORM_RECEIVER-<br>SDC        | ITI-35      | SOAP         | No        | Required | Submit the completed form to the Form Receiver.                                                                                                    |

| Test  | Test Steps                   |                              |             |              |           |          |                                                                                                    |  |  |  |  |
|-------|------------------------------|------------------------------|-------------|--------------|-----------|----------|----------------------------------------------------------------------------------------------------|--|--|--|--|
| Index | Initiator                    | Responder                    | Transaction | Message Type | Secured ? | Option   | Description                                                                                                    |  |  |  |  |
| 110   | FORM_RECEIVER-<br>SDC        | FORM_RECEIVER-<br>SDC        |             | None         | No        | Required | Form Receiver captures the submitted form.                                                                                                    |  |  |  |  |
|       | 020                          | 000                          |             |              |           |          | Form Receiver uploads the submitted form as a file.<br>The monitor will extract the file and test for adherence<br>to the SDC schema definitions. |  |  |  |  |
| 200   | FORM_FILLER-<br>SDC-HTML-Pkg | FORM_FILLER-<br>SDC-HTML-Pkg |             | None         | No        | Required | Change the test status to "To be verified"                                                                                                    |  |  |  |  |
| 210   | FORM_FILLER-<br>SDC-HTML-Pkg | FORM_FILLER-<br>SDC-HTML-Pkg |             | None         | No        | Required | Monitor will review your evidence and then ask you to perform the transactions again in real time.                                                |  |  |  |  |

# Sequence Diagram

|                                                                                                    | FORM_MANAGER-                                                                                                    | SDC:FORM_MANAGER | FORM_RECEIVER-S | DC:FORM_RECEIVER | FORM_FILLER-SDC-H                       | FML-Pkg:FORM_F                                                                                                    |
|----------------------------------------------------------------------------------------------------|----------------------------------------------------------------------------------------------------|------------------|-----------------|------------------|-----------------------------------------|----------------------------------------------------------------------------------------------------|
| ſ                                                                                                    | ·                                                                                                    |                  | ·               |                  | L                                       |                                                                                                    |
| Form Manager documen                                                                                                    |                                                                                                    |                  |                 |                  |                                         |                                                                                                    |
| for this test by pasting th<br>the chat window.                                                                                                    | ne value in                                                                                                    |                  |                 |                  |                                         |                                                                                                    |
|                                                                                                    |                                                                                                    |                  |                 |                  |                                         |                                                                                                    |
| This is a documentation<br>sure the Form Filler uses                                                                                                    |                                                                                                    |                  |                 |                  |                                         |                                                                                                    |
| value. You do not need t                                                                                                    | to pull the value                                                                                                    |                  |                 |                  |                                         |                                                                                                    |
| from a log file. Just paste<br>that you expect the Form                                                                                                    | e the value<br>n Filler to use                                                                                                    |                  |                 |                  |                                         |                                                                                                    |
|                                                                                                    |                                                                                                    |                  |                 |                  |                                         |                                                                                                    |
| Use the default Form ID                                                                                                    | if possible.                                                                                                    | <b>ж</b>         |                 |                  |                                         |                                                                                                    |
|                                                                                                    |                                                                                                    |                  |                 |                  |                                         |                                                                                                    |
| Request a form using the                                                                                                    | a documented Form                                                                                                    | اللها            |                 |                  |                                         |                                                                                                    |
| ID and the HTML Packag                                                                                                    | je option.                                                                                                    |                  |                 |                  |                                         |                                                                                                    |
| These parts of the reque                                                                                                    | est may or may                                                                                                    |                  |                 |                  |                                         |                                                                                                    |
| not contain data:                                                                                                    |                                                                                                    |                  |                 |                  |                                         |                                                                                                    |
| + prepopData<br>+ worklfowData/archive                                                                                                    | URL                                                                                                    |                  |                 |                  |                                         |                                                                                                    |
| Form Manager will respo                                                                                                    | and with an YMI                                                                                                    |                  |                 |                  |                                         |                                                                                                    |
| form.                                                                                                    | The with an Ame                                                                                                    |                  |                 |                  | ,                                       |                                                                                                    |
|                                                                                                    |                                                                                                    |                  |                 |                  | ITI-34 : SOAP                           |                                                                                                    |
| Form Manager captures                                                                                                    | a idea of the                                                                                                    | ¢                |                 |                  |                                         | 1                                                                                                    |
| ITI-34 Retrieve Form Re                                                                                                    | quest as an                                                                                                    |                  |                 |                  |                                         |                                                                                                    |
| extract from a log file or<br>capture. Upload the scre                                                                                                    | a screen                                                                                                    |                  |                 |                  |                                         |                                                                                                    |
| this test instance or past                                                                                                    | te the                                                                                                    |                  |                 |                  |                                         |                                                                                                    |
| appropriate part of the I<br>chat window.                                                                                                    | og file in the                                                                                                    |                  |                 |                  |                                         |                                                                                                    |
|                                                                                                    |                                                                                                    |                  |                 |                  |                                         |                                                                                                    |
| The monitor needs to se<br>fields in the request.                                                                                                    | .e all of the                                                                                                    |                  |                 |                  |                                         |                                                                                                    |
|                                                                                                    |                                                                                                    |                  |                 |                  |                                         |                                                                                                    |
|                                                                                                    |                                                                                                    | E.               |                 |                  |                                         |                                                                                                    |
| Form Filler extracts XML                                                                                                    | from the                                                                                                    | <b>L4</b> -3     |                 |                  |                                         |                                                                                                    |
| response. Form Filler shi<br>enough of the XML to inc                                                                                                    | ould extract                                                                                                    |                  |                 |                  |                                         |                                                                                                    |
| <sdc_html_package>. Y</sdc_html_package>                                                                                                    | 'ou can include                                                                                                    |                  |                 |                  |                                         |                                                                                                    |
| surrounding XML if you v<br>the better).                                                                                                    | vish (the more                                                                                                    |                  |                 |                  |                                         |                                                                                                    |
|                                                                                                    |                                                                                                    |                  |                 |                  |                                         |                                                                                                    |
| Form Filler uploads the ><br><sdc_html_package> in</sdc_html_package>                                                                                                    | (ML including                                                                                                    |                  |                 |                  |                                         |                                                                                                    |
| instance to make it avail                                                                                                    | able to the                                                                                                    |                  |                 |                  |                                         |                                                                                                    |
| monitor.                                                                                                    |                                                                                                    |                  |                 |                  |                                         |                                                                                                    |
| Do not submit XML into t                                                                                                    | the chat window.                                                                                                    |                  |                 |                  |                                         |                                                                                                    |
| Upload the XML as a file                                                                                                    | <u>.</u>                                                                                                    |                  |                 |                  | >                                       | <b>`</b>                                                                                                    |
|                                                                                                    |                                                                                                    |                  |                 |                  |                                         | In the second second s |
| Render the form and ma                                                                                                    | ake a screen                                                                                                    |                  |                 |                  |                                         | 4                                                                                                    |
| capture before you com                                                                                                    | plete the form.                                                                                                    |                  |                 |                  |                                         |                                                                                                    |
| Upload the screen captu                                                                                                    | re into this test                                                                                                    |                  |                 |                  |                                         |                                                                                                    |
| instance.                                                                                                    |                                                                                                    |                  |                 |                  |                                         | 4                                                                                                    |
|                                                                                                    |                                                                                                    |                  |                 |                  | , i i i i i i i i i i i i i i i i i i i | •                                                                                                    |
|                                                                                                    |                                                                                                    |                  |                 |                  |                                         | <b>G</b> 3                                                                                                    |
| Complete the form.                                                                                                    |                                                                                                    |                  |                 |                  |                                         |                                                                                                    |
|                                                                                                    |                                                                                                    |                  |                 |                  |                                         |                                                                                                    |
| When the monitor is pres                                                                                                    | sent for                                                                                                    |                  |                 |                  |                                         |                                                                                                    |
| When the monitor is pre-<br>validation, the monitor w                                                                                                    | sent for<br>/ill give you<br>of the fields                                                                                                    |                  |                 |                  |                                         |                                                                                                    |
| validation, the monitor w<br>values to enter for some<br>If you are performing thi                                                                                                    | vill give you<br>of the fields.<br>is step before                                                                                                    |                  |                 |                  |                                         |                                                                                                    |
| validation, the monitor w<br>values to enter for some<br>If you are performing thi<br>the monitor has started                                                                                                    | vill give you<br>of the fields.<br>is step before<br>validation.                                                                                                    |                  |                 |                  |                                         |                                                                                                    |
| validation, the monitor w<br>values to enter for some<br>If you are performing thi                                                                                                    | vill give you<br>of the fields.<br>is step before<br>validation.                                                                                                    |                  |                 |                  |                                         |                                                                                                    |
| validation, the monitor w<br>values to enter for some<br>If you are performing thi<br>the monitor has started                                                                                                    | vill give you<br>of the fields.<br>is step before<br>validation.                                                                                                    |                  |                 |                  |                                         |                                                                                                    |
| validation, the monitor w<br>values to enter for some<br>If you are performing thi<br>the monitor has started :<br>choose your own data va<br>Submit the completed fo                                                                                                    | vill give you<br>e of the fields.<br>is step before<br>validation,<br>alues.                                                                                                    |                  |                 |                  |                                         |                                                                                                    |
| validation, the monitor w<br>values to enter for some<br>If you are performing thi<br>the monitor has started :<br>choose your own data va<br>Submit the completed fo                                                                                                    | vill give you<br>e of the fields.<br>is step before<br>validation,<br>alues.                                                                                                    |                  |                 |                  |                                         |                                                                                                    |
| validation, the monitor w<br>values to enter for some<br>If you are performing thi<br>the monitor has started :<br>choose your own data va<br>Submit the completed fo                                                                                                    | vill give you<br>e of the fields.<br>is step before<br>validation,<br>alues.                                                                                                    |                  |                 |                  | TI-35 : SOAP                            |                                                                                                    |
| validation, the monitor w<br>values to enter for some<br>If you are performing thi<br>the monitor has started -<br>choose your own data va<br>Submit the completed fo<br>Receiver.                                                                                                    | vill give you<br>of the fields<br>is step before<br>validation,<br>alues.<br>num to the Form                                                                                                    |                  |                 | 1                | ITI-35 : SOAP                           |                                                                                                    |
| validation, the monitor w<br>values to enter for some<br>If you are performing this<br>the monitor has started<br>choose your own data ve<br>Submit the completed fo<br>Receiver.<br>Form Receiver captures                                                                                                    | vill give you<br>of the fields<br>is step before<br>validation,<br>alues.<br>num to the Form                                                                                                    |                  |                 | 4                |                                         |                                                                                                    |
| validation, the monitor w<br>values to enter for some<br>if you are performing thi<br>the monitor has started -<br>choose your own data va<br>Submit the completed fo<br>Receiver.<br>Form Receiver captures<br>form.                                                                                                    | vill give you<br>of the fields.<br>is step before<br>validation,<br>alues.<br>orm to the Form<br>the submitted<br>the submitted form                                                                           |                  |                 | <u>.</u>         |                                         | ]<br>                                                                                                    |
| validation, the monitor w<br>values to enter for some<br>if you are performing thi<br>the monitor has started -<br>choose your own data va<br>Submit the completed fo<br>Receiver.<br>Form Receiver captures<br>form.                                                                                                    | vill give you<br>of the fields.<br>is step before<br>validation,<br>alues.<br>orm to the Form<br>the submitted<br>the submitted form                                                                           |                  |                 | 4                |                                         | ]                                                                                                    |
| validation, the monitor w<br>values to enter for some<br>if you are performing this<br>the monitor has started -<br>choose your own data va<br>Submit the completed for<br>Receiver.                                                                                                    | vill give you<br>of the fields.<br>is step before<br>validation,<br>alues.<br>orm to the Form<br>the submitted<br>the submitted form                                                                           |                  |                 | r                |                                         |                                                                                                    |
| validation, the monitor w<br>values to enter for some<br>if you are performing thit<br>the monitor has started -<br>choose your own data va<br>Submit the completed fo<br>Receiver.<br>Form Receiver captures<br>form.<br>Form Receiver uploads t<br>as a file. The monitor wi<br>file and test for adheren                                                                                                    | vill give you<br>of the fields.<br>is step before<br>validation,<br>alues.<br>orm to the Form<br>the submitted<br>the submitted form                                                                           |                  |                 | r                |                                         |                                                                                                    |
| validation, the monitor w<br>values to enter for some<br>if you are performing thit<br>the monitor has started -<br>choose your own data va<br>Submit the completed fo<br>Receiver.<br>Form Receiver captures<br>form.<br>Form Receiver uploads t<br>as a file. The monitor wi<br>file and test for adheren                                                                                                    | vill give you<br>of the fields.<br>is step before<br>validation,<br>alues.<br>orm to the Form<br>the submitted<br>the submitted form                                                                           |                  | ,               | ·                |                                         | ]<br>₽<br>]                                                                                                    |
| validation, the monitor w<br>validation, the monitor w<br>If you are performing this<br>the monitor has started<br>choose your own data ve<br>Submit the completed fo<br><u>Receiver</u> .<br>Form Receiver captures<br>form.<br>Form Receiver uploads t<br>as a file. The monitor wi<br>file and test for adheren<br>schema definitions.                                                                                   | vill give you<br>or the fields.<br>is step before<br>validation,<br>alues.                                                                                                    |                  | ,               | <u></u>          |                                         | ]<br>]                                                                                                    |
| validation, the monitor w<br>values to enter for some<br>if you are performing thi<br>the monitor has started -<br>choose your own data va<br>Submit the completed fo<br>Receiver.<br>Form Receiver captures<br>form.<br>Form Receiver captures<br>form.<br>Form Receiver uploads t<br>as a file. The monitor wi<br>file and test for adheren<br>schema definitions.                                                        | vill give you<br>or the fields.<br>is step before<br>validation,<br>alues.                                                                                                    |                  |                 | r                |                                         |                                                                                                    |
| validation, the monitor w<br>validation, the monitor w<br>If you are performing this<br>the monitor has started<br>choose your own data ve<br>Submit the completed fo<br><u>Receiver</u> .<br>Form Receiver captures<br>form.<br>Form Receiver uploads t<br>as a file. The monitor wi<br>file and test for adheren<br>schema definitions.                                                                                   | vill give you<br>or the fields.<br>is step before<br>validation,<br>alues.                                                                                                    |                  | ,               | <br>F:           |                                         | H<br>علاق                                                                                                    |
| validation, the monitor w<br>validation, the monitor w<br>if you are performing this<br>the monitor has started -<br>choose your own data ve<br>Submit the completed fo<br><u>Receiver</u> .<br>Form Receiver captures<br>form.<br>Form Receiver uploads to<br>a file. The monitor will<br>file and test for adheren<br>schema definitions.                                                                                 | vill give you<br>or the fields,<br>is step before<br>validation,<br>aukes.<br>Imm to the Form<br>the submitted<br>the submitted<br>the submitted<br>form<br>i extract the<br>ce to the SDC<br>or To be         |                  |                 | <del>ر</del>     |                                         |                                                                                                    |
| validation, the monitor w<br>validation, the monitor w<br>If you are performing this<br>the monitor has started -<br>choose your own data ve<br>Submit the completed fo<br><u>Receiver</u> .<br>Form Receiver captures<br>form.<br>Form Receiver uploads to<br>a file. The monitor will<br>reand test for adheren<br>schema definitions.<br>Change the test status to<br>venified <sup>*</sup><br>Monitor will review your- | vill give you<br>or the fields<br>is step before<br>validation,<br>lives<br>imm to the Form<br>the submitted<br>the submitted<br>the submitted<br>form<br>is ustratited form<br>is ustratited form<br>or to be |                  |                 | <del>ر</del>     |                                         |                                                                                                    |
| validation, the monitor w<br>validation, the monitor w<br>if you are performing this<br>the monitor has started -<br>choose your own data ve<br>Submit the completed fo<br><u>Receiver</u> .<br>Form Receiver captures<br>form.<br>Form Receiver uploads to<br>a file. The monitor will<br>file and test for adheren<br>schema definitions.                                                                                 | vill give you<br>or the fields<br>is step before<br>validation,<br>lives<br>imm to the Form<br>the submitted<br>the submitted<br>the submitted<br>form<br>is ustratited form<br>is ustratited form<br>or to be |                  | ,               | r<br>F:          |                                         |                                                                                                    |

| Assertio | ons Tested |           |             |              |           |        |             |
|----------|------------|-----------|-------------|--------------|-----------|--------|-------------|
| Test Ste | eps        |           |             |              |           |        |             |
| Index    | Initiator  | Responder | Transaction | Message Type | Secured ? | Option | Description |

| SDC Triangle C1 Pre Pop     |                                             |                                  |              |  |  |  |  |  |  |  |
|-----------------------------|---------------------------------------------|----------------------------------|--------------|--|--|--|--|--|--|--|
| Test Summary                |                                             |                                  |              |  |  |  |  |  |  |  |
| Keyword :                   | SDC_Triangle_C1_PrePop                      | Туре :                           | connectathon |  |  |  |  |  |  |  |
| Name :                      | SDC Triangle C1 Pre Pop                     | Peer Type :                      | P2P_TEST     |  |  |  |  |  |  |  |
| Version :                   | NA2015                                      | Status :                         | ready        |  |  |  |  |  |  |  |
| Author :                    | moores                                      | Verified by :                    | Not verified |  |  |  |  |  |  |  |
| Date of last modification : | 2016-01-22 03:57:51.932352 by moores        |                                  |              |  |  |  |  |  |  |  |
| Test permanent link :       | https://gazelle.ihe.net/GMM/test.seam?id=12 | 2427                             |              |  |  |  |  |  |  |  |
| Sequence Diagram link :     | https://gazelle.ihe.net/GMM/testSequenceDi  | agram.seam?id=12427              |              |  |  |  |  |  |  |  |
| Short Description :         | SDC, Form Manager + Form Receiver + For     | m Filler, Case 1, Pre Population |              |  |  |  |  |  |  |  |

## Description

This is a test of the SDC Pre-Pop option on the Form Filler in the SDC profile.

Run this test in parallel with one of:

- SDC\_Triangle\_C1\_HTML
- SDC\_Triangle\_C1\_URI
- SDC\_Triangle\_C1\_XML

When the Form Filler sends the ITI-34 Retrieve Form transaction, include a pre-pop document with the request.

The Form Manager uses the pre-pop document to pre-populate one or more of the data fields in the form. The SDC profile does not specify the content of the pre-population form nor doest it define any mapping.

# Evaluation

These are instructions to the Monitor.

- 1. The Form Manager is required to briefly document the fields that will be pre-populated with data from the Form Filler. Examine the chat window and verify that the description is present.
- 2. The Form Filler is required to document one or more values in the pre-pop document that will be used to pre-populate the form returned by the Form Manager. Examine the chat window and verify that the list of elements and values is included.
- 3. The Form Receiver is required to document the completed form. This can be in the chat window or as an uploaded file. Verify that the completed form is documented and shows the values that have been carried forward from the pre-pop document.
- 4. Visit the Form Filler and ask to observe the process from start to finish. Verify that the form returned by the Form Manager does have the pre-pop values in the form.
- 5. Visit the Form Receiver after the form has been submitted. Verify that values from the pre-pop document have carried forward to the submitted form.

| Test Participants                       |               |                    |                             |
|-----------------------------------------|---------------|--------------------|-----------------------------|
| Role in test : FORM_FILLER-SDC-Pre-Pop  | Option : R    | Nb of instances: 3 |                             |
| Actor: FORM_FILLER                      | Profile : SDC |                    | <b>Option :</b> SDC_PRE_POP |
| Role in test : FORM_MANAGER-SDC-Pre-Pop | Option : R    | Nb of instances: 3 |                             |
| Actor: FORM_MANAGER                     | Profile : SDC |                    | <b>Option</b> : SDC_PRE_POP |
| Role in test : FORM_RECEIVER-SDC        | Option : R    | Nb of instances: 3 |                             |
| Actor: FORM_RECEIVER                    | Profile : SDC |                    | Option : NONE               |

| Test  | Steps                        |                              |             |              |           |          |                                                                                                    |
|-------|------------------------------|------------------------------|-------------|--------------|-----------|----------|----------------------------------------------------------------------------------------------------|
| Index | Initiator                    | Responder                    | Transaction | Message Type | Secured ? | Option   | Description                                                                                                    |
| 10    | FORM_MANAGER-<br>SDC-Pre-Pop | FORM_MANAGER-<br>SDC-Pre-Pop |             | None         | No        | Required | Document (briefly) the elements from the pre-pop<br>document that are mapped to the form you will create<br>in response to the ITI-34 request. Place this<br>information in the chat window for this test.<br>The goal is to document a small number of fields for |
|       |                              |                              |             |              |           |          | test purposes. Limit the list you publish to five or<br>fewer elements, even if you will map more elements.                                                                                                    |
|       |                              |                              |             |              |           |          | You will need to collaborate with the Form Filler. It would be best to document fields that the Form Filler will include in the pre-pop document.                                                                                                    |
| 20    | FORM_FILLER-<br>SDC-Pre-Pop  | FORM_FILLER-<br>SDC-Pre-Pop  |             | None         | No        | Required | Collaborate with the Form Manager who has a list of<br>elements that will be mapped to the form retrieved<br>with the ITI-34 transaction.                                                                                                    |
|       |                              |                              |             |              |           |          | Select five or fewer elements that can be pre-<br>populated by the Form Manager and paste the<br>name/value pairs in the chat window.                                                                                                    |
|       |                              |                              |             |              |           |          | There is no required format for this documentation.<br>The goal is to provide documentation for the monitor.                                                                                                    |
| 100   | FORM_FILLER-<br>SDC-Pre-Pop  | FORM_MANAGER-<br>SDC-Pre-Pop | ITI-34      | SOAP         | No        | Required | Initiate the ITI-34 Retrieve Form transaction with a pre-pop document.                                                                                                    |
|       |                              |                              |             |              |           |          | Form Manager will return a form with one or more fields pre-popoulated.                                                                                                    |
| 110   | FORM_FILLER-<br>SDC-Pre-Pop  | FORM_FILLER-<br>SDC-Pre-Pop  |             | None         | No        | Required | Complete the form.                                                                                                    |
| 120   | FORM_FILLER-<br>SDC-Pre-Pop  | FORM_RECEIVER-<br>SDC        | ITI-35      | SOAP         | No        | Required | Submit the completed form.                                                                                                    |

| Test  | Steps                       |                             |             |              |           |          |                                                                                                    |
|-------|-----------------------------|-----------------------------|-------------|--------------|-----------|----------|----------------------------------------------------------------------------------------------------|
| Index | Initiator                   | Responder                   | Transaction | Message Type | Secured ? | Option   | Description                                                                                                    |
| 130   | FORM_RECEIVER-<br>SDC       | FORM_RECEIVER-<br>SDC       |             | None         | No        | Required | Document the form that was received with a dump of<br>a log file, database extract or screen capture. Paste<br>text in the chat window or upload a file with this<br>documentation.<br>The goal is to demonstrate the fields that were pre-<br>populated and carried forward to the submitted form. |
| 200   | FORM FILLER-                | FORM FILLER-                |             | None         | No        | Required | Change the status of the test "To be verified"                                                                                                    |
|       | SDC-Pre-Pop                 | SDC-Pre-Pop                 |             |              |           |          |                                                                                                    |
| 210   | FORM_FILLER-<br>SDC-Pre-Pop | FORM_FILLER-<br>SDC-Pre-Pop |             | None         | No        | Required | You will be asked to perform the test again in real time for the monitor.                                                                                                    |

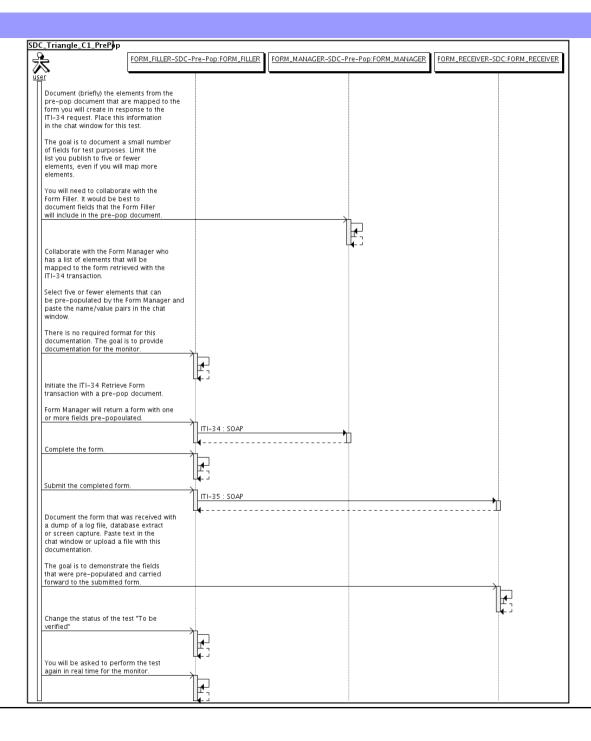

| Assertio | ons Tested |           |             |              |           |        |             |
|----------|------------|-----------|-------------|--------------|-----------|--------|-------------|
| Test Ste | eps        |           |             |              |           |        |             |
| Index    | Initiator  | Responder | Transaction | Message Type | Secured ? | Option | Description |

| SDC Triangle C1 URI                                                                  |                                               |                   |              |  |  |  |  |
|--------------------------------------------------------------------------------------|-----------------------------------------------|-------------------|--------------|--|--|--|--|
| Test Summary                                                                         |                                               |                   |              |  |  |  |  |
| Keyword :                                                                            | SDC_Triangle_C1_URI                           | Туре :            | connectathon |  |  |  |  |
| Name :                                                                               | SDC Triangle C1 URI                           | Peer Type :       | P2P_TEST     |  |  |  |  |
| Version :                                                                            | NA2015                                        | Status :          | ready        |  |  |  |  |
| Author :                                                                             | moores                                        | Verified by :     | Not verified |  |  |  |  |
| Date of last modification :                                                          | 2016-01-22 03:56:26.711899 by moores          |                   |              |  |  |  |  |
| Test permanent link :                                                                | https://gazelle.ihe.net/GMM/test.seam?id=1242 | 26                |              |  |  |  |  |
| Sequence Diagram link :                                                              | https://gazelle.ihe.net/GMM/testSequenceDiag  | ram.seam?id=12426 |              |  |  |  |  |
| Short Description: SDC, Form Manager + Form Receiver + Form Filler, Case 1, URI Form |                                               |                   |              |  |  |  |  |

This test corresponds to the "Adrenal" test case.

The default Form ID for this test is "Adrenal\_xml". The Form Manager may substitute a different Form ID. One of the test steps will require the Form Manager to document the Form ID that is used (default or not).

#### Description

This is a test of the SDC profile that combines these factors:

- Separate Form Manager and Form Receiver actors are used; these must not be the same system.
- Case C1 corresponds to the "Adrenal" case.
- The Form Manager implements the "SDC URI Form" option.

The pre-pop function is not tested explicitly here. If the testing partners want to include pre-pop testing, they can combine this test with the pre-pop tests as appropriate. That is, do the work once and use the evidence to satisfy multiple test instances.

Please refer to the test steps and Evaluation section for requirements.

#### Evaluation

These are instructions to the monitor. Participants should read this section to understand how the monitor will evaluate this test.

If any of the items below are not completed successfully, including any documentation items:

- Fail the individual test step in Gazelle (if there is a direct test step that is appropriate)
- Add a comment in the chat window for the test that explains why you do not believe the step or test has been properly completed.
- Change the test status to "Partially verified." This is a signal to the participants to review your comments.

#### You can begin the evaluation before you visit the test partners:

- 1. Examine the chat window. Verify that the Form Manager has included the Form ID. They are not required to use the default value, but they are required to document the value used for the test.
- 2. Examine the chat window or other screen capture provided by the Form Manager as documentation of the ITI-34 Request Form transaction. You need to verify the following items in the request:
  - 1. prepopData: Assumed to be nil but may include data if the Form Filler provides it.
  - 2. workflowData/formID: This must match the value documented by the Form Manager.
  - 3. workflowData/encodedResponse: shall be "<u>false</u>"
  - 4. workflowData/archiveURL: Assumed to be the null string, but may specify a Form Archiver
  - 5. workflowData/context: Undefined
  - workflowData/instanceID: There is no prior form; shall be nil.

3. Examine the ITI-34 response data that was uploaded by the Form Filler.

1. Locate the element <URL> within the response

2. Verify the presence of the <URL> element and that it contains a valid URL. Open it with a web browser. Make sure it does not take you to Amazon and ask for your credit card.

- 4. Examine the screen capture uploaded by the Form Filler. The goal is to familiarize yourself with the form. Make notes on values you would like to place in some of the fields as test data. You are going to ask the Form Filler to enter these values and will later verify that they have been carried forward to the Form Receiver when the form is submitted.
- 5. Examine the completed form that was submitted by the Form Filler to the Form Receiver. The Form Receiver should have uploaded the form as a file, not in the chat window.

1. Use OxygenXML or some other XML tool to verify that the form returned does validate against the SDC schema that is included with the SDC profile.

Now that you have validated the transactions that were recorded by the participants, you should visit the participants and ask them to run the transactions again for you in real time. This is what you need to do/observe.

- 1. Observe the Form Filler initiate the request to retrieve a form. This may be an automated process, and there might not be any overt human action.
- 2. The Form Filler will render the form for you. Using your notes from above, suggest test values for some of the fields.
- 3. Ask the Form Filler to submit the form.
- 4. Visit the Form Receiver.
- 5. Ask the Form Receiver to retrieve the submitted form and show it to you. There is no requirement that the submitted data is shown through a formal user interface. The Form Receiver can show you the data in a text editor if that is all they have.

1. Examine the submitted form and compare the data values to those you submitted at the Form Filler. Those values must match.

| Test Participants                       |               |                    |                       |
|-----------------------------------------|---------------|--------------------|-----------------------|
| Role in test : FORM_FILLER-SDC-URI-Form | Option : R    | Nb of instances: 3 |                       |
| Actor: FORM_FILLER                      | Profile : SDC |                    | Option : SDC_URL_FORM |
| Role in test : FORM_MANAGER-SDC         | Option : R    | Nb of instances: 3 |                       |
| Actor: FORM_MANAGER                     | Profile : SDC |                    | Option : NONE         |
| Role in test : FORM_RECEIVER-SDC        | Option : R    | Nb of instances: 3 |                       |
| Actor : FORM_RECEIVER                   | Profile : SDC |                    | Option : NONE         |

| Test  | Test Steps                   |                      |             |              |           |          |                                                                                                    |  |  |
|-------|------------------------------|----------------------|-------------|--------------|-----------|----------|----------------------------------------------------------------------------------------------------|--|--|
| Index | Initiator                    | Responder            | Transaction | Message Type | Secured ? | Option   | Description                                                                                                    |  |  |
| 10    | FORM_MANAGER-<br>SDC         | FORM_MANAGER-<br>SDC |             | None         | No        | Required | Form Manager documents the Form ID used for this test by pasting the value in the chat window.                                                                                                    |  |  |
|       |                              |                      |             |              |           |          | This is a documentation step to make sure the Form<br>Filler uses the right value. You do not need to pull the<br>value from a log file. Just paste the value that you<br>expect the Form Filler to use. |  |  |
|       |                              |                      |             |              |           |          | Use the default Form ID if possible.                                                                                                    |  |  |
| 20    | FORM_FILLER-<br>SDC-URI-Form | FORM_MANAGER-<br>SDC | ITI-34      | SOAP         | No        | Required | Request a form using the documented Form ID and the URI Form option.                                                                                                    |  |  |
|       |                              |                      |             |              |           |          | These parts of the request may or may not contain<br>data:<br>+ prepopData<br>+ worklfowData/archiveURL                                                                                                  |  |  |
|       |                              |                      |             |              |           |          | Form Manager will respond with the URI of a form.                                                                                                    |  |  |

| Test S | Steps                        |                              |             |              |           |          |                                                                                                    |
|--------|------------------------------|------------------------------|-------------|--------------|-----------|----------|----------------------------------------------------------------------------------------------------|
| Index  | Initiator                    | Responder                    | Transaction | Message Type | Secured ? | Option   | Description                                                                                                    |
| 30     | FORM_MANAGER-<br>SDC         | FORM_MANAGER-<br>SDC         |             | None         | No        | Required | Form Manager captures evidence of the ITI-34<br>Retrieve Form Request as an extract from a log file or<br>a screen capture. Upload the screen capture into this<br>test instance or paste the appropriate part of the log<br>file in the chat window. |
|        |                              |                              |             |              |           |          | The monitor needs to see all of the fields in the request.                                                                                                    |
| 40     | FORM_FILLER-<br>SDC-URI-Form | FORM_FILLER-<br>SDC-URI-Form |             | None         | No        | Required | Form Filler extracts XML from the response. Form<br>Filler should extract enough of the XML to include the<br>element <url>. You can include surrounding XML if<br/>you wish (the more the better).</url>                                             |
|        |                              |                              |             |              |           |          | Form Filler uploads the XML including <url> into the test instance to make it available to the monitor.</url>                                                                                                    |
|        |                              |                              |             |              |           |          | Do not submit XML into the chat window. Upload the XML as a file.                                                                                                    |
| 50     | FORM_FILLER-<br>SDC-URI-Form | FORM_FILLER-<br>SDC-URI-Form |             | None         | No        | Required | Render the form and make a screen capture before you complete the form.                                                                                                    |
|        |                              |                              |             |              |           |          | Upload the screen capture into this test instance.                                                                                                    |
| 60     | FORM_FILLER-<br>SDC-URI-Form | FORM_FILLER-<br>SDC-URI-Form |             | None         | No        | Required | Complete the form.                                                                                                    |
|        |                              |                              |             |              |           |          | When the monitor is present for validation, the<br>monitor will give you values to enter for some of the<br>fields. If you are performing this step before the<br>monitor has started validation, choose your own data<br>values.                     |
| 100    | FORM_FILLER-<br>SDC-URI-Form | FORM_RECEIVER-<br>SDC        | ITI-35      | SOAP         | No        | Required | Submit the completed form to the Form Receiver.                                                                                                    |
| 110    | FORM_RECEIVER-<br>SDC        | FORM_RECEIVER-<br>SDC        |             | None         | No        | Required | Form Receiver captures the submitted form.                                                                                                    |
|        |                              |                              |             |              |           |          | Form Receiver uploads the submitted form as a file.<br>The monitor will extract the file and test for adherence<br>to the SDC schema definitions.                                                                                                    |

| Test S | Test Steps                   |                              |             |              |           |          |                                                                                                    |  |  |
|--------|------------------------------|------------------------------|-------------|--------------|-----------|----------|----------------------------------------------------------------------------------------------------|--|--|
| Index  | Initiator                    | Responder                    | Transaction | Message Type | Secured ? | Option   | Description                                                                                        |  |  |
| 200    | FORM_FILLER-<br>SDC-URI-Form | FORM_FILLER-<br>SDC-URI-Form |             | None         | No        | Required | Change the test status to "To be verified"                                                         |  |  |
| 210    | FORM_FILLER-<br>SDC-URI-Form | FORM_FILLER-<br>SDC-URI-Form |             | None         | No        | Required | Monitor will review your evidence and then ask you to perform the transactions again in real time. |  |  |

### Sequence Diagram

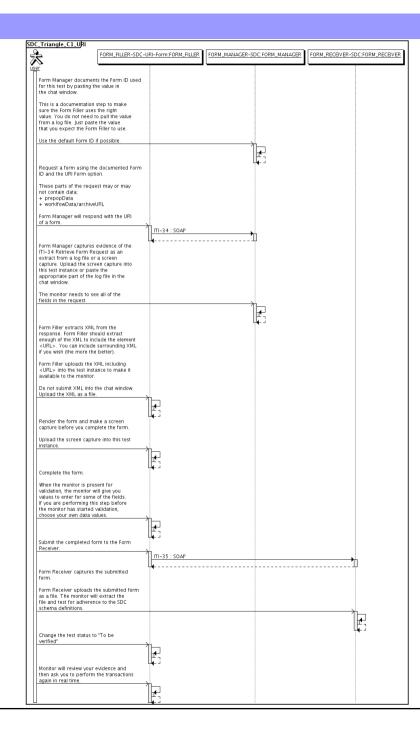

| Assertio | ons Tested |           |             |              |           |        |             |
|----------|------------|-----------|-------------|--------------|-----------|--------|-------------|
| Test Ste | eps        |           |             |              |           |        |             |
| Index    | Initiator  | Responder | Transaction | Message Type | Secured ? | Option | Description |

|                               |                                                                                         | SDC Triangle C1 XML |              |  |  |  |  |  |  |
|-------------------------------|-----------------------------------------------------------------------------------------|---------------------|--------------|--|--|--|--|--|--|
| Test Summary                  |                                                                                         |                     |              |  |  |  |  |  |  |
| Keyword :                     | SDC_Triangle_C1_XML                                                                     | Туре :              | connectathon |  |  |  |  |  |  |
| Name : S                      | SDC Triangle C1 XML                                                                     | Peer Type :         | P2P_TEST     |  |  |  |  |  |  |
| Version :                     | NA2015                                                                                  | Status :            | ready        |  |  |  |  |  |  |
| Author: r                     | moores                                                                                  | Verified by :       | Not verified |  |  |  |  |  |  |
| Date of last modification : 2 | 2016-01-22 03:55:30.781453 by moores                                                    |                     |              |  |  |  |  |  |  |
| Test permanent link :         | https://gazelle.ihe.net/GMM/test.seam?id=1242                                           | 24                  |              |  |  |  |  |  |  |
| Sequence Diagram link :       | https://gazelle.ihe.net/GMM/testSequenceDiag                                            | ram.seam?id=12424   |              |  |  |  |  |  |  |
| Short Description : S         | Short Description: SDC, Form Manager + Form Receiver + Form Filler, Case 1, XML Package |                     |              |  |  |  |  |  |  |

This test corresponds to the "Adrenal" test case.

The default Form ID for this test is "Adrenal\_xml". The Form Manager may substitute a different Form ID. One of the test steps will require the Form Manager to document the Form ID that is used (default or not).

#### Description

This is a test of the SDC profile that combines these factors:

- Separate Form Manager and Form Receiver actors are used; these must not be the same system.
- Case C1 corresponds to the "Adrenal" case.
- The Form Manager implements the "SDC XML Package" option.

The pre-pop and auto-pop functions are not tested explicitly here. If the testing partners want to include pre-pop or auto-pop testing, they can combine this test with the pre-pop and auto-pop tests as appropriate. That is, do the work once and use the evidence to satisfy multiple test instances.

Please refer to the test steps and Evaluation section for requirements.

#### Evaluation

These are instructions to the monitor. Participants should read this section to understand how the monitor will evaluate this test.

If any of the items below are not completed successfully, including any documentation items:

- Fail the individual test step in Gazelle (if there is a direct test step that is appropriate)
- Add a comment in the chat window for the test that explains why you do not believe the step or test has been properly completed.
- · Change the test status to "Partially verified." This is a signal to the participants to review your comments.

You can begin the evaluation before you visit the test partners:

- 1. Examine the chat window. Verify that the Form Manager has included the Form ID. They are not required to use the default value, but they are required to document the value used for the test.
- 2. Examine the chat window or other screen capture provided by the Form Manager as documentation of the ITI-34 Request Form transaction. You need to verify the following items in the request:
  - 1. prepopData: Assumed to be nil but may include data if the Form Filler provides it.
  - 2. workflowData/formID: This must match the value documented by the Form Manager.
  - 3. workflowData/encodedResponse: shall be "true"
  - 4. workflowData/archiveURL: Assumed to be the null string, but may specify a Form Archiver
  - 5. workflowData/context: Undefined
  - 6. workflowData/instanceID: There is no prior form; shall be nil.

3. Examine the ITI-34 response data that was uploaded by the Form Filler.

1. Locate the element < form\_package> within the response

2. Use OxygenXML or some other XML tool to verify that the element <form\_package> returned does validate against the SDC schema that is included with the SDC profile.

- 4. Examine the screen capture uploaded by the Form Filler. The goal is to familiarize yourself with the form. Make notes on values you would like to place in some of the fields as test data. You are going to ask the Form Filler to enter these values and will later verify that they have been carried forward to the Form Filler when the form is submitted.
- 5. Examine the completed form that was submitted by the Form Filler to the Form Receiver. The Form Receiver should have uploaded the form as a file, not in the chat window.

1. Use OxygenXML or some other XML tool to verify that the form returned does validate against the SDC schema that is included with the SDC profile.

Now that you have validated the transactions that were recorded by the participants, you should visit the participants and ask them to run the transactions again for you in real time. This is what you need to do/observe.

- 1. Observe the Form Filler initiate the request to retrieve a form. This may be an automated process, and there might not be any overt human action.
- 2. The Form Filler will render the form for you. Using your notes from above, suggest test values for some of the fields.
- $\ensuremath{\mathsf{3.Ask}}$  the Form Filler to submit the form.
- 4. Visit the Form Receiver.
- 5. Ask the Form Receiver to retrieve the submitted form and show it to you. There is no requirement that the submitted data is shown through a formal user interface. The Form Receiver can show you the data in a text editor if that is all they have.
  - 1. Examine the submitted form and compare the data values to those you submitted at the Form Filler. Those values must match.

| Test Participants                      |               |                    |                                 |  |  |  |  |
|----------------------------------------|---------------|--------------------|---------------------------------|--|--|--|--|
| Role in test : FORM_FILLER-SDC-XML-Pkg | Option : R    | Nb of instances: 3 |                                 |  |  |  |  |
| Actor: FORM_FILLER                     | Profile : SDC |                    | <b>Option</b> : SDC_XML_PACKAGE |  |  |  |  |
| Role in test : FORM_MANAGER-SDC        | Option : R    | Nb of instances: 3 |                                 |  |  |  |  |
| Actor: FORM_MANAGER                    | Profile : SDC |                    | Option : NONE                   |  |  |  |  |
| Role in test : FORM_RECEIVER-SDC       | Option : R    | Nb of instances: 3 |                                 |  |  |  |  |
| Actor: FORM_RECEIVER                   | Profile : SDC |                    | Option : NONE                   |  |  |  |  |

| Test  | Steps                       |                      | Test Steps  |              |           |          |                                                                                                    |  |  |  |  |
|-------|-----------------------------|----------------------|-------------|--------------|-----------|----------|----------------------------------------------------------------------------------------------------|--|--|--|--|
| Index | Initiator                   | Responder            | Transaction | Message Type | Secured ? | Option   | Description                                                                                                    |  |  |  |  |
| 10    | FORM_MANAGER-<br>SDC        | FORM_MANAGER-<br>SDC |             | None         | No        | Required | Form Manager documents the Form ID used for this test by pasting the value in the chat window.                                                                                                    |  |  |  |  |
|       |                             |                      |             |              |           |          | This is a documentation step to make sure the Form<br>Filler uses the right value. You do not need to pull the<br>value from a log file. Just paste the value that you<br>expect the Form Filler to use. |  |  |  |  |
|       |                             |                      |             |              |           |          | Use the default Form ID if possible.                                                                                                    |  |  |  |  |
| 20    | FORM_FILLER-<br>SDC-XML-Pkg | FORM_MANAGER-<br>SDC | ITI-34      | SOAP         | No        | Required | Request a form using the documented Form ID and the XML Package option.                                                                                                    |  |  |  |  |
|       |                             |                      |             |              |           |          | These parts of the request may or may not contain<br>data:<br>+ prepopData<br>+ worklfowData/archiveURL                                                                                                  |  |  |  |  |
|       |                             |                      |             |              |           |          | Form Manager will respond with an XML form.                                                                                                    |  |  |  |  |

| Test  | Steps                       |                             |             |              |           |          |                                                                                                    |
|-------|-----------------------------|-----------------------------|-------------|--------------|-----------|----------|----------------------------------------------------------------------------------------------------|
| Index | Initiator                   | Responder                   | Transaction | Message Type | Secured ? | Option   | Description                                                                                                    |
| 30    | FORM_MANAGER-<br>SDC        | FORM_MANAGER-<br>SDC        |             | None         | No        | Required | Form Manager captures evidence of the ITI-34<br>Retrieve Form Request as an extract from a log file or<br>a screen capture. Upload the screen capture into this<br>test instance or paste the appropriate part of the log<br>file in the chat window. |
|       |                             |                             |             |              |           |          | The monitor needs to see all of the fields in the request.                                                                                                    |
| 40    | FORM_FILLER-<br>SDC-XML-Pkg | FORM_FILLER-<br>SDC-XML-Pkg |             | None         | No        | Required | Form Filler extracts XML from the response. Form<br>Filler should extract enough of the XML to include the<br>element <sdc_xml_package>. You can include<br/>surrounding XML if you wish (the more the better).</sdc_xml_package>                     |
|       |                             |                             |             |              |           |          | Form Filler uploads the XML including <sdc_xml_package> into the test instance to make it available to the monitor.</sdc_xml_package>                                                                                                    |
|       |                             |                             |             |              |           |          | Do not submit XML into the chat window. Upload the XML as a file.                                                                                                    |
| 50    | FORM_FILLER-<br>SDC-XML-Pkg | FORM_FILLER-<br>SDC-XML-Pkg |             | None         | No        | Required | Render the form and make a screen capture before you complete the form.                                                                                                    |
|       |                             |                             |             |              |           |          | Upload the screen capture into this test instance.                                                                                                    |
| 60    | FORM_FILLER-                | FORM_FILLER-                |             | None         | No        | Required | Complete the form.                                                                                                    |
|       | SDC-XML-Pkg                 | SDC-XML-Pkg                 |             |              |           |          | When the monitor is present for validation, the<br>monitor will give you values to enter for some of the<br>fields. If you are performing this step before the<br>monitor has started validation, choose your own data<br>values.                     |
| 100   | FORM_FILLER-<br>SDC-XML-Pkg | FORM_RECEIVER-<br>SDC       | ITI-35      | SOAP         | No        | Required | Submit the completed form to the Form Receiver.                                                                                                    |

| Test  | Steps                       |                             |             |              |           |          |                                                                                                    |
|-------|-----------------------------|-----------------------------|-------------|--------------|-----------|----------|----------------------------------------------------------------------------------------------------|
| Index | Initiator                   | Responder                   | Transaction | Message Type | Secured ? | Option   | Description                                                                                                    |
| 110   | FORM_RECEIVER-<br>SDC       | FORM_RECEIVER-<br>SDC       |             | None         | No        | Required | Form Receiver captures the submitted form.                                                                                                    |
|       | 020                         | 000                         |             |              |           |          | Form Receiver uploads the submitted form as a file.<br>The monitor will extract the file and test for adherence<br>to the SDC schema definitions. |
| 200   | FORM_FILLER-<br>SDC-XML-Pkg | FORM_FILLER-<br>SDC-XML-Pkg |             | None         | No        | Required | Change the test status to "To be verified"                                                                                                    |
| 210   | FORM_FILLER-<br>SDC-XML-Pkg | FORM_FILLER-<br>SDC-XML-Pkg |             | None         | No        | Required | Monitor will review your evidence and then ask you to perform the transactions again in real time.                                                |

### Sequence Diagram

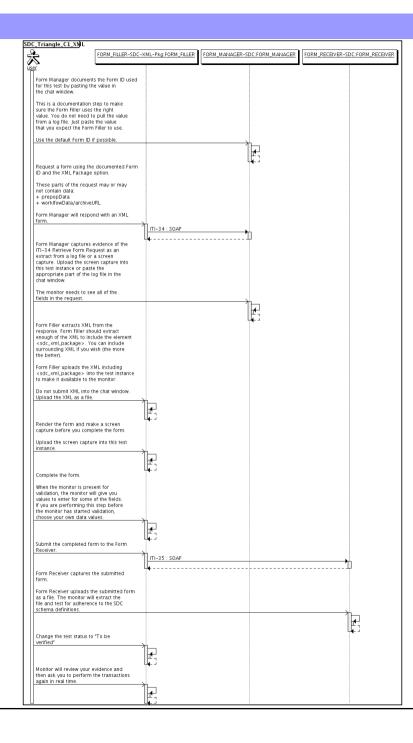

| Assertio | Assertions Tested |           |             |              |           |        |             |
|----------|-------------------|-----------|-------------|--------------|-----------|--------|-------------|
| Test Ste | eps               |           |             |              |           |        |             |
| Index    | Initiator         | Responder | Transaction | Message Type | Secured ? | Option | Description |

|                             | SDC Triangle C2 HTML                                                                     |                    |              |  |  |  |  |  |  |
|-----------------------------|------------------------------------------------------------------------------------------|--------------------|--------------|--|--|--|--|--|--|
| Test Summary                |                                                                                          |                    |              |  |  |  |  |  |  |
| Keyword :                   | SDC_Triangle_C2_HTML                                                                     | Туре :             | connectathon |  |  |  |  |  |  |
| Name :                      | SDC Triangle C2 HTML                                                                     | Peer Type :        | P2P_TEST     |  |  |  |  |  |  |
| Version :                   | NA2016                                                                                   | Status :           | ready        |  |  |  |  |  |  |
| Author :                    | moores                                                                                   | Verified by :      | Not verified |  |  |  |  |  |  |
| Date of last modification : | 2016-01-22 04:06:10.972719 by moores                                                     |                    |              |  |  |  |  |  |  |
| Test permanent link :       | https://gazelle.ihe.net/GMM/test.seam?id=128                                             | 351                |              |  |  |  |  |  |  |
| Sequence Diagram link :     | https://gazelle.ihe.net/GMM/testSequenceDia                                              | gram.seam?id=12851 |              |  |  |  |  |  |  |
| Short Description :         | Short Description: SDC, Form Manager + Form Receiver + Form Filler, Case 1, HTML Package |                    |              |  |  |  |  |  |  |
|                             |                                                                                          |                    |              |  |  |  |  |  |  |

This test corresponds to the "Demographics" test case.

The default Form ID for this test is "Demographics\_xml". The Form Manager may substitute a different Form ID. One of the test steps will require the Form Manager to document the Form ID that is used (default or not).

#### Description

This is a test of the SDC profile that combines these factors:

- Separate Form Manager and Form Receiver actors are used; these must not be the same system.
- Case C2 corresponds to the "Demographics" case.
- The Form Manager implements the "SDC XML Package" option.

The pre-pop and auto-pop functions are not tested explicitly here. If the testing partners want to include pre-pop or auto-pop testing, they can combine this test with the pre-pop and auto-pop tests as appropriate. That is, do the work once and use the evidence to satisfy multiple test instances.

Please refer to the test steps and Evaluation section for requirements.

#### Evaluation

These are instructions to the monitor. Participants should read this section to understand how the monitor will evaluate this test.

If any of the items below are not completed successfully, including any documentation items:

- Fail the individual test step in Gazelle (if there is a direct test step that is appropriate)
- Add a comment in the chat window for the test that explains why you do not believe the step or test has been properly completed.
- · Change the test status to "Partially verified." This is a signal to the participants to review your comments.

You can begin the evaluation before you visit the test partners:

- 1. Examine the chat window. Verify that the Form Manager has included the Form ID. They are not required to use the default value, but they are required to document the value used for the test.
- 2. Examine the chat window or other screen capture provided by the Form Manager as documentation of the ITI-34 Request Form transaction. You need to verify the following items in the request:
  - 1. prepopData: Assumed to be nil but may include data if the Form Filler provides it.
  - 2. workflowData/formID: This must match the value documented by the Form Manager.
  - 3. workflowData/encodedResponse: shall be "true"
  - 4. workflowData/archiveURL: Assumed to be the null string, but may specify a Form Archiver
  - 5. workflowData/context: Undefined
  - 6. workflowData/instanceID: There is no prior form; shall be nil.

3. Examine the ITI-34 response data that was uploaded by the Form Filler.

1. Locate the element < form\_package> within the response

2. Use OxygenXML or some other XML tool to verify that the element <form\_package> returned does validate against the SDC schema that is included with the SDC profile.

Examine the screen capture uploaded by the Form Filler. The goal is to familiarize yourself with the form. Make notes on values you would like to place in some of the fields as test data. You are going to ask the Form Filler to enter these values and will later verify that they have been carried forward to the Form Receiver when the form is submitted.
 Examine the completed form that was submitted by the Form Filler to the Form Receiver. The Form Receiver should have uploaded the form as a file, not in the chat window.

1. Use OxygenXML or some other XML tool to verify that the form returned does validate against the SDC schema that is included with the SDC profile.

Now that you have validated the transactions that were recorded by the participants, you should visit the participants and ask them to run the transactions again for you in real time. This is what you need to do/observe.

- 1. Observe the Form Filler initiate the request to retrieve a form. This may be an automated process, and there might not be any overt human action.
- 2. The Form Filler will render the form for you. Using your notes from above, suggest test values for some of the fields.
- 3. Ask the Form Filler to submit the form.
- 4. Visit the Form Receiver.
- 5. Ask the Form Receiver to retrieve the submitted form and show it to you. There is no requirement that the submitted data is shown through a formal user interface. The Form Receiver can show you the data in a text editor if that is all they have.
  - 1. Examine the submitted form and compare the data values to those you submitted at the Form Filler. Those values must match.

| Test Participants                       |               |                    |                                  |  |  |  |  |
|-----------------------------------------|---------------|--------------------|----------------------------------|--|--|--|--|
| Role in test : FORM_FILLER-SDC-HTML-Pkg | Option : R    | Nb of instances: 3 |                                  |  |  |  |  |
| Actor: FORM_FILLER                      | Profile : SDC |                    | <b>Option :</b> SDC_HTML_PACKAGE |  |  |  |  |
| Role in test : FORM_MANAGER-SDC         | Option : R    | Nb of instances: 3 |                                  |  |  |  |  |
| Actor: FORM_MANAGER                     | Profile : SDC |                    | Option : NONE                    |  |  |  |  |
| Role in test : FORM_RECEIVER-SDC        | Option : R    | Nb of instances: 3 |                                  |  |  |  |  |
| Actor: FORM_RECEIVER                    | Profile : SDC |                    | Option : NONE                    |  |  |  |  |

| Test \$ | Steps                        | Test Steps           |             |              |           |          |                                                                                                    |  |  |  |
|---------|------------------------------|----------------------|-------------|--------------|-----------|----------|----------------------------------------------------------------------------------------------------|--|--|--|
| Index   | Initiator                    | Responder            | Transaction | Message Type | Secured ? | Option   | Description                                                                                                    |  |  |  |
| 10      | FORM_MANAGER-<br>SDC         | FORM_MANAGER-<br>SDC |             | None         | No        | Required | Form Manager documents the Form ID used for this test by pasting the value in the chat window.                                                                                                    |  |  |  |
|         |                              |                      |             |              |           |          | This is a documentation step to make sure the Form<br>Filler uses the right value. You do not need to pull the<br>value from a log file. Just paste the value that you<br>expect the Form Filler to use. |  |  |  |
|         |                              |                      |             |              |           |          | Use the default Form ID if possible.                                                                                                    |  |  |  |
| 20      | FORM_FILLER-<br>SDC-HTML-Pkg | FORM_MANAGER-<br>SDC | ITI-34      | SOAP         | No        | Required | Request a form using the documented Form ID and the HTML Package option.                                                                                                    |  |  |  |
|         |                              |                      |             |              |           |          | These parts of the request may or may not contain<br>data:<br>+ prepopData<br>+ worklfowData/archiveURL                                                                                                  |  |  |  |
|         |                              |                      |             |              |           |          | Form Manager will respond with an XML form.                                                                                                    |  |  |  |

| Test  | Steps                        |                              |             |              |           |          |                                                                                                    |
|-------|------------------------------|------------------------------|-------------|--------------|-----------|----------|----------------------------------------------------------------------------------------------------|
| Index | Initiator                    | Responder                    | Transaction | Message Type | Secured ? | Option   | Description                                                                                                    |
| 30    | FORM_MANAGER-<br>SDC         | FORM_MANAGER-<br>SDC         |             | None         | No        | Required | Form Manager captures evidence of the ITI-34<br>Retrieve Form Request as an extract from a log file or<br>a screen capture. Upload the screen capture into this<br>test instance or paste the appropriate part of the log<br>file in the chat window. |
|       |                              |                              |             |              |           |          | The monitor needs to see all of the fields in the request.                                                                                                    |
| 40    | FORM_FILLER-<br>SDC-HTML-Pkg | FORM_FILLER-<br>SDC-HTML-Pkg |             | None         | No        | Required | Form Filler extracts XML from the response. Form<br>Filler should extract enough of the XML to include the<br>element <sdc_html_package>. You can include<br/>surrounding XML if you wish (the more the better).</sdc_html_package>                   |
|       |                              |                              |             |              |           |          | Form Filler uploads the XML including<br><sdc_html_package> into the test instance to make it<br/>available to the monitor.</sdc_html_package>                                                                                                    |
|       |                              |                              |             |              |           |          | Do not submit XML into the chat window. Upload the XML as a file.                                                                                                    |
| 50    | FORM_FILLER-<br>SDC-HTML-Pkg | FORM_FILLER-<br>SDC-HTML-Pkg |             | None         | No        | Required | Render the form and make a screen capture before you complete the form.                                                                                                    |
|       |                              |                              |             |              |           |          | Upload the screen capture into this test instance.                                                                                                    |
| 60    | FORM_FILLER-                 | FORM_FILLER-                 |             | None         | No        | Required | Complete the form.                                                                                                    |
|       | SDC-HTML-Pkg                 | SDC-HTML-Pkg                 |             |              |           |          | When the monitor is present for validation, the<br>monitor will give you values to enter for some of the<br>fields. If you are performing this step before the<br>monitor has started validation, choose your own data<br>values.                     |
| 100   | FORM_FILLER-<br>SDC-HTML-Pkg | FORM_RECEIVER-<br>SDC        | ITI-35      | SOAP         | No        | Required | Submit the completed form to the Form Receiver.                                                                                                    |

| Test  | Steps                        |                              |             |              |           |          |                                                                                                    |
|-------|------------------------------|------------------------------|-------------|--------------|-----------|----------|----------------------------------------------------------------------------------------------------|
| Index | Initiator                    | Responder                    | Transaction | Message Type | Secured ? | Option   | Description                                                                                                    |
| 110   | FORM_RECEIVER-<br>SDC        | FORM_RECEIVER-<br>SDC        |             | None         | No        | Required | Form Receiver captures the submitted form.                                                                                                    |
|       | 020                          | 000                          |             |              |           |          | Form Receiver uploads the submitted form as a file.<br>The monitor will extract the file and test for adherence<br>to the SDC schema definitions. |
| 200   | FORM_FILLER-<br>SDC-HTML-Pkg | FORM_FILLER-<br>SDC-HTML-Pkg |             | None         | No        | Required | Change the test status to "To be verified"                                                                                                    |
| 210   | FORM_FILLER-<br>SDC-HTML-Pkg | FORM_FILLER-<br>SDC-HTML-Pkg |             | None         | No        | Required | Monitor will review your evidence and then ask you to perform the transactions again in real time.                                                |

# Sequence Diagram

| 2                                                                                  | FORM_MANAGER-                  | SDC:FORM_MANAGER | FORM_RECEIVER-S | DC:FORM_RECEIVER | FORM_FILLER-SDC-H | FML-Pkg:FORM_F |
|------------------------------------------------------------------------------------|--------------------------------|------------------|-----------------|------------------|-------------------|----------------|
| (*<br>[                                                                            | ·                              |                  | ·               |                  | ·                 |                |
| Form Manager document                                                              |                                |                  |                 |                  |                   |                |
| for this test by pasting th<br>the chat window.                                    | ₂ value in                     |                  |                 |                  |                   |                |
| This is a documentation s                                                          |                                |                  |                 |                  |                   |                |
| sure the Form Filler uses                                                          | the right                      |                  |                 |                  |                   |                |
| value. You do not need to<br>from a log file. Just paste                           | the value                      |                  |                 |                  |                   |                |
| that you expect the Form                                                           | Filler to use.                 |                  |                 |                  |                   |                |
| Use the default Form ID it                                                         | possible.                      | *                |                 |                  |                   |                |
|                                                                                    |                                |                  |                 |                  |                   |                |
| D                                                                                  |                                | L <b>F</b> 3     |                 |                  |                   |                |
| Request a form using the<br>ID and the HTML Package                                | documented Form                |                  |                 |                  |                   |                |
| These parts of the reque                                                           | st may or may                  |                  |                 |                  |                   |                |
| not contain data:<br>+ prepopData                                                  |                                |                  |                 |                  |                   |                |
| + workifowData/archiveL                                                            | RL                             |                  |                 |                  |                   |                |
| Form Manager will respo                                                            | id with an XML                 |                  |                 |                  |                   |                |
| form.                                                                              |                                |                  |                 |                  | ITI-34 : SOAP     |                |
|                                                                                    |                                | 1                |                 |                  | 111-34 : SUAP     |                |
| Form Manager captures e                                                            | vidence of the                 |                  |                 |                  |                   | ľ              |
| ITI-34 Retrieve Form Rec<br>extract from a log file or<br>capture. Upload the scre | uest as an<br>a screen         |                  |                 |                  |                   |                |
| this test instance or paste                                                        | the                            |                  |                 |                  |                   |                |
| appropriate part of the lo<br>chat window.                                         | g file in the                  |                  |                 |                  |                   |                |
|                                                                                    |                                |                  |                 |                  |                   |                |
| The monitor needs to see<br>fields in the request.                                 | all of the                     |                  |                 |                  |                   |                |
|                                                                                    |                                |                  |                 |                  |                   |                |
|                                                                                    |                                | L <u>F</u> 3     |                 |                  |                   |                |
| Form Filler extracts XML 1<br>response. Form Filler sho                            | rom the                        | •                |                 |                  |                   |                |
| enough of the XML to incl                                                          | ude the element                |                  |                 |                  |                   |                |
| <sdc_html_package>. Yo<br/>surrounding XML if you w</sdc_html_package>             | u can include<br>ish (the more |                  |                 |                  |                   |                |
| the better).                                                                       |                                |                  |                 |                  |                   |                |
| Form Filler uploads the X<br><sdc_html_package> int</sdc_html_package>             | 4L including                   |                  |                 |                  |                   |                |
| instance to make it availa                                                         | ble to the                     |                  |                 |                  |                   |                |
| monitor.                                                                           |                                |                  |                 |                  |                   |                |
| Do not submit XML into the<br>Upload the XML as a file.                            | ie chat window.                |                  |                 |                  |                   |                |
| opioad the Ame as a me.                                                            |                                |                  |                 |                  | >                 | h.             |
|                                                                                    |                                |                  |                 |                  |                   | E              |
| Render the form and ma<br>capture before you comp                                  | ce a screen                    |                  |                 |                  |                   | •              |
|                                                                                    |                                |                  |                 |                  |                   |                |
| Upload the screen captur<br>instance.                                              | a into this test               |                  |                 |                  |                   |                |
|                                                                                    |                                |                  |                 |                  | ,                 |                |
|                                                                                    |                                |                  |                 |                  |                   | £3             |
| Complete the form.                                                                 |                                |                  |                 |                  |                   |                |
| When the monitor is pres                                                           | ent for                        |                  |                 |                  |                   |                |
| validation, the monitor wi<br>values to enter for some                             | l give you<br>of the fields.   |                  |                 |                  |                   |                |
| If you are performing this<br>the monitor has started v                            | alidation.                     |                  |                 |                  |                   |                |
| choose your own data va                                                            | ues.                           |                  |                 |                  | >                 | L              |
|                                                                                    |                                |                  |                 |                  |                   | <b>H</b>       |
| Submit the completed for                                                           | m to the Ferm                  |                  |                 |                  | 1                 | le i           |
| Receiver.                                                                          | in to the Form                 |                  |                 |                  | >                 | -              |
|                                                                                    |                                |                  |                 | rt               | ITI-35 : SOAP     |                |
| Form Receiver captures t                                                           | ne submitted                   |                  |                 | ¥                |                   | -              |
| form.                                                                              |                                |                  |                 |                  |                   |                |
| Form Receiver uploads th                                                           | e submitted form               |                  |                 |                  |                   |                |
| as a file. The monitor will<br>file and test for adherence                         | e to the SDC                   |                  |                 |                  |                   |                |
| schema definitions.                                                                |                                |                  |                 | h                |                   |                |
|                                                                                    |                                |                  |                 | Het I            |                   |                |
| Change the test status to                                                          | "To be                         |                  |                 | u <b>k</b> i     |                   |                |
| verified"                                                                          |                                |                  |                 |                  | >                 | _              |
|                                                                                    |                                |                  |                 |                  | ĺ                 | t.             |
|                                                                                    |                                |                  |                 |                  | l                 | <b>F</b> 3     |
| <b>1</b>                                                                           |                                |                  |                 |                  |                   |                |
| Monitor will review your e<br>then ask you to perform t                            | vidence and<br>he transactions |                  |                 |                  |                   |                |
| Monitor will review your e<br>then ask you to perform t<br>again in real time.     | vidence and<br>he transactions |                  |                 |                  |                   |                |

| Assertio | Assertions Tested |           |             |              |           |        |             |
|----------|-------------------|-----------|-------------|--------------|-----------|--------|-------------|
| Test Ste | eps               |           |             |              |           |        |             |
| Index    | Initiator         | Responder | Transaction | Message Type | Secured ? | Option | Description |

|                                                                                             | SDC Triangle C2 Pre Pop                     |                     |              |  |  |  |  |  |  |
|---------------------------------------------------------------------------------------------|---------------------------------------------|---------------------|--------------|--|--|--|--|--|--|
| Test Summary                                                                                |                                             |                     |              |  |  |  |  |  |  |
| Keyword :                                                                                   | SDC_Triangle_C2_PrePop                      | Туре :              | connectathon |  |  |  |  |  |  |
| Name :                                                                                      | SDC Triangle C2 Pre Pop                     | Peer Type :         | P2P_TEST     |  |  |  |  |  |  |
| Version :                                                                                   | NA2016                                      | Status :            | ready        |  |  |  |  |  |  |
| Author :                                                                                    | moores                                      | Verified by :       | Not verified |  |  |  |  |  |  |
| Date of last modification :                                                                 | 2016-01-22 04:20:39.300171 by moores        |                     |              |  |  |  |  |  |  |
| Test permanent link :                                                                       | https://gazelle.ihe.net/GMM/test.seam?id=12 | 2852                |              |  |  |  |  |  |  |
| Sequence Diagram link :                                                                     | https://gazelle.ihe.net/GMM/testSequenceDia | agram.seam?id=12852 |              |  |  |  |  |  |  |
| Short Description : SDC, Form Manager + Form Receiver + Form Filler, Case 1, Pre Population |                                             |                     |              |  |  |  |  |  |  |
|                                                                                             |                                             |                     |              |  |  |  |  |  |  |

### Description

This is a test of the SDC Pre-Pop option on the Form Filler in the SDC profile.

Run this test in parallel with one of:

- SDC\_Triangle\_C2\_HTML
- SDC\_Triangle\_C2\_URI
- SDC\_Triangle\_C2\_XML

When the Form Filler sends the ITI-34 Retrieve Form transaction, include a pre-pop document with the request.

The Form Manager uses the pre-pop document to pre-populate one or more of the data fields in the form. The SDC profile does not specify the content of the pre-population form nor does it define any mapping. The Form Filler and Form Manager should agree on the pre-pop document type. You will likely use a CCD.

### Evaluation

These are instructions to the Monitor.

- 1. The Form Manager is required to briefly document the fields that will be pre-populated with data from the Form Filler. Examine the chat window and verify that the description is present.
- 2. The Form Filler is required to document one or more values in the pre-pop document that will be used to pre-populate the form returned by the Form Manager. Examine the chat window and verify that the list of elements and values is included.
- 3. The Form Receiver is required to document the completed form. This can be in the chat window or as an uploaded file. Verify that the completed form is documented and shows the values that have been carried forward from the pre-pop document.
- 4. Visit the Form Filler and ask to observe the process from start to finish. Verify that the form returned by the Form Manager does have the pre-pop values in the form.
- 5. Visit the Form Receiver after the form has been submitted. Verify that values from the pre-pop document have carried forward to the submitted form.

| Test Participants                       |               |                    |                             |
|-----------------------------------------|---------------|--------------------|-----------------------------|
| Role in test : FORM_FILLER-SDC-Pre-Pop  | Option : R    | Nb of instances: 3 |                             |
| Actor: FORM_FILLER                      | Profile : SDC |                    | <b>Option</b> : SDC_PRE_POP |
| Role in test : FORM_MANAGER-SDC-Pre-Pop | Option : R    | Nb of instances: 3 |                             |
| Actor: FORM_MANAGER                     | Profile : SDC |                    | <b>Option</b> : SDC_PRE_POP |
| Role in test : FORM_RECEIVER-SDC        | Option : R    | Nb of instances: 3 |                             |
| Actor: FORM_RECEIVER                    | Profile : SDC |                    | Option : NONE               |

| Test  | Steps                        |                              |             |              |           |          |                                                                                                    |
|-------|------------------------------|------------------------------|-------------|--------------|-----------|----------|----------------------------------------------------------------------------------------------------|
| Index | Initiator                    | Responder                    | Transaction | Message Type | Secured ? | Option   | Description                                                                                                    |
| 10    | FORM_MANAGER-<br>SDC-Pre-Pop | FORM_MANAGER-<br>SDC-Pre-Pop |             | None         | No        | Required | Document (briefly) the elements from the pre-pop<br>document that are mapped to the form you will create<br>in response to the ITI-34 request. Place this<br>information in the chat window for this test.<br>The goal is to document a small number of fields for |
|       |                              |                              |             |              |           |          | test purposes. Limit the list you publish to five or fewer elements, even if you will map more elements.                                                                                                    |
|       |                              |                              |             |              |           |          | You will need to collaborate with the Form Filler. It would be best to document fields that the Form Filler will include in the pre-pop document.                                                                                                    |
| 20    | FORM_FILLER-<br>SDC-Pre-Pop  | FORM_FILLER-<br>SDC-Pre-Pop  |             | None         | No        | Required | Collaborate with the Form Manager who has a list of<br>elements that will be mapped to the form retrieved<br>with the ITI-34 transaction.                                                                                                    |
|       |                              |                              |             |              |           |          | Select five or fewer elements that can be pre-<br>populated by the Form Manager and paste the<br>name/value pairs in the chat window.                                                                                                    |
|       |                              |                              |             |              |           |          | There is no required format for this documentation.<br>The goal is to provide documentation for the monitor.                                                                                                    |
| 100   | FORM_FILLER-<br>SDC-Pre-Pop  | FORM_MANAGER-<br>SDC-Pre-Pop | ITI-34      | SOAP         | No        | Required | Initiate the ITI-34 Retrieve Form transaction with a pre-pop document.                                                                                                    |
|       |                              |                              |             |              |           |          | Form Manager will return a form with one or more fields pre-popoulated.                                                                                                    |
| 110   | FORM_FILLER-<br>SDC-Pre-Pop  | FORM_FILLER-<br>SDC-Pre-Pop  |             | None         | No        | Required | Complete the form.                                                                                                    |
| 120   | FORM_FILLER-<br>SDC-Pre-Pop  | FORM_RECEIVER-<br>SDC        | ITI-35      | SOAP         | No        | Required | Submit the completed form.                                                                                                    |

| Test  | Test Steps                  |                             |             |              |           |          |                                                                                                    |  |  |  |  |
|-------|-----------------------------|-----------------------------|-------------|--------------|-----------|----------|----------------------------------------------------------------------------------------------------|--|--|--|--|
| Index | Initiator                   | Responder                   | Transaction | Message Type | Secured ? | Option   | Description                                                                                                    |  |  |  |  |
| 130   | FORM_RECEIVER-<br>SDC       | FORM_RECEIVER-<br>SDC       |             | None         | No        | Required | Document the form that was received with a dump of<br>a log file, database extract or screen capture. Paste<br>text in the chat window or upload a file with this<br>documentation.<br>The goal is to demonstrate the fields that were pre-<br>populated and carried forward to the submitted form. |  |  |  |  |
| 200   | FORM_FILLER-<br>SDC-Pre-Pop | FORM_FILLER-<br>SDC-Pre-Pop |             | None         | No        | Required | Change the status of the test "To be verified"                                                                                                    |  |  |  |  |
| 210   | FORM_FILLER-<br>SDC-Pre-Pop | FORM_FILLER-<br>SDC-Pre-Pop |             | None         | No        | Required | You will be asked to perform the test again in real time for the monitor.                                                                                                    |  |  |  |  |

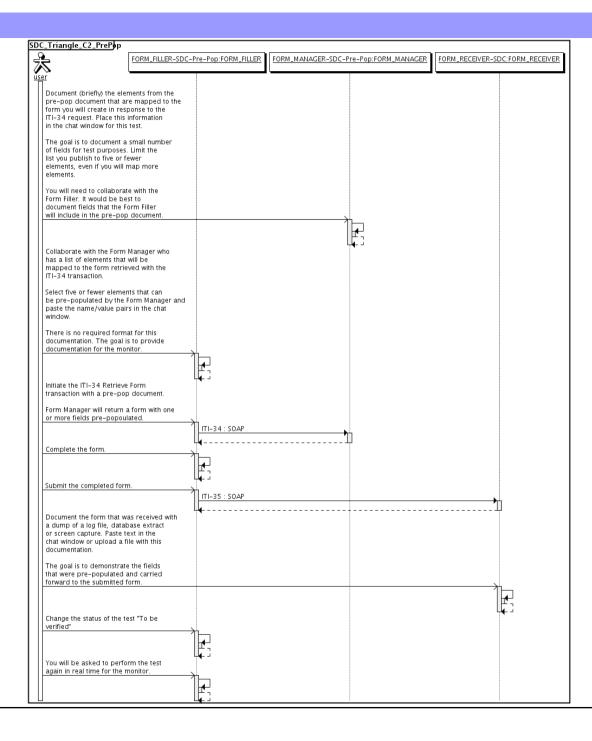

| Assertio | ons Tested |           |             |              |           |        |             |
|----------|------------|-----------|-------------|--------------|-----------|--------|-------------|
| Test Ste | eps        |           |             |              |           |        |             |
| Index    | Initiator  | Responder | Transaction | Message Type | Secured ? | Option | Description |

| SDC Triangle C2 URI         |                                                                                       |               |              |  |  |  |  |  |
|-----------------------------|---------------------------------------------------------------------------------------|---------------|--------------|--|--|--|--|--|
| Test Summary                |                                                                                       |               |              |  |  |  |  |  |
| Keyword :                   | SDC_Triangle_C2_URI                                                                   | Туре :        | connectathon |  |  |  |  |  |
| Name :                      | SDC Triangle C2 URI                                                                   | Peer Type :   | P2P_TEST     |  |  |  |  |  |
| Version :                   | NA2016                                                                                | Status :      | ready        |  |  |  |  |  |
| Author :                    | moores                                                                                | Verified by : | Not verified |  |  |  |  |  |
| Date of last modification : | 2016-01-22 04:03:24.684648 by moores                                                  |               |              |  |  |  |  |  |
| Test permanent link :       | https://gazelle.ihe.net/GMM/test.seam?id=1285                                         | 0             |              |  |  |  |  |  |
| Sequence Diagram link :     | uence Diagram link : https://gazelle.ihe.net/GMM/testSequenceDiagram.seam?id=12850    |               |              |  |  |  |  |  |
| Short Description :         | Short Description : SDC, Form Manager + Form Receiver + Form Filler, Case 1, URI Form |               |              |  |  |  |  |  |

This test corresponds to the "Demographics" test case.

The default Form ID for this test is "Demographics\_xml". The Form Manager may substitute a different Form ID. One of the test steps will require the Form Manager to document the Form ID that is used (default or not).

#### Description

This is a test of the SDC profile that combines these factors:

- Separate Form Manager and Form Receiver actors are used; these must not be the same system.
- Case C2 corresponds to the "Demographics" case.
- The Form Manager implements the "SDC URI Form" option.

The pre-pop function is not tested explicitly here. If the testing partners want to include pre-pop testing, they can combine this test with the pre-pop tests as appropriate. That is, do the work once and use the evidence to satisfy multiple test instances.

Please refer to the test steps and Evaluation section for requirements.

#### Evaluation

These are instructions to the monitor. Participants should read this section to understand how the monitor will evaluate this test.

If any of the items below are not completed successfully, including any documentation items:

- Fail the individual test step in Gazelle (if there is a direct test step that is appropriate)
- Add a comment in the chat window for the test that explains why you do not believe the step or test has been properly completed.
- Change the test status to "Partially verified." This is a signal to the participants to review your comments.

#### You can begin the evaluation before you visit the test partners:

- 1. Examine the chat window. Verify that the Form Manager has included the Form ID. They are not required to use the default value, but they are required to document the value used for the test.
- 2. Examine the chat window or other screen capture provided by the Form Manager as documentation of the ITI-34 Request Form transaction. You need to verify the following items in the request:
  - 1. prepopData: Assumed to be nil but may include data if the Form Filler provides it.
  - 2. workflowData/formID: This must match the value documented by the Form Manager.
  - 3. workflowData/encodedResponse: shall be "false"
  - 4. workflowData/archiveURL: Assumed to be the null string, but may specify a Form Archiver
  - 5. workflowData/context: Undefined
  - workflowData/instanceID: There is no prior form; shall be nil.

3. Examine the ITI-34 response data that was uploaded by the Form Filler.

1. Locate the element <URL> within the response

2. Verify the presence of the <URL> element and that it contains a valid URL. Open it with a web browser. Make sure it does not take you to Amazon and ask for your credit card.

- 4. Examine the screen capture uploaded by the Form Filler. The goal is to familiarize yourself with the form. Make notes on values you would like to place in some of the fields as test data. You are going to ask the Form Filler to enter these values and will later verify that they have been carried forward to the Form Receiver when the form is submitted.
- 5. Examine the completed form that was submitted by the Form Filler to the Form Receiver. The Form Receiver should have uploaded the form as a file, not in the chat window.

1. Use OxygenXML or some other XML tool to verify that the form returned does validate against the SDC schema that is included with the SDC profile.

Now that you have validated the transactions that were recorded by the participants, you should visit the participants and ask them to run the transactions again for you in real time. This is what you need to do/observe.

- 1. Observe the Form Filler initiate the request to retrieve a form. This may be an automated process, and there might not be any overt human action.
- 2. The Form Filler will render the form for you. Using your notes from above, suggest test values for some of the fields.

3. Ask the Form Filler to submit the form.

- 4. Visit the Form Receiver.
- 5. Ask the Form Receiver to retrieve the submitted form and show it to you. There is no requirement that the submitted data is shown through a formal user interface. The Form Receiver can show you the data in a text editor if that is all they have.

1. Examine the submitted form and compare the data values to those you submitted at the Form Filler. Those values must match.

| Test Participants                       |               |                    |                              |  |  |  |  |  |
|-----------------------------------------|---------------|--------------------|------------------------------|--|--|--|--|--|
| Role in test : FORM_FILLER-SDC-URI-Form | Option : R    | Nb of instances: 3 |                              |  |  |  |  |  |
| Actor: FORM_FILLER                      | Profile : SDC |                    | <b>Option</b> : SDC_URL_FORM |  |  |  |  |  |
| Role in test : FORM_MANAGER-SDC         | Option : R    | Nb of instances: 3 |                              |  |  |  |  |  |
| Actor: FORM_MANAGER                     | Profile : SDC |                    | Option : NONE                |  |  |  |  |  |
| Role in test : FORM_RECEIVER-SDC        | Option : R    | Nb of instances: 3 |                              |  |  |  |  |  |
| Actor: FORM_RECEIVER                    | Profile : SDC |                    | Option : NONE                |  |  |  |  |  |

| Test \$ | Test Steps                   |                      |             |              |           |          |                                                                                                    |  |  |  |
|---------|------------------------------|----------------------|-------------|--------------|-----------|----------|----------------------------------------------------------------------------------------------------|--|--|--|
| Index   | Initiator                    | Responder            | Transaction | Message Type | Secured ? | Option   | Description                                                                                                    |  |  |  |
| 10      | FORM_MANAGER-<br>SDC         | FORM_MANAGER-<br>SDC |             | None         | No        | Required | Form Manager documents the Form ID used for this test by pasting the value in the chat window.                                                                                                    |  |  |  |
|         |                              |                      |             |              |           |          | This is a documentation step to make sure the Form<br>Filler uses the right value. You do not need to pull the<br>value from a log file. Just paste the value that you<br>expect the Form Filler to use. |  |  |  |
|         |                              |                      |             |              |           |          | Use the default Form ID if possible.                                                                                                    |  |  |  |
| 20      | FORM_FILLER-<br>SDC-URI-Form | FORM_MANAGER-<br>SDC | ITI-34      | SOAP         | No        | Required | Request a form using the documented Form ID and the URI Form option.                                                                                                    |  |  |  |
|         |                              |                      |             |              |           |          | These parts of the request may or may not contain<br>data:<br>+ prepopData<br>+ worklfowData/archiveURL                                                                                                  |  |  |  |
|         |                              |                      |             |              |           |          | Form Manager will respond with the URI of a form.                                                                                                    |  |  |  |

| Test S | Steps                        |                              |             |              |           |          |                                                                                                    |
|--------|------------------------------|------------------------------|-------------|--------------|-----------|----------|----------------------------------------------------------------------------------------------------|
| Index  | Initiator                    | Responder                    | Transaction | Message Type | Secured ? | Option   | Description                                                                                                    |
| 30     | FORM_MANAGER-<br>SDC         | FORM_MANAGER-<br>SDC         |             | None         | No        | Required | Form Manager captures evidence of the ITI-34<br>Retrieve Form Request as an extract from a log file or<br>a screen capture. Upload the screen capture into this<br>test instance or paste the appropriate part of the log<br>file in the chat window. |
|        |                              |                              |             |              |           |          | The monitor needs to see all of the fields in the request.                                                                                                    |
| 40     | FORM_FILLER-<br>SDC-URI-Form | FORM_FILLER-<br>SDC-URI-Form |             | None         | No        | Required | Form Filler extracts XML from the response. Form<br>Filler should extract enough of the XML to include the<br>element <url>. You can include surrounding XML if<br/>you wish (the more the better).</url>                                             |
|        |                              |                              |             |              |           |          | Form Filler uploads the XML including <url> into the test instance to make it available to the monitor.</url>                                                                                                    |
|        |                              |                              |             |              |           |          | Do not submit XML into the chat window. Upload the XML as a file.                                                                                                    |
| 50     | FORM_FILLER-<br>SDC-URI-Form | FORM_FILLER-<br>SDC-URI-Form |             | None         | No        | Required | Render the form and make a screen capture before you complete the form.                                                                                                    |
|        |                              |                              |             |              |           |          | Upload the screen capture into this test instance.                                                                                                    |
| 60     | FORM_FILLER-<br>SDC-URI-Form | FORM_FILLER-<br>SDC-URI-Form |             | None         | No        | Required | Complete the form.                                                                                                    |
|        | SDC-URI-FUIII                | SDC-ORI-FOIIII               |             |              |           |          | When the monitor is present for validation, the<br>monitor will give you values to enter for some of the<br>fields. If you are performing this step before the<br>monitor has started validation, choose your own data<br>values.                     |
| 100    | FORM_FILLER-<br>SDC-URI-Form | FORM_RECEIVER-<br>SDC        | ITI-35      | SOAP         | No        | Required | Submit the completed form to the Form Receiver.                                                                                                    |
| 110    | FORM_RECEIVER-<br>SDC        | FORM_RECEIVER-<br>SDC        |             | None         | No        | Required | Form Receiver captures the submitted form.                                                                                                    |
|        | 300                          | 300                          |             |              |           |          | Form Receiver uploads the submitted form as a file.<br>The monitor will extract the file and test for adherence<br>to the SDC schema definitions.                                                                                                    |

| Test Steps |                              |                              |             |              |           |          |                                                                                                    |  |  |
|------------|------------------------------|------------------------------|-------------|--------------|-----------|----------|----------------------------------------------------------------------------------------------------|--|--|
| Index      | Initiator                    | Responder                    | Transaction | Message Type | Secured ? | Option   | Description                                                                                        |  |  |
| 200        | FORM_FILLER-<br>SDC-URI-Form | FORM_FILLER-<br>SDC-URI-Form |             | None         | No        | Required | Change the test status to "To be verified"                                                         |  |  |
| 210        | FORM_FILLER-<br>SDC-URI-Form | FORM_FILLER-<br>SDC-URI-Form |             | None         | No        | Required | Monitor will review your evidence and then ask you to perform the transactions again in real time. |  |  |

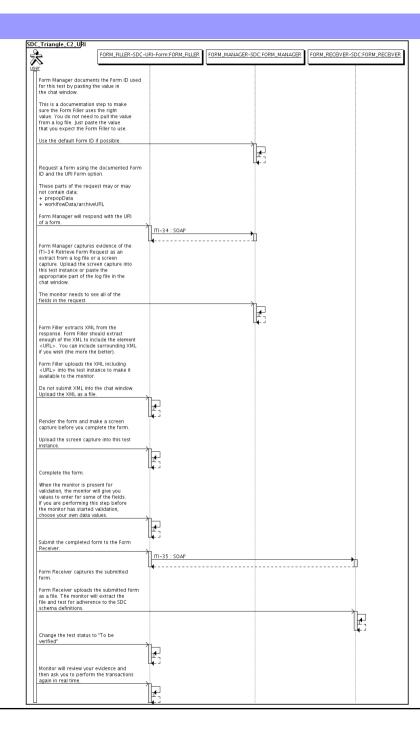

| Assertio | Assertions Tested |           |             |              |           |        |             |  |
|----------|-------------------|-----------|-------------|--------------|-----------|--------|-------------|--|
| Test Ste | Test Steps        |           |             |              |           |        |             |  |
| Index    | Initiator         | Responder | Transaction | Message Type | Secured ? | Option | Description |  |

| Test Summary                  |                                              |                            |              |  |  |  |  |  |  |  |
|-------------------------------|----------------------------------------------|----------------------------|--------------|--|--|--|--|--|--|--|
|                               | Test Summary                                 |                            |              |  |  |  |  |  |  |  |
| Keyword : SD                  | DC_Triangle_C2_XML                           | Type :                     | connectathon |  |  |  |  |  |  |  |
| Name : SD                     | DC Triangle C2 XML                           | Peer Type :                | P2P_TEST     |  |  |  |  |  |  |  |
| Version : NA                  | A2016                                        | Status :                   | ready        |  |  |  |  |  |  |  |
| Author: mo                    | oores                                        | Verified by :              | Not verified |  |  |  |  |  |  |  |
| Date of last modification: 20 | 016-01-22 03:54:39.997266 by moores          |                            |              |  |  |  |  |  |  |  |
| Test permanent link : htt     | tps://gazelle.ihe.net/GMM/test.seam?id=12849 | )                          |              |  |  |  |  |  |  |  |
| Sequence Diagram link : htt   | tps://gazelle.ihe.net/GMM/testSequenceDiagra | m.seam?id=12849            |              |  |  |  |  |  |  |  |
| Short Description : SD        | DC, Form Manager + Form Receiver + Form Fi   | iller, Case 1, XML Package |              |  |  |  |  |  |  |  |

This test corresponds to the "Demographics" test case.

The default Form ID for this test is "Demographics\_xml". The Form Manager may substitute a different Form ID. One of the test steps will require the Form Manager to document the Form ID that is used (default or not).

### Description

This is a test of the SDC profile that combines these factors:

- Separate Form Manager and Form Receiver actors are used; these must not be the same system.
- Case C2 corresponds to the "Demographics" case.
- The Form Manager implements the "SDC XML Package" option.

The pre-pop and auto-pop functions are not tested explicitly here. If the testing partners want to include pre-pop or auto-pop testing, they can combine this test with the pre-pop and auto-pop tests as appropriate. That is, do the work once and use the evidence to satisfy multiple test instances.

Please refer to the test steps and Evaluation section for requirements.

### Evaluation

These are instructions to the monitor. Participants should read this section to understand how the monitor will evaluate this test.

If any of the items below are not completed successfully, including any documentation items:

- Fail the individual test step in Gazelle (if there is a direct test step that is appropriate)
- Add a comment in the chat window for the test that explains why you do not believe the step or test has been properly completed.
- · Change the test status to "Partially verified." This is a signal to the participants to review your comments.

You can begin the evaluation before you visit the test partners:

- 1. Examine the chat window. Verify that the Form Manager has included the Form ID. They are not required to use the default value, but they are required to document the value used for the test.
- 2. Examine the chat window or other screen capture provided by the Form Manager as documentation of the ITI-34 Request Form transaction. You need to verify the following items in the request:
  - 1. prepopData: Assumed to be nil but may include data if the Form Filler provides it.
  - 2. workflowData/formID: This must match the value documented by the Form Manager.
  - 3. workflowData/encodedResponse: shall be "true"
  - 4. workflowData/archiveURL: Assumed to be the null string, but may specify a Form Archiver
  - 5. workflowData/context: Undefined
  - 6. workflowData/instanceID: There is no prior form; shall be nil.

3. Examine the ITI-34 response data that was uploaded by the Form Filler.

1. Locate the element < form\_package> within the response

2. Use OxygenXML or some other XML tool to verify that the element <form\_package> returned does validate against the SDC schema that is included with the SDC profile.

Examine the screen capture uploaded by the Form Filler. The goal is to familiarize yourself with the form. Make notes on values you would like to place in some of the fields as test data. You are going to ask the Form Filler to enter these values and will later verify that they have been carried forward to the Form Receiver when the form is submitted.
 Examine the completed form that was submitted by the Form Filler to the Form Receiver. The Form Receiver should have uploaded the form as a file, not in the chat window.

1. Use OxygenXML or some other XML tool to verify that the form returned does validate against the SDC schema that is included with the SDC profile.

Now that you have validated the transactions that were recorded by the participants, you should visit the participants and ask them to run the transactions again for you in real time. This is what you need to do/observe.

- 1. Observe the Form Filler initiate the request to retrieve a form. This may be an automated process, and there might not be any overt human action.
- 2. The Form Filler will render the form for you. Using your notes from above, suggest test values for some of the fields.
- 3. Ask the Form Filler to submit the form.
- 4. Visit the Form Receiver.
- 5. Ask the Form Receiver to retrieve the submitted form and show it to you. There is no requirement that the submitted data is shown through a formal user interface. The Form Receiver can show you the data in a text editor if that is all they have.
  - 1. Examine the submitted form and compare the data values to those you submitted at the Form Filler. Those values must match.

| Test Participants                      |               |                    |                                 |  |  |  |  |  |
|----------------------------------------|---------------|--------------------|---------------------------------|--|--|--|--|--|
| Role in test : FORM_FILLER-SDC-XML-Pkg | Option : R    | Nb of instances: 3 |                                 |  |  |  |  |  |
| Actor: FORM_FILLER                     | Profile : SDC |                    | <b>Option</b> : SDC_XML_PACKAGE |  |  |  |  |  |
| Role in test : FORM_MANAGER-SDC        | Option : R    | Nb of instances: 3 |                                 |  |  |  |  |  |
| Actor: FORM_MANAGER                    | Profile : SDC |                    | Option : NONE                   |  |  |  |  |  |
| Role in test : FORM_RECEIVER-SDC       | Option : R    | Nb of instances: 3 |                                 |  |  |  |  |  |
| Actor: FORM_RECEIVER                   | Profile : SDC |                    | Option : NONE                   |  |  |  |  |  |

| Test  | Test Steps                  |                      |             |              |           |          |                                                                                                    |  |  |  |
|-------|-----------------------------|----------------------|-------------|--------------|-----------|----------|----------------------------------------------------------------------------------------------------|--|--|--|
| Index | Initiator                   | Responder            | Transaction | Message Type | Secured ? | Option   | Description                                                                                                    |  |  |  |
| 10    | FORM_MANAGER-<br>SDC        | FORM_MANAGER-<br>SDC |             | None         | No        | Required | Form Manager documents the Form ID used for this test by pasting the value in the chat window.                                                                                                    |  |  |  |
|       |                             |                      |             |              |           |          | This is a documentation step to make sure the Form<br>Filler uses the right value. You do not need to pull the<br>value from a log file. Just paste the value that you<br>expect the Form Filler to use. |  |  |  |
|       |                             |                      |             |              |           |          | Use the default Form ID if possible.                                                                                                    |  |  |  |
| 20    | FORM_FILLER-<br>SDC-XML-Pkg | FORM_MANAGER-<br>SDC | ITI-34      | SOAP         | No        | Required | Request a form using the documented Form ID and the XML Package option.                                                                                                    |  |  |  |
|       |                             |                      |             |              |           |          | These parts of the request may or may not contain<br>data:<br>+ prepopData<br>+ worklfowData/archiveURL                                                                                                  |  |  |  |
|       |                             |                      |             |              |           |          | Form Manager will respond with an XML form.                                                                                                    |  |  |  |

| Test  | Steps                       |                             |             |              |           |          |                                                                                                    |
|-------|-----------------------------|-----------------------------|-------------|--------------|-----------|----------|----------------------------------------------------------------------------------------------------|
| Index | Initiator                   | Responder                   | Transaction | Message Type | Secured ? | Option   | Description                                                                                                    |
| 30    | FORM_MANAGER-<br>SDC        | FORM_MANAGER-<br>SDC        |             | None         | No        | Required | Form Manager captures evidence of the ITI-34<br>Retrieve Form Request as an extract from a log file or<br>a screen capture. Upload the screen capture into this<br>test instance or paste the appropriate part of the log<br>file in the chat window. |
|       |                             |                             |             |              |           |          | The monitor needs to see all of the fields in the request.                                                                                                    |
| 40    | FORM_FILLER-<br>SDC-XML-Pkg | FORM_FILLER-<br>SDC-XML-Pkg |             | None         | No        | Required | Form Filler extracts XML from the response. Form<br>Filler should extract enough of the XML to include the<br>element <sdc_xml_package>. You can include<br/>surrounding XML if you wish (the more the better).</sdc_xml_package>                     |
|       |                             |                             |             |              |           |          | Form Filler uploads the XML including<br><sdc_xml_package> into the test instance to make it<br/>available to the monitor.</sdc_xml_package>                                                                                                    |
|       |                             |                             |             |              |           |          | Do not submit XML into the chat window. Upload the XML as a file.                                                                                                    |
| 50    | FORM_FILLER-<br>SDC-XML-Pkg | FORM_FILLER-<br>SDC-XML-Pkg |             | None         | No        | Required | Render the form and make a screen capture before you complete the form.                                                                                                    |
|       |                             |                             |             |              |           |          | Upload the screen capture into this test instance.                                                                                                    |
| 60    | FORM_FILLER-                | FORM_FILLER-                |             | None         | No        | Required | Complete the form.                                                                                                    |
|       | SDC-XML-Pkg                 | SDC-XML-Pkg                 |             |              |           |          | When the monitor is present for validation, the<br>monitor will give you values to enter for some of the<br>fields. If you are performing this step before the<br>monitor has started validation, choose your own data<br>values.                     |
| 100   | FORM_FILLER-<br>SDC-XML-Pkg | FORM_RECEIVER-<br>SDC       | ITI-35      | SOAP         | No        | Required | Submit the completed form to the Form Receiver.                                                                                                    |

| Test  | Steps                       |                             |             |              |           |          |                                                                                                    |
|-------|-----------------------------|-----------------------------|-------------|--------------|-----------|----------|----------------------------------------------------------------------------------------------------|
| Index | Initiator                   | Responder                   | Transaction | Message Type | Secured ? | Option   | Description                                                                                                    |
| 110   | FORM_RECEIVER-<br>SDC       | FORM_RECEIVER-<br>SDC       |             | None         | No        | Required | Form Receiver captures the submitted form.                                                                                                    |
|       | 020                         | 000                         |             |              |           |          | Form Receiver uploads the submitted form as a file.<br>The monitor will extract the file and test for adherence<br>to the SDC schema definitions. |
| 200   | FORM_FILLER-<br>SDC-XML-Pkg | FORM_FILLER-<br>SDC-XML-Pkg |             | None         | No        | Required | Change the test status to "To be verified"                                                                                                    |
| 210   | FORM_FILLER-<br>SDC-XML-Pkg | FORM_FILLER-<br>SDC-XML-Pkg |             | None         | No        | Required | Monitor will review your evidence and then ask you to perform the transactions again in real time.                                                |

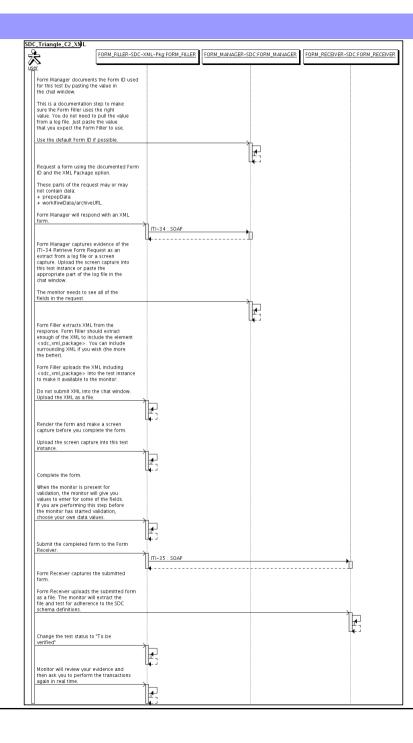

| Assertio | Assertions Tested |           |             |              |           |        |             |  |
|----------|-------------------|-----------|-------------|--------------|-----------|--------|-------------|--|
| Test Ste | Test Steps        |           |             |              |           |        |             |  |
| Index    | Initiator         | Responder | Transaction | Message Type | Secured ? | Option | Description |  |

|                             | SDC Triangle C4 HTML                                         |               |                |  |  |  |  |  |  |  |
|-----------------------------|--------------------------------------------------------------|---------------|----------------|--|--|--|--|--|--|--|
| Test Summary                |                                                              |               |                |  |  |  |  |  |  |  |
| Keyword :                   | SDC_Triangle_C4_HTML                                         | Type :        | connectathon   |  |  |  |  |  |  |  |
| Name :                      | SDC Triangle C4 HTML                                         | Peer Type :   | : P2P_TEST     |  |  |  |  |  |  |  |
| Version :                   | NA2016                                                       | Status :      | : ready        |  |  |  |  |  |  |  |
| Author :                    | moores                                                       | Verified by : | : Not verified |  |  |  |  |  |  |  |
| Date of last modification : | 2016-01-22 04:22:29.128353 by moores                         |               |                |  |  |  |  |  |  |  |
| Test permanent link :       | https://gazelle.ihe.net/GMM/test.seam?id=12857               |               |                |  |  |  |  |  |  |  |
| Sequence Diagram link :     | https://gazelle.ihe.net/GMM/testSequenceDiagram.seam?id=1285 | 57            |                |  |  |  |  |  |  |  |
| Short Description :         | SDC, Form Manager + Form Receiver + Form Filler, Case 1, HTM | 1L Package    |                |  |  |  |  |  |  |  |
| -                           |                                                              | -             |                |  |  |  |  |  |  |  |

This test corresponds to the "Reportable Disease" test case.

The default Form ID for this test is "Reportable Disease\_xml". The Form Manager may substitute a different Form ID. One of the test steps will require the Form Manager to document the Form ID that is used (default or not).

### Description

This is a test of the SDC profile that combines these factors:

- Separate Form Manager and Form Receiver actors are used; these must not be the same system.
- Case C4 corresponds to the "Reportable Disease" case.
- The Form Manager implements the "SDC XML Package" option.

The pre-pop and auto-pop functions are not tested explicitly here. If the testing partners want to include pre-pop or auto-pop testing, they can combine this test with the pre-pop and auto-pop tests as appropriate. That is, do the work once and use the evidence to satisfy multiple test instances.

Please refer to the test steps and Evaluation section for requirements.

### Evaluation

These are instructions to the monitor. Participants should read this section to understand how the monitor will evaluate this test.

If any of the items below are not completed successfully, including any documentation items:

- Fail the individual test step in Gazelle (if there is a direct test step that is appropriate)
- Add a comment in the chat window for the test that explains why you do not believe the step or test has been properly completed.
- · Change the test status to "Partially verified." This is a signal to the participants to review your comments.

You can begin the evaluation before you visit the test partners:

- 1. Examine the chat window. Verify that the Form Manager has included the Form ID. They are not required to use the default value, but they are required to document the value used for the test.
- 2. Examine the chat window or other screen capture provided by the Form Manager as documentation of the ITI-34 Request Form transaction. You need to verify the following items in the request:
  - 1. prepopData: Assumed to be nil but may include data if the Form Filler provides it.
  - 2. workflowData/formID: This must match the value documented by the Form Manager.
  - 3. workflowData/encodedResponse: shall be "true"
  - 4. workflowData/archiveURL: Assumed to be the null string, but may specify a Form Archiver
  - 5. workflowData/context: Undefined
  - 6. workflowData/instanceID: There is no prior form; shall be nil.

3. Examine the ITI-34 response data that was uploaded by the Form Filler.

1. Locate the element < form\_package> within the response

2. Use OxygenXML or some other XML tool to verify that the element < form\_package> returned does validate against the SDC schema that is included with the SDC profile.

Examine the screen capture uploaded by the Form Filler. The goal is to familiarize yourself with the form. Make notes on values you would like to place in some of the fields as test data. You are going to ask the Form Filler to enter these values and will later verify that they have been carried forward to the Form Receiver when the form is submitted.
 Examine the completed form that was submitted by the Form Filler to the Form Receiver. The Form Receiver should have uploaded the form as a file, not in the chat window.

1. Use OxygenXML or some other XML tool to verify that the form returned does validate against the SDC schema that is included with the SDC profile.

Now that you have validated the transactions that were recorded by the participants, you should visit the participants and ask them to run the transactions again for you in real time. This is what you need to do/observe.

- 1. Observe the Form Filler initiate the request to retrieve a form. This may be an automated process, and there might not be any overt human action.
- 2. The Form Filler will render the form for you. Using your notes from above, suggest test values for some of the fields.
- 3. Ask the Form Filler to submit the form.
- 4. Visit the Form Receiver.
- 5. Ask the Form Receiver to retrieve the submitted form and show it to you. There is no requirement that the submitted data is shown through a formal user interface. The Form Receiver can show you the data in a text editor if that is all they have.
  - 1. Examine the submitted form and compare the data values to those you submitted at the Form Filler. Those values must match.

| est Participants                        |               |                    |                                  |  |  |  |  |  |
|-----------------------------------------|---------------|--------------------|----------------------------------|--|--|--|--|--|
| Role in test : FORM_FILLER-SDC-HTML-Pkg | Option : R    | Nb of instances: 3 |                                  |  |  |  |  |  |
| Actor: FORM_FILLER                      | Profile : SDC |                    | <b>Option :</b> SDC_HTML_PACKAGE |  |  |  |  |  |
| Role in test : FORM_MANAGER-SDC         | Option : R    | Nb of instances: 3 |                                  |  |  |  |  |  |
| Actor: FORM_MANAGER                     | Profile : SDC |                    | Option : NONE                    |  |  |  |  |  |
| Role in test : FORM_RECEIVER-SDC        | Option : R    | Nb of instances: 3 |                                  |  |  |  |  |  |
| Actor: FORM_RECEIVER                    | Profile : SDC |                    | Option : NONE                    |  |  |  |  |  |

| Test \$ | Steps                        | Test Steps           |             |              |           |          |                                                                                                    |  |  |  |  |
|---------|------------------------------|----------------------|-------------|--------------|-----------|----------|----------------------------------------------------------------------------------------------------|--|--|--|--|
| Index   | Initiator                    | Responder            | Transaction | Message Type | Secured ? | Option   | Description                                                                                                    |  |  |  |  |
| 10      | FORM_MANAGER-<br>SDC         | FORM_MANAGER-<br>SDC |             | None         | No        | Required | Form Manager documents the Form ID used for this test by pasting the value in the chat window.                                                                                                    |  |  |  |  |
|         |                              |                      |             |              |           |          | This is a documentation step to make sure the Form<br>Filler uses the right value. You do not need to pull the<br>value from a log file. Just paste the value that you<br>expect the Form Filler to use. |  |  |  |  |
|         |                              |                      |             |              |           |          | Use the default Form ID if possible.                                                                                                    |  |  |  |  |
| 20      | FORM_FILLER-<br>SDC-HTML-Pkg | FORM_MANAGER-<br>SDC | ITI-34      | SOAP         | No        | Required | Request a form using the documented Form ID and the HTML Package option.                                                                                                    |  |  |  |  |
|         |                              |                      |             |              |           |          | These parts of the request may or may not contain<br>data:<br>+ prepopData<br>+ worklfowData/archiveURL                                                                                                  |  |  |  |  |
|         |                              |                      |             |              |           |          | Form Manager will respond with an XML form.                                                                                                    |  |  |  |  |

| Test  | Steps                        |                              |             |              |           |          |                                                                                                    |
|-------|------------------------------|------------------------------|-------------|--------------|-----------|----------|----------------------------------------------------------------------------------------------------|
| Index | Initiator                    | Responder                    | Transaction | Message Type | Secured ? | Option   | Description                                                                                                    |
| 30    | FORM_MANAGER-<br>SDC         | FORM_MANAGER-<br>SDC         |             | None         | No        | Required | Form Manager captures evidence of the ITI-34<br>Retrieve Form Request as an extract from a log file or<br>a screen capture. Upload the screen capture into this<br>test instance or paste the appropriate part of the log<br>file in the chat window. |
|       |                              |                              |             |              |           |          | The monitor needs to see all of the fields in the request.                                                                                                    |
| 40    | FORM_FILLER-<br>SDC-HTML-Pkg | FORM_FILLER-<br>SDC-HTML-Pkg |             | None         | No        | Required | Form Filler extracts XML from the response. Form<br>Filler should extract enough of the XML to include the<br>element <sdc_html_package>. You can include<br/>surrounding XML if you wish (the more the better).</sdc_html_package>                   |
|       |                              |                              |             |              |           |          | Form Filler uploads the XML including<br><sdc_html_package> into the test instance to make it<br/>available to the monitor.</sdc_html_package>                                                                                                    |
|       |                              |                              |             |              |           |          | Do not submit XML into the chat window. Upload the XML as a file.                                                                                                    |
| 50    | FORM_FILLER-<br>SDC-HTML-Pkg | FORM_FILLER-<br>SDC-HTML-Pkg |             | None         | No        | Required | Render the form and make a screen capture before you complete the form.                                                                                                    |
|       |                              |                              |             |              |           |          | Upload the screen capture into this test instance.                                                                                                    |
| 60    | FORM_FILLER-                 | FORM_FILLER-                 |             | None         | No        | Required | Complete the form.                                                                                                    |
|       | SDC-HTML-Pkg                 | SDC-HTML-Pkg                 |             |              |           |          | When the monitor is present for validation, the<br>monitor will give you values to enter for some of the<br>fields. If you are performing this step before the<br>monitor has started validation, choose your own data<br>values.                     |
| 100   | FORM_FILLER-<br>SDC-HTML-Pkg | FORM_RECEIVER-<br>SDC        | ITI-35      | SOAP         | No        | Required | Submit the completed form to the Form Receiver.                                                                                                    |

| Test  | Steps                        |                              |             |              |           |          |                                                                                                    |
|-------|------------------------------|------------------------------|-------------|--------------|-----------|----------|----------------------------------------------------------------------------------------------------|
| Index | Initiator                    | Responder                    | Transaction | Message Type | Secured ? | Option   | Description                                                                                                    |
| 110   | FORM_RECEIVER-<br>SDC        | FORM_RECEIVER-<br>SDC        |             | None         | No        | Required | Form Receiver captures the submitted form.                                                                                                    |
|       | 020                          | 000                          |             |              |           |          | Form Receiver uploads the submitted form as a file.<br>The monitor will extract the file and test for adherence<br>to the SDC schema definitions. |
| 200   | FORM_FILLER-<br>SDC-HTML-Pkg | FORM_FILLER-<br>SDC-HTML-Pkg |             | None         | No        | Required | Change the test status to "To be verified"                                                                                                    |
| 210   | FORM_FILLER-<br>SDC-HTML-Pkg | FORM_FILLER-<br>SDC-HTML-Pkg |             | None         | No        | Required | Monitor will review your evidence and then ask you to perform the transactions again in real time.                                                |

| r<br>Form Manager documents                                                             |                                 |                |            | ·             |            |
|-----------------------------------------------------------------------------------------|---------------------------------|----------------|------------|---------------|------------|
|                                                                                         |                                 |                |            |               |            |
|                                                                                         |                                 |                |            |               |            |
| for this test by pasting the<br>the chat window.                                        | value m                         |                |            |               |            |
| This is a documentation s                                                               |                                 |                |            |               |            |
| sure the Form Filler uses t<br>value. You do not need to                                | pull the value                  |                |            |               |            |
| from a log file. Just paste<br>that you expect the Form                                 | the value<br>Filler to use.     |                |            |               |            |
| Use the default Form ID if                                                              | possible.                       |                |            |               |            |
|                                                                                         |                                 |                |            |               |            |
| Request a form using the                                                                | documented Form                 | L <b>a</b> t 3 |            |               |            |
| ID and the HTML Package                                                                 | option.                         |                |            |               |            |
| These parts of the reques<br>not contain data:                                          | t may or may                    |                |            |               |            |
| + prepopData<br>+ worklfowData/archiveU                                                 |                                 |                |            |               |            |
| Form Manager will respon                                                                |                                 |                |            |               |            |
| form.                                                                                   | u with an AML                   |                |            |               |            |
|                                                                                         |                                 | ht             | <br>       | ITI-34 : SOAP |            |
| Form Manager captures e                                                                 | vidence of the                  | <u> </u>       | <br>       |               |            |
| ITI-34 Retrieve Form Req<br>extract from a log file or a<br>capture. Upload the scree   | uest as an<br>Iscreen           |                |            |               |            |
| this test instance or paste                                                             | the                             |                |            |               |            |
| appropriate part of the lo<br>chat window.                                              | g file in the                   |                |            |               |            |
| The monitor needs to see                                                                | all of the                      |                |            |               |            |
| fields in the request.                                                                  |                                 | 1-             |            |               |            |
|                                                                                         |                                 |                |            |               |            |
| Form Filler extracts XML fi                                                             | om the                          | <b>4</b> -3    |            |               |            |
| response. Form Filler shou<br>enough of the XML to inclu                                | ide the element                 |                |            |               |            |
| <sdc_html_package>. Yo<br/>surrounding XML if you wi</sdc_html_package>                 | u can include<br>sh (the more   |                |            |               |            |
| the better).                                                                            |                                 |                |            |               |            |
| Form Filler uploads the XM<br><sdc_html_package> into</sdc_html_package>                | L including                     |                |            |               |            |
| instance to make it availal<br>monitor.                                                 | ble to the                      |                |            |               |            |
| Do not submit XML into th                                                               | o chat window                   |                |            |               |            |
| Upload the XML as a file.                                                               | e chat which w                  |                |            |               |            |
|                                                                                         |                                 |                |            |               | £.         |
| Render the form and mak                                                                 | e a screen                      |                |            | l             | 4          |
| capture before you compl                                                                |                                 |                |            |               |            |
| Upload the screen capture<br>instance.                                                  | e into this test                |                |            |               |            |
|                                                                                         |                                 |                |            |               |            |
|                                                                                         |                                 |                |            | l             | <b>L</b> 3 |
| Complete the form.                                                                      |                                 |                |            |               |            |
| When the monitor is prese<br>validation, the monitor wil<br>values to enter for some of | nt for<br>I give you            |                |            |               |            |
| If you are performing this                                                              | step before                     |                |            |               |            |
| the monitor has started va<br>choose your own data val                                  | didation.                       |                |            |               |            |
| ·                                                                                       |                                 |                |            | 1             |            |
|                                                                                         |                                 |                |            | l             | <b>4</b> 3 |
| Submit the completed for<br>Receiver.                                                   | n to the Form                   |                |            |               |            |
|                                                                                         |                                 |                | 4          | ITI-35 : SOAP |            |
| Form Receiver captures th                                                               | e submitted                     |                | 4          | <b></b>       | -          |
| form.                                                                                   |                                 |                |            |               |            |
| Form Receiver uploads th<br>as a file. The monitor will<br>file and test for adherence  | e submitted form<br>extract the |                |            |               |            |
| file and test for adherence<br>schema definitions.                                      | to the SDC                      |                |            |               |            |
|                                                                                         |                                 |                | <br>F .    |               |            |
| Channel and a second                                                                    | T - h -                         |                | <b>4</b> 3 |               |            |
| Change the test status to<br>verified"                                                  | 10 be                           |                |            |               |            |
|                                                                                         |                                 |                |            | 1             | 4          |
|                                                                                         |                                 |                |            | l             | <b>4</b> 3 |
| Monitor will review your or                                                             |                                 |                |            |               |            |
| Monitor will review your e<br>then ask you to perform t<br>again in real time.          | ndence and<br>ne transactions   |                |            |               |            |

| Assertio | ons Tested |           |             |              |           |        |             |
|----------|------------|-----------|-------------|--------------|-----------|--------|-------------|
| Test Ste | eps        |           |             |              |           |        |             |
| Index    | Initiator  | Responder | Transaction | Message Type | Secured ? | Option | Description |

| SDC Triangle C4 Pre Pop     |                                                                                             |                  |              |  |  |  |  |  |
|-----------------------------|---------------------------------------------------------------------------------------------|------------------|--------------|--|--|--|--|--|
| Test Summary                |                                                                                             |                  |              |  |  |  |  |  |
| Keyword :                   | SDC_Triangle_C4_PrePop                                                                      | Туре :           | connectathon |  |  |  |  |  |
| Name :                      | SDC Triangle C4 Pre Pop                                                                     | Peer Type :      | P2P_TEST     |  |  |  |  |  |
| Version :                   | NA2016                                                                                      | ready            |              |  |  |  |  |  |
| Author :                    | moores                                                                                      | Verified by :    | Not verified |  |  |  |  |  |
| Date of last modification : | 2016-01-22 04:23:43.628625 by moores                                                        |                  |              |  |  |  |  |  |
| Test permanent link :       | https://gazelle.ihe.net/GMM/test.seam?id=12858                                              | 3                |              |  |  |  |  |  |
| Sequence Diagram link :     | https://gazelle.ihe.net/GMM/testSequenceDiagra                                              | am.seam?id=12858 |              |  |  |  |  |  |
| Short Description :         | Short Description : SDC, Form Manager + Form Receiver + Form Filler, Case 1, Pre Population |                  |              |  |  |  |  |  |

### Description

This is a test of the SDC Pre-Pop option on the Form Filler in the SDC profile.

Run this test in parallel with one of:

- SDC\_Triangle\_C4\_HTML
- SDC\_Triangle\_C4\_URI
- SDC\_Triangle\_C4\_XML

When the Form Filler sends the ITI-34 Retrieve Form transaction, include a pre-pop document with the request.

The Form Manager uses the pre-pop document to pre-populate one or more of the data fields in the form. The SDC profile does not specify the content of the pre-population form nor does it define any mapping. The Form Filler and Form Manager should agree on the pre-pop document type. You will likely use a CCD.

### Evaluation

These are instructions to the Monitor.

- 1. The Form Manager is required to briefly document the fields that will be pre-populated with data from the Form Filler. Examine the chat window and verify that the description is present.
- 2. The Form Filler is required to document one or more values in the pre-pop document that will be used to pre-populate the form returned by the Form Manager. Examine the chat window and verify that the list of elements and values is included.
- 3. The Form Receiver is required to document the completed form. This can be in the chat window or as an uploaded file. Verify that the completed form is documented and shows the values that have been carried forward from the pre-pop document.
- 4. Visit the Form Filler and ask to observe the process from start to finish. Verify that the form returned by the Form Manager does have the pre-pop values in the form.
- 5. Visit the Form Receiver after the form has been submitted. Verify that values from the pre-pop document have carried forward to the submitted form.

| Test Participants                       |               |                    |                             |
|-----------------------------------------|---------------|--------------------|-----------------------------|
| Role in test : FORM_FILLER-SDC-Pre-Pop  | Option : R    | Nb of instances: 3 |                             |
| Actor: FORM_FILLER                      | Profile : SDC |                    | <b>Option</b> : SDC_PRE_POP |
| Role in test : FORM_MANAGER-SDC-Pre-Pop | Option : R    | Nb of instances: 3 |                             |
| Actor: FORM_MANAGER                     | Profile : SDC |                    | <b>Option</b> : SDC_PRE_POP |
| Role in test : FORM_RECEIVER-SDC        | Option : R    | Nb of instances: 3 |                             |
| Actor: FORM_RECEIVER                    | Profile : SDC |                    | Option : NONE               |

| Test  | Steps                        |                              |             |              |           |          |                                                                                                    |
|-------|------------------------------|------------------------------|-------------|--------------|-----------|----------|----------------------------------------------------------------------------------------------------|
| Index | Initiator                    | Responder                    | Transaction | Message Type | Secured ? | Option   | Description                                                                                                    |
| 10    | FORM_MANAGER-<br>SDC-Pre-Pop | FORM_MANAGER-<br>SDC-Pre-Pop |             | None         | No        | Required | Document (briefly) the elements from the pre-pop<br>document that are mapped to the form you will create<br>in response to the ITI-34 request. Place this<br>information in the chat window for this test.<br>The goal is to document a small number of fields for |
|       |                              |                              |             |              |           |          | test purposes. Limit the list you publish to five or fewer elements, even if you will map more elements.                                                                                                    |
|       |                              |                              |             |              |           |          | You will need to collaborate with the Form Filler. It would be best to document fields that the Form Filler will include in the pre-pop document.                                                                                                    |
| 20    | FORM_FILLER-<br>SDC-Pre-Pop  | FORM_FILLER-<br>SDC-Pre-Pop  |             | None         | No        | Required | Collaborate with the Form Manager who has a list of<br>elements that will be mapped to the form retrieved<br>with the ITI-34 transaction.                                                                                                    |
|       |                              |                              |             |              |           |          | Select five or fewer elements that can be pre-<br>populated by the Form Manager and paste the<br>name/value pairs in the chat window.                                                                                                    |
|       |                              |                              |             |              |           |          | There is no required format for this documentation.<br>The goal is to provide documentation for the monitor.                                                                                                    |
| 100   | FORM_FILLER-<br>SDC-Pre-Pop  | FORM_MANAGER-<br>SDC-Pre-Pop | ITI-34      | SOAP         | No        | Required | Initiate the ITI-34 Retrieve Form transaction with a pre-pop document.                                                                                                    |
|       |                              |                              |             |              |           |          | Form Manager will return a form with one or more fields pre-popoulated.                                                                                                    |
| 110   | FORM_FILLER-<br>SDC-Pre-Pop  | FORM_FILLER-<br>SDC-Pre-Pop  |             | None         | No        | Required | Complete the form.                                                                                                    |
| 120   | FORM_FILLER-<br>SDC-Pre-Pop  | FORM_RECEIVER-<br>SDC        | ITI-35      | SOAP         | No        | Required | Submit the completed form.                                                                                                    |

| Test  | Steps                       |                             |             |              |           |          |                                                                                                    |
|-------|-----------------------------|-----------------------------|-------------|--------------|-----------|----------|----------------------------------------------------------------------------------------------------|
| Index | Initiator                   | Responder                   | Transaction | Message Type | Secured ? | Option   | Description                                                                                                    |
| 130   | FORM_RECEIVER-<br>SDC       | FORM_RECEIVER-<br>SDC       |             | None         | No        | Required | Document the form that was received with a dump of<br>a log file, database extract or screen capture. Paste<br>text in the chat window or upload a file with this<br>documentation.<br>The goal is to demonstrate the fields that were pre-<br>populated and carried forward to the submitted form. |
| 200   | FORM_FILLER-<br>SDC-Pre-Pop | FORM_FILLER-<br>SDC-Pre-Pop |             | None         | No        | Required | Change the status of the test "To be verified"                                                                                                    |
| 210   | FORM_FILLER-<br>SDC-Pre-Pop | FORM_FILLER-<br>SDC-Pre-Pop |             | None         | No        | Required | You will be asked to perform the test again in real time for the monitor.                                                                                                    |

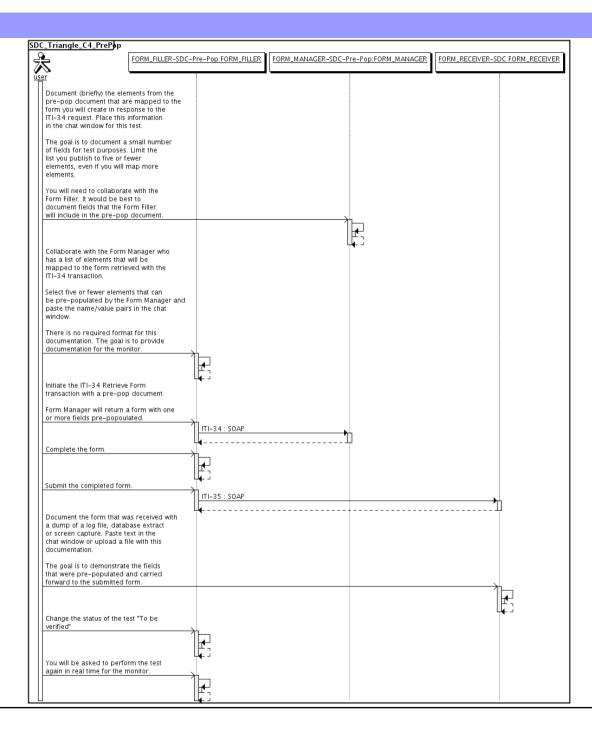

| Assertio | ons Tested |           |             |              |           |        |             |
|----------|------------|-----------|-------------|--------------|-----------|--------|-------------|
| Test Ste | eps        |           |             |              |           |        |             |
| Index    | Initiator  | Responder | Transaction | Message Type | Secured ? | Option | Description |

|                                                                                      | SI                                             | DC Triangle C4 URI |              |  |  |  |
|--------------------------------------------------------------------------------------|------------------------------------------------|--------------------|--------------|--|--|--|
| Test Summary                                                                         |                                                |                    |              |  |  |  |
| Keyword :                                                                            | SDC_Triangle_C4_URI                            | Туре :             | connectathon |  |  |  |
| Name :                                                                               | SDC Triangle C4 URI                            | Peer Type :        | P2P_TEST     |  |  |  |
| Version :                                                                            | NA2016                                         | Status :           | ready        |  |  |  |
| Author :                                                                             | moores                                         | Verified by :      | Not verified |  |  |  |
| Date of last modification :                                                          | 2016-01-22 04:25:08.880876 by moores           |                    |              |  |  |  |
| Test permanent link :                                                                | https://gazelle.ihe.net/GMM/test.seam?id=12859 | )                  |              |  |  |  |
| Sequence Diagram link :                                                              | https://gazelle.ihe.net/GMM/testSequenceDiagra | am.seam?id=12859   |              |  |  |  |
| Short Description: SDC, Form Manager + Form Receiver + Form Filler, Case 1, URI Form |                                                |                    |              |  |  |  |

This test corresponds to the "Reportable Disease" test case.

The default Form ID for this test is "Reportable Disease\_xml". The Form Manager may substitute a different Form ID. One of the test steps will require the Form Manager to document the Form ID that is used (default or not).

### Description

This is a test of the SDC profile that combines these factors:

- Separate Form Manager and Form Receiver actors are used; these must not be the same system.
- Case C4 corresponds to the "Reportable Disease" case.
- The Form Manager implements the "SDC URI Form" option.

The pre-pop function is not tested explicitly here. If the testing partners want to include pre-pop testing, they can combine this test with the pre-pop tests as appropriate. That is, do the work once and use the evidence to satisfy multiple test instances.

Please refer to the test steps and Evaluation section for requirements.

### Evaluation

These are instructions to the monitor. Participants should read this section to understand how the monitor will evaluate this test.

If any of the items below are not completed successfully, including any documentation items:

- Fail the individual test step in Gazelle (if there is a direct test step that is appropriate)
- Add a comment in the chat window for the test that explains why you do not believe the step or test has been properly completed.
- Change the test status to "Partially verified." This is a signal to the participants to review your comments.

#### You can begin the evaluation before you visit the test partners:

- 1. Examine the chat window. Verify that the Form Manager has included the Form ID. They are not required to use the default value, but they are required to document the value used for the test.
- 2. Examine the chat window or other screen capture provided by the Form Manager as documentation of the ITI-34 Request Form transaction. You need to verify the following items in the request:
  - 1. prepopData: Assumed to be nil but may include data if the Form Filler provides it.
  - 2. workflowData/formID: This must match the value documented by the Form Manager.
  - 3. workflowData/encodedResponse: shall be "<u>false</u>"
  - 4. workflowData/archiveURL: Assumed to be the null string, but may specify a Form Archiver
  - 5. workflowData/context: Undefined
  - workflowData/instanceID: There is no prior form; shall be nil.

3. Examine the ITI-34 response data that was uploaded by the Form Filler.

1. Locate the element <URL> within the response

2. Verify the presence of the <URL> element and that it contains a valid URL. Open it with a web browser. Make sure it does not take you to Amazon and ask for your credit card.

- 4. Examine the screen capture uploaded by the Form Filler. The goal is to familiarize yourself with the form. Make notes on values you would like to place in some of the fields as test data. You are going to ask the Form Filler to enter these values and will later verify that they have been carried forward to the Form Receiver when the form is submitted.
- 5. Examine the completed form that was submitted by the Form Filler to the Form Receiver. The Form Receiver should have uploaded the form as a file, not in the chat window.

1. Use OxygenXML or some other XML tool to verify that the form returned does validate against the SDC schema that is included with the SDC profile.

Now that you have validated the transactions that were recorded by the participants, you should visit the participants and ask them to run the transactions again for you in real time. This is what you need to do/observe.

- 1. Observe the Form Filler initiate the request to retrieve a form. This may be an automated process, and there might not be any overt human action.
- 2. The Form Filler will render the form for you. Using your notes from above, suggest test values for some of the fields.

3. Ask the Form Filler to submit the form.

4. Visit the Form Receiver.

5. Ask the Form Receiver to retrieve the submitted form and show it to you. There is no requirement that the submitted data is shown through a formal user interface. The Form Receiver can show you the data in a text editor if that is all they have.

1. Examine the submitted form and compare the data values to those you submitted at the Form Filler. Those values must match.

| Test Participants                       |               |                    |                              |
|-----------------------------------------|---------------|--------------------|------------------------------|
| Role in test : FORM_FILLER-SDC-URI-Form | Option : R    | Nb of instances: 3 |                              |
| Actor: FORM_FILLER                      | Profile : SDC |                    | <b>Option</b> : SDC_URL_FORM |
| Role in test : FORM_MANAGER-SDC         | Option : R    | Nb of instances: 3 |                              |
| Actor: FORM_MANAGER                     | Profile : SDC |                    | Option : NONE                |
| Role in test : FORM_RECEIVER-SDC        | Option : R    | Nb of instances: 3 |                              |
| Actor: FORM_RECEIVER                    | Profile : SDC |                    | Option : NONE                |

| Test \$ | Steps                        | Test Steps           |             |              |           |          |                                                                                                    |  |  |  |
|---------|------------------------------|----------------------|-------------|--------------|-----------|----------|----------------------------------------------------------------------------------------------------|--|--|--|
| Index   | Initiator                    | Responder            | Transaction | Message Type | Secured ? | Option   | Description                                                                                                    |  |  |  |
| 10      | FORM_MANAGER-<br>SDC         | FORM_MANAGER-<br>SDC |             | None         | No        | Required | Form Manager documents the Form ID used for this test by pasting the value in the chat window.                                                                                                    |  |  |  |
|         |                              |                      |             |              |           |          | This is a documentation step to make sure the Form<br>Filler uses the right value. You do not need to pull the<br>value from a log file. Just paste the value that you<br>expect the Form Filler to use. |  |  |  |
|         |                              |                      |             |              |           |          | Use the default Form ID if possible.                                                                                                    |  |  |  |
| 20      | FORM_FILLER-<br>SDC-URI-Form | FORM_MANAGER-<br>SDC | ITI-34      | SOAP         | No        | Required | Request a form using the documented Form ID and the URI Form option.                                                                                                    |  |  |  |
|         |                              |                      |             |              |           |          | These parts of the request may or may not contain<br>data:<br>+ prepopData<br>+ worklfowData/archiveURL                                                                                                  |  |  |  |
|         |                              |                      |             |              |           |          | Form Manager will respond with the URI of a form.                                                                                                    |  |  |  |

| Test S | Steps                        |                              |             |              |           |          |                                                                                                    |
|--------|------------------------------|------------------------------|-------------|--------------|-----------|----------|----------------------------------------------------------------------------------------------------|
| Index  | Initiator                    | Responder                    | Transaction | Message Type | Secured ? | Option   | Description                                                                                                    |
| 30     | FORM_MANAGER-<br>SDC         | FORM_MANAGER-<br>SDC         |             | None         | No        | Required | Form Manager captures evidence of the ITI-34<br>Retrieve Form Request as an extract from a log file or<br>a screen capture. Upload the screen capture into this<br>test instance or paste the appropriate part of the log<br>file in the chat window. |
|        |                              |                              |             |              |           |          | The monitor needs to see all of the fields in the request.                                                                                                    |
| 40     | FORM_FILLER-<br>SDC-URI-Form | FORM_FILLER-<br>SDC-URI-Form |             | None         | No        | Required | Form Filler extracts XML from the response. Form<br>Filler should extract enough of the XML to include the<br>element <url>. You can include surrounding XML if<br/>you wish (the more the better).</url>                                             |
|        |                              |                              |             |              |           |          | Form Filler uploads the XML including <url> into the test instance to make it available to the monitor.</url>                                                                                                    |
|        |                              |                              |             |              |           |          | Do not submit XML into the chat window. Upload the XML as a file.                                                                                                    |
| 50     | FORM_FILLER-<br>SDC-URI-Form | FORM_FILLER-<br>SDC-URI-Form |             | None         | No        | Required | Render the form and make a screen capture before you complete the form.                                                                                                    |
|        |                              |                              |             |              |           |          | Upload the screen capture into this test instance.                                                                                                    |
| 60     | FORM_FILLER-<br>SDC-URI-Form | FORM_FILLER-<br>SDC-URI-Form |             | None         | No        | Required | Complete the form.                                                                                                    |
|        |                              |                              |             |              |           |          | When the monitor is present for validation, the<br>monitor will give you values to enter for some of the<br>fields. If you are performing this step before the<br>monitor has started validation, choose your own data<br>values.                     |
| 100    | FORM_FILLER-<br>SDC-URI-Form | FORM_RECEIVER-<br>SDC        | ITI-35      | SOAP         | No        | Required | Submit the completed form to the Form Receiver.                                                                                                    |
| 110    | FORM_RECEIVER-<br>SDC        | FORM_RECEIVER-<br>SDC        |             | None         | No        | Required | Form Receiver captures the submitted form.                                                                                                    |
|        |                              |                              |             |              |           |          | Form Receiver uploads the submitted form as a file.<br>The monitor will extract the file and test for adherence<br>to the SDC schema definitions.                                                                                                    |

| Test S | teps                         |                              |             |              |           |          |                                                                                                    |
|--------|------------------------------|------------------------------|-------------|--------------|-----------|----------|----------------------------------------------------------------------------------------------------|
| Index  | Initiator                    | Responder                    | Transaction | Message Type | Secured ? | Option   | Description                                                                                        |
| 200    | FORM_FILLER-<br>SDC-URI-Form | FORM_FILLER-<br>SDC-URI-Form |             | None         | No        | Required | Change the test status to "To be verified"                                                         |
| 210    | FORM_FILLER-<br>SDC-URI-Form | FORM_FILLER-<br>SDC-URI-Form |             | None         | No        | Required | Monitor will review your evidence and then ask you to perform the transactions again in real time. |

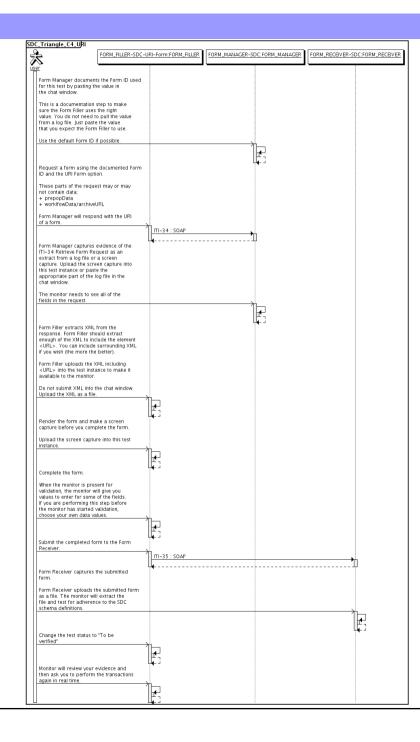

| Assertions Tested |           |           |             |              |           |        |             |  |
|-------------------|-----------|-----------|-------------|--------------|-----------|--------|-------------|--|
| Test Ste          | eps       |           |             |              |           |        |             |  |
| Index             | Initiator | Responder | Transaction | Message Type | Secured ? | Option | Description |  |

| SDC Triangle C4 XML                                                                                                    |                                                                                       |  |  |  |  |  |  |  |
|----------------------------------------------------------------------------------------------------|---------------------------------------------------------------------------------------|--|--|--|--|--|--|--|
|                                                                                                    | Test Summary                                                                          |  |  |  |  |  |  |  |
| tathon                                                                                                    | Keyword : SDC_Triangle_C4_XML                                                         |  |  |  |  |  |  |  |
| EST                                                                                                    | Name : SDC Triangle C4 XML Pe                                                         |  |  |  |  |  |  |  |
|                                                                                                    | Version : NA2016                                                                      |  |  |  |  |  |  |  |
| rified                                                                                                    | Author: moores Ve                                                                     |  |  |  |  |  |  |  |
|                                                                                                    | Date of last modification: 2016-01-22 04:26:53.797662 by moores                       |  |  |  |  |  |  |  |
|                                                                                                    | Test permanent link : https://gazelle.ihe.net/GMM/test.seam?id=12860                  |  |  |  |  |  |  |  |
|                                                                                                    | Sequence Diagram link : https://gazelle.ihe.net/GMM/testSequenceDiagram.seam?id=12860 |  |  |  |  |  |  |  |
|                                                                                                    | Short Description: SDC, Form Manager + Form Receiver + Form Filler, Case 1, XML Pack  |  |  |  |  |  |  |  |
| Sequence Diagram link : https://gazelle.ine.net/GMM/testSequenceDiagram.seam?id=12860<br>Short Description : SDC, Form Manager + Form Receiver + Form Filler, Case 1, XML Package |                                                                                       |  |  |  |  |  |  |  |

This test corresponds to the "Reportable Disease" test case.

The default Form ID for this test is "Reportable Disease\_xml". The Form Manager may substitute a different Form ID. One of the test steps will require the Form Manager to document the Form ID that is used (default or not).

### Description

This is a test of the SDC profile that combines these factors:

- Separate Form Manager and Form Receiver actors are used; these must not be the same system.
- Case C4 corresponds to the "Reportable Disease" case.
- The Form Manager implements the "SDC XML Package" option.

The pre-pop and auto-pop functions are not tested explicitly here. If the testing partners want to include pre-pop or auto-pop testing, they can combine this test with the pre-pop and auto-pop tests as appropriate. That is, do the work once and use the evidence to satisfy multiple test instances.

Please refer to the test steps and Evaluation section for requirements.

### Evaluation

These are instructions to the monitor. Participants should read this section to understand how the monitor will evaluate this test.

If any of the items below are not completed successfully, including any documentation items:

- Fail the individual test step in Gazelle (if there is a direct test step that is appropriate)
- Add a comment in the chat window for the test that explains why you do not believe the step or test has been properly completed.
- · Change the test status to "Partially verified." This is a signal to the participants to review your comments.

You can begin the evaluation before you visit the test partners:

- 1. Examine the chat window. Verify that the Form Manager has included the Form ID. They are not required to use the default value, but they are required to document the value used for the test.
- 2. Examine the chat window or other screen capture provided by the Form Manager as documentation of the ITI-34 Request Form transaction. You need to verify the following items in the request:
  - 1. prepopData: Assumed to be nil but may include data if the Form Filler provides it.
  - 2. workflowData/formID: This must match the value documented by the Form Manager.
  - 3. workflowData/encodedResponse: shall be "true"
  - 4. workflowData/archiveURL: Assumed to be the null string, but may specify a Form Archiver
  - 5. workflowData/context: Undefined
  - 6. workflowData/instanceID: There is no prior form; shall be nil.

3. Examine the ITI-34 response data that was uploaded by the Form Filler.

1. Locate the element < form\_package> within the response

2. Use OxygenXML or some other XML tool to verify that the element < form\_package> returned does validate against the SDC schema that is included with the SDC profile.

Examine the screen capture uploaded by the Form Filler. The goal is to familiarize yourself with the form. Make notes on values you would like to place in some of the fields as test data. You are going to ask the Form Filler to enter these values and will later verify that they have been carried forward to the Form Receiver when the form is submitted.
 Examine the completed form that was submitted by the Form Filler to the Form Receiver. The Form Receiver should have uploaded the form as a file, not in the chat window.

1. Use OxygenXML or some other XML tool to verify that the form returned does validate against the SDC schema that is included with the SDC profile.

Now that you have validated the transactions that were recorded by the participants, you should visit the participants and ask them to run the transactions again for you in real time. This is what you need to do/observe.

- 1. Observe the Form Filler initiate the request to retrieve a form. This may be an automated process, and there might not be any overt human action.
- 2. The Form Filler will render the form for you. Using your notes from above, suggest test values for some of the fields.
- 3. Ask the Form Filler to submit the form.
- 4. Visit the Form Receiver.
- 5. Ask the Form Receiver to retrieve the submitted form and show it to you. There is no requirement that the submitted data is shown through a formal user interface. The Form Receiver can show you the data in a text editor if that is all they have.
  - 1. Examine the submitted form and compare the data values to those you submitted at the Form Filler. Those values must match.

| Test Participants                      |               |                    |                                 |  |  |  |  |
|----------------------------------------|---------------|--------------------|---------------------------------|--|--|--|--|
| Role in test : FORM_FILLER-SDC-XML-Pkg | Option : R    | Nb of instances: 3 |                                 |  |  |  |  |
| Actor: FORM_FILLER                     | Profile : SDC |                    | <b>Option</b> : SDC_XML_PACKAGE |  |  |  |  |
| Role in test : FORM_MANAGER-SDC        | Option : R    | Nb of instances: 3 |                                 |  |  |  |  |
| Actor: FORM_MANAGER                    | Profile : SDC |                    | Option : NONE                   |  |  |  |  |
| Role in test : FORM_RECEIVER-SDC       | Option : R    | Nb of instances: 3 |                                 |  |  |  |  |
| Actor: FORM_RECEIVER                   | Profile : SDC |                    | Option : NONE                   |  |  |  |  |

| Test Steps |                             |                      |             |              |           |          |                                                                                                    |  |
|------------|-----------------------------|----------------------|-------------|--------------|-----------|----------|----------------------------------------------------------------------------------------------------|--|
| Index      | Initiator                   | Responder            | Transaction | Message Type | Secured ? | Option   | Description                                                                                                    |  |
| 10         | FORM_MANAGER-<br>SDC        | FORM_MANAGER-<br>SDC |             | None         | No        | Required | Form Manager documents the Form ID used for this test by pasting the value in the chat window.                                                                                                    |  |
|            |                             |                      |             |              |           |          | This is a documentation step to make sure the Form<br>Filler uses the right value. You do not need to pull the<br>value from a log file. Just paste the value that you<br>expect the Form Filler to use. |  |
|            |                             |                      |             |              |           |          | Use the default Form ID if possible.                                                                                                    |  |
| 20         | FORM_FILLER-<br>SDC-XML-Pkg | FORM_MANAGER-<br>SDC | ITI-34      | SOAP         | No        | Required | Request a form using the documented Form ID and the XML Package option.                                                                                                    |  |
|            |                             |                      |             |              |           |          | These parts of the request may or may not contain<br>data:<br>+ prepopData<br>+ worklfowData/archiveURL                                                                                                  |  |
|            |                             |                      |             |              |           |          | Form Manager will respond with an XML form.                                                                                                    |  |

| Test  | Test Steps                  |                             |             |              |           |          |                                                                                                    |  |  |  |
|-------|-----------------------------|-----------------------------|-------------|--------------|-----------|----------|----------------------------------------------------------------------------------------------------|--|--|--|
| Index | Initiator                   | Responder                   | Transaction | Message Type | Secured ? | Option   | Description                                                                                                    |  |  |  |
| 30    | FORM_MANAGER-<br>SDC        | FORM_MANAGER-<br>SDC        |             | None         | No        | Required | Form Manager captures evidence of the ITI-34<br>Retrieve Form Request as an extract from a log file or<br>a screen capture. Upload the screen capture into this<br>test instance or paste the appropriate part of the log<br>file in the chat window. |  |  |  |
|       |                             |                             |             |              |           |          | The monitor needs to see all of the fields in the request.                                                                                                    |  |  |  |
| 40    | FORM_FILLER-<br>SDC-XML-Pkg | FORM_FILLER-<br>SDC-XML-Pkg |             | None         | No        | Required | Form Filler extracts XML from the response. Form<br>Filler should extract enough of the XML to include the<br>element <sdc_xml_package>. You can include<br/>surrounding XML if you wish (the more the better).</sdc_xml_package>                     |  |  |  |
|       |                             |                             |             |              |           |          | Form Filler uploads the XML including<br><sdc_xml_package> into the test instance to make it<br/>available to the monitor.</sdc_xml_package>                                                                                                    |  |  |  |
| _     |                             |                             |             |              |           |          | Do not submit XML into the chat window. Upload the XML as a file.                                                                                                    |  |  |  |
| 50    | FORM_FILLER-<br>SDC-XML-Pkg | FORM_FILLER-<br>SDC-XML-Pkg |             | None         | No        | Required | Render the form and make a screen capture before you complete the form.                                                                                                    |  |  |  |
|       |                             |                             |             |              |           |          | Upload the screen capture into this test instance.                                                                                                    |  |  |  |
| 60    | FORM_FILLER-                | FORM_FILLER-                |             | None         | No        | Required | Complete the form.                                                                                                    |  |  |  |
|       | SDC-XML-Pkg                 | SDC-XML-Pkg                 |             |              |           |          | When the monitor is present for validation, the<br>monitor will give you values to enter for some of the<br>fields. If you are performing this step before the<br>monitor has started validation, choose your own data<br>values.                     |  |  |  |
| 100   | FORM_FILLER-<br>SDC-XML-Pkg | FORM_RECEIVER-<br>SDC       | ITI-35      | SOAP         | No        | Required | Submit the completed form to the Form Receiver.                                                                                                    |  |  |  |

| Test Steps |                             |                             |             |              |           |          |                                                                                                    |  |  |
|------------|-----------------------------|-----------------------------|-------------|--------------|-----------|----------|----------------------------------------------------------------------------------------------------|--|--|
| Index      | Initiator                   | Responder                   | Transaction | Message Type | Secured ? | Option   | Description                                                                                                    |  |  |
| 110        | FORM_RECEIVER-<br>SDC       | FORM_RECEIVER-<br>SDC       |             | None         | No        | Required | Form Receiver captures the submitted form.                                                                                                    |  |  |
|            | 020                         | 000                         |             |              |           |          | Form Receiver uploads the submitted form as a file.<br>The monitor will extract the file and test for adherence<br>to the SDC schema definitions. |  |  |
| 200        | FORM_FILLER-<br>SDC-XML-Pkg | FORM_FILLER-<br>SDC-XML-Pkg |             | None         | No        | Required | Change the test status to "To be verified"                                                                                                    |  |  |
| 210        | FORM_FILLER-<br>SDC-XML-Pkg | FORM_FILLER-<br>SDC-XML-Pkg |             | None         | No        | Required | Monitor will review your evidence and then ask you to perform the transactions again in real time.                                                |  |  |

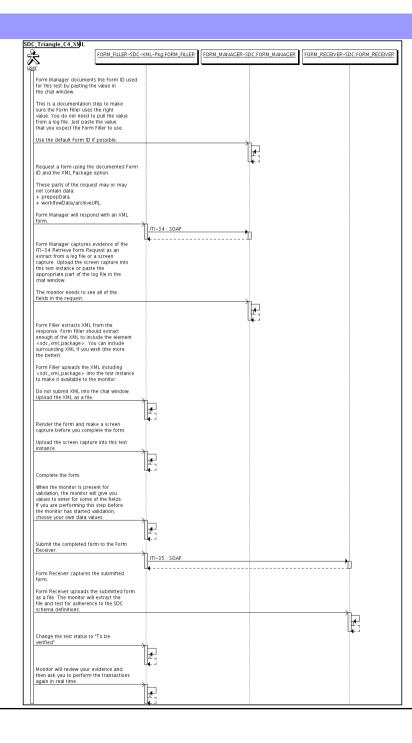

| Assertions Tested |           |           |             |              |           |        |             |  |
|-------------------|-----------|-----------|-------------|--------------|-----------|--------|-------------|--|
| Test Ste          | eps       |           |             |              |           |        |             |  |
| Index             | Initiator | Responder | Transaction | Message Type | Secured ? | Option | Description |  |